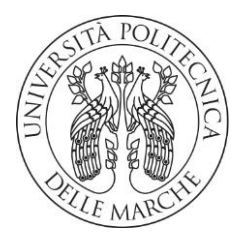

#### **UNIVERSITÀ POLITECNICA DELLE MARCHE**

FACOLTÀ DI INGEGNERIA

Corso di Laurea triennale in Ingegneria Meccanica

### **DESIGN DI UN ROBOT MARINO PER ROBOTICA EDUCATIVA**

### **DESIGN OF A MARINE ROBOT FOR EDUCATIONAL ROBOTICS**

Relatore:

**Prof. Giacomo Palmieri**

Tesi di Laurea di:

Correlatori: **Andrea Farina**

 **Ing. Daniele Costa**

 **Ing. David Scaradozzi**

## **INDICE**

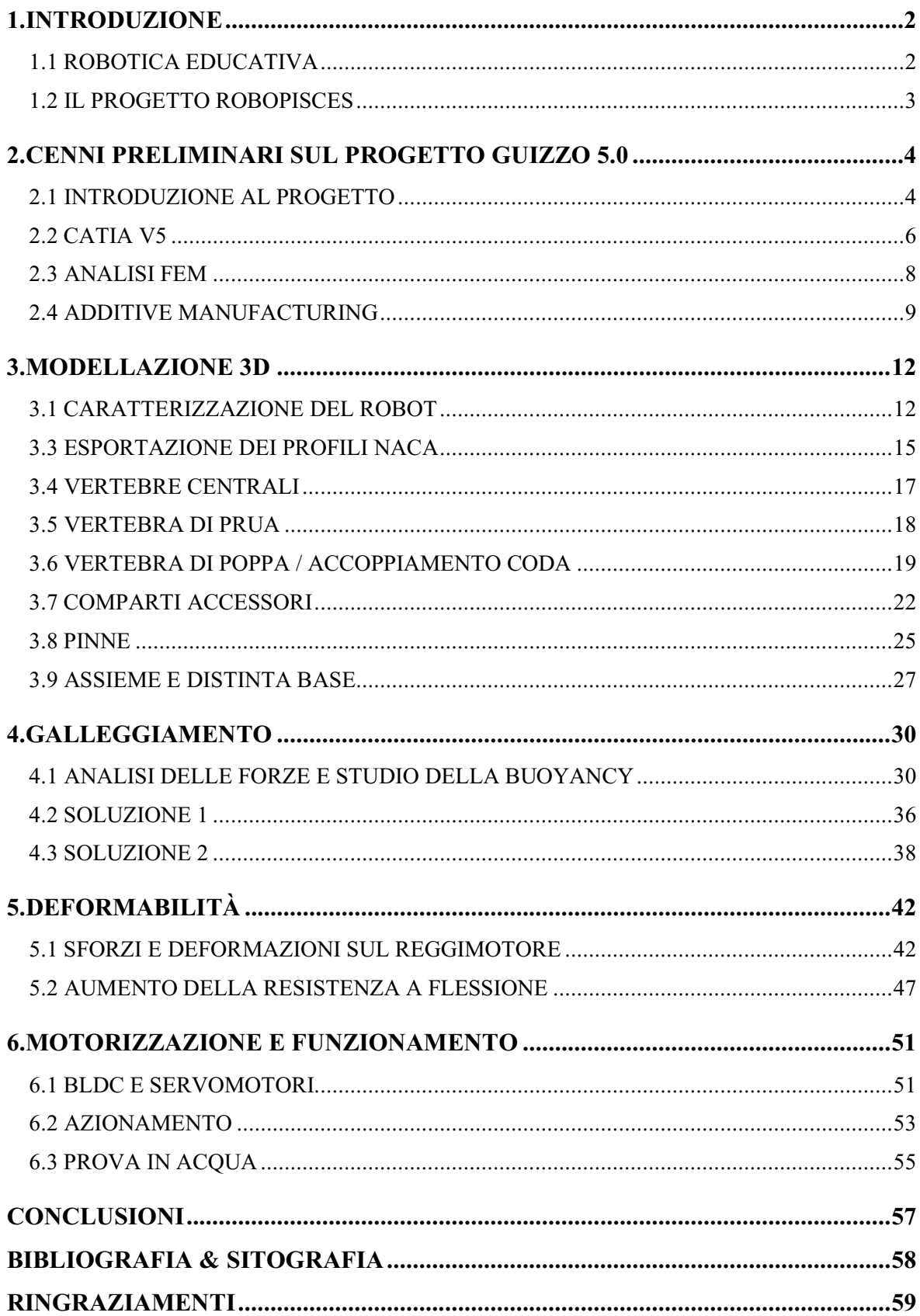

## <span id="page-2-0"></span>1.INTRODUZIONE

### <span id="page-2-1"></span>**1.1 ROBOTICA EDUCATIVA**

Le competenze digitali stanno diventando sempre più centrali nella politica educativa di ogni paese. I sistemi educativi stanno affrontando nuove sfide nell'era della 4a rivoluzione industriale. Tutti gli alunni dovrebbero acquisire conoscenze, abilità e competenze per entrare con successo nel mercato del lavoro e avere un ruolo attivo nella società. Competenze chiave come l'alfabetizzazione, la matematica e le conoscenze scientifiche di base sono abilità essenziali per una vita professionale e civile di successo. Nell'ultimo decennio molti progetti hanno dimostrato come Educational Robotics (ER) può essere un potente strumento per insegnare le abilità fondamentali e, in particolare, le materie STEAM (Scienza, Tecnologia, Ingegneria, Arte e Matematica). ER promuove e sviluppa il pensiero creativo, il lavoro di squadra, le capacità di risoluzione dei problemi e la motivazione dei bambini. L'attività di programmazione e costruzione di robot è un modo ideale per introdurre tecnologia e capacità ingegneristiche: può aiutare i bambini a sviluppare il pensiero computazionale o la capacità di progettare prodotti e soluzioni. Tuttavia, sono necessarie ulteriori ricerche per valutare l'uso della robotica come strumento per lo sviluppo delle competenze, per creare strumenti di valutazione facilmente riutilizzabili dagli insegnanti per le loro attività, convalidando così l'impatto della robotica nella promozione dell'apprendimento e dello sviluppo delle competenze degli studenti.

Molti ricercatori hanno studiato l'uso della codifica e dei robot per supportare l'istruzione. Gli studi hanno dimostrato che i robot possono aiutare gli studenti a sviluppare capacità di risoluzione dei problemi e apprendere la programmazione informatica, la matematica e la scienza. L'approccio educativo basato principalmente sullo sviluppo della logica e della creatività nelle nuove generazioni sin dalla prima fase dell'educazione è molto promettente. A questi scopi, l'introduzione della codifica e l'uso di sistemi robotici stanno diventando fondamentali se applicati sin dalla prima fase dell'educazione. Nelle scuole primarie, la programmazione e la programmazione di robot sono divertenti e rappresentano quindi uno strumento eccellente sia per introdurre le TIC sia per aiutare lo sviluppo delle capacità logiche e linguistiche dei bambini. Negli ultimi cinque anni, il Ministero della Pubblica Istruzione italiano ha focalizzato la sua attenzione sulle competenze digitali, riconosciute come fondamentali e indispensabili per la crescita dei futuri cittadini nell'era dell'informazione. Pertanto, ha sostenuto progetti volti a sviluppare il pensiero computazionale e la creatività digitale nelle scuole.

*Keywords: Educational Robotics, Curricular Robotics, Primary School, Secondary School, STEM, Marine Robotics, IoT; Digital Competencies, Coding, Educational Robotics, STEM, Primary School, Earthquake.*

## <span id="page-3-0"></span>**1.2 IL PROGETTO ROBOPISCES**

Proporre attività di robotica marina alla scuola primaria e secondaria di primo grado è molto importante per facilitare lo sviluppo di una coscienza ambientale negli studenti, che grazie alla robotica educativa progettano e costruiscono prototipi per risolvere problemi attuali e futuri (inquinamento, protezione della biodiversità, etc.).

In tale ambito, Robopisces è un progetto europeo volto a combinare insieme la robotica educativa e la robotica marina per l'insegnamento nelle scuole con gli scopi sopra citati.

L'obbiettivo del progetto è quello di portare gli studenti a saper costruire e programmare robot marini didattici tramite hardware e software dedicati di semplice utilizzo a partire dalle unità LEGO Mindstorms EV3 ed estendendo il lavoro alla programmazione su scheda Arduino.

Nell'ambito di questa tesi, verrà preso in esame il lavoro da me svolto nel periodo di tirocinio, il quale ha compreso la progettazione e costruzione di un nuovo prototipo di robot pesciforme rivolto ai progetti di robotica educativa, analizzando anche aspetti di tipo meccanico come lo studio del bilanciamento per il galleggiamento in acqua e l'analisi delle deformazioni di una parte del robot sotto stress tensionale. Inoltre, verrà illustrato l'esperimento finale svoltosi insieme agli studenti del corso di meccatronica che ha portato il prototipo a navigare con successo in acqua.

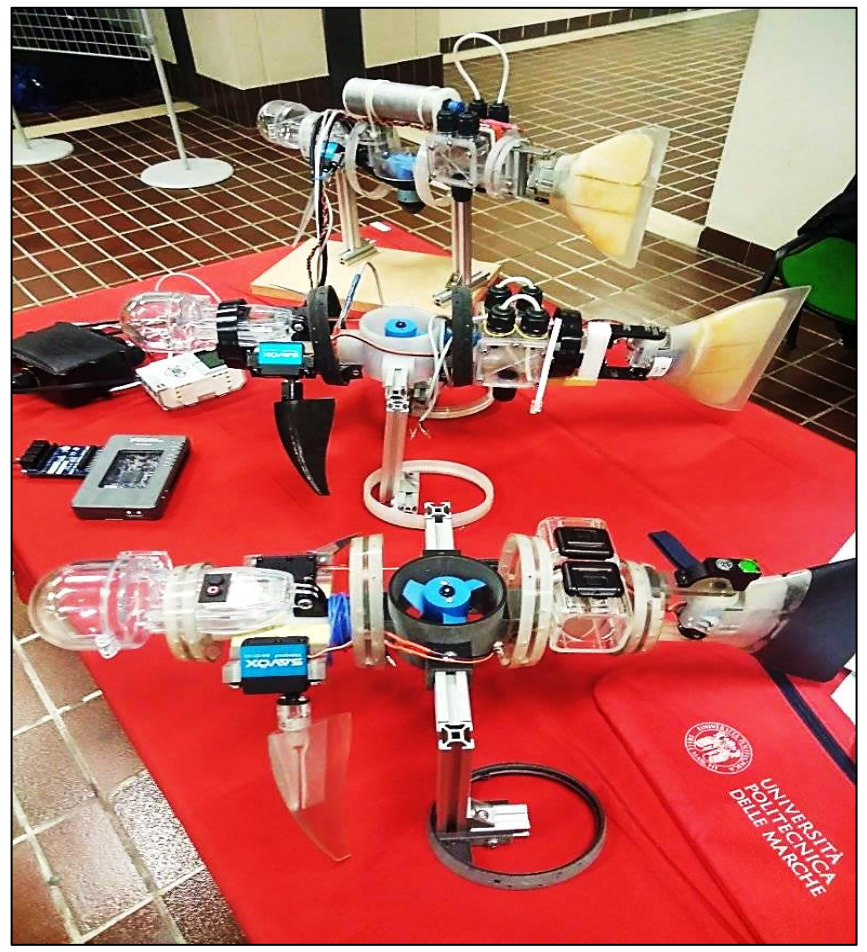

Figura 1.1 – Progetto Robopisces

# <span id="page-4-0"></span>2.CENNI PRELIMINARI SUL PROGETTO GUIZZO 5.0

### <span id="page-4-1"></span>**2.1 INTRODUZIONE AL PROGETTO**

Il progetto di Guizzo 5.0 nasce dall'idea di dover migliorare e rendere più efficiente l'intero prototipo in termini di numero di componenti unificando quanto più possibile l'utilizzo di viti e migliorando tutto quello che riguarda la facilità di montaggio e smontaggio del prototipo stesso senza incorrere però in problemi di tipo meccanico e di funzionalità generale del progetto.

La storia del progetto, partita quindi dalla versione Guizzo 2.0 (Figura 2.1) e disponibile anche come modello 3d ha subito vari cambiamenti sia nelle dimensioni che nell'utilizzo di materiali differenti volti a voler creare un modello effettivamente funzionante in acqua.

Dalla versione 2.0 alla 4.0 sono stati apportati i seguenti cambiamenti:

- Sostituzione delle barre Bosch in alluminio con barre in Delrin.
- Aggiunta di numerose parti in legno per migliorare il galleggiamento.
- Aggiunta di un compartimento stagno a prua per ospitare un dispositivo di acquisizione video.
- Aggiunta di due compartimenti stagni laterali per ospitare componentistiche ti tipo elettronico e sensori di profondità.
- Riempimento della pinna caudale con poliuretano espanso per migliorare il galleggiamento del modello.
- Sostituzione del motore centrale con uno più piccolo, meno efficiente ma economicamente conveniente.
- Scelta di non utilizzare 4 vertebre diverse per il corpo ma solo 2 modelli di esse, la più grande per la parte centrale e la più piccola per la prua e la poppa del robot.

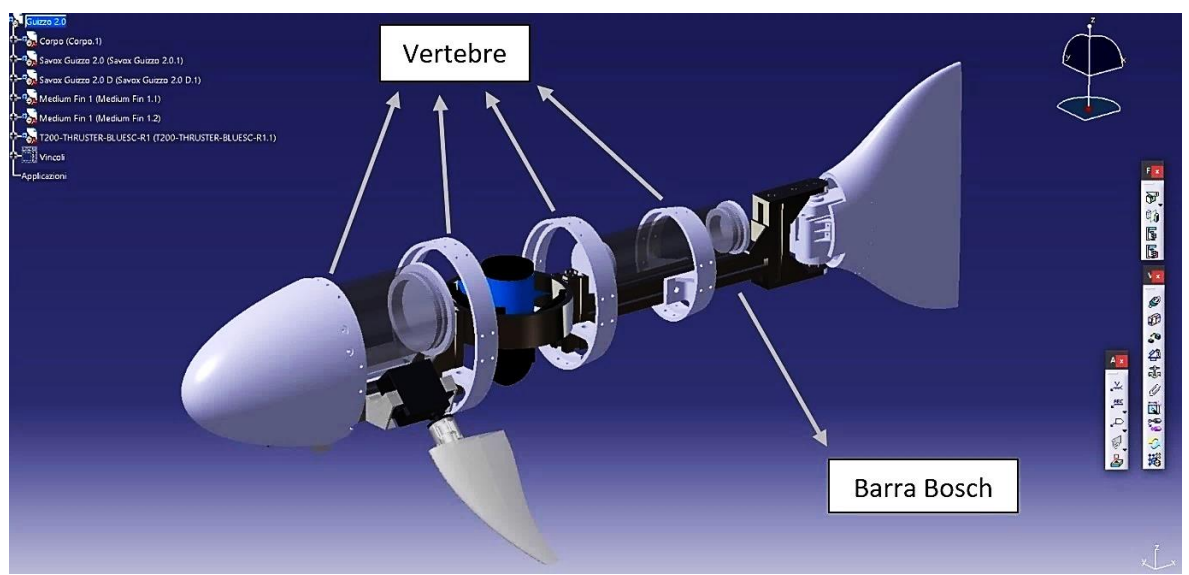

Figura 2.1 – Progetto Guizzo 2.0 su Catia V5

Tutte le modifiche effettuate hanno portato ad una versione del progetto funzionante ma con non poche difficoltà nella costruzione (figura 2.2) tanto da rendere il modello non ideale per i suoi scopi.

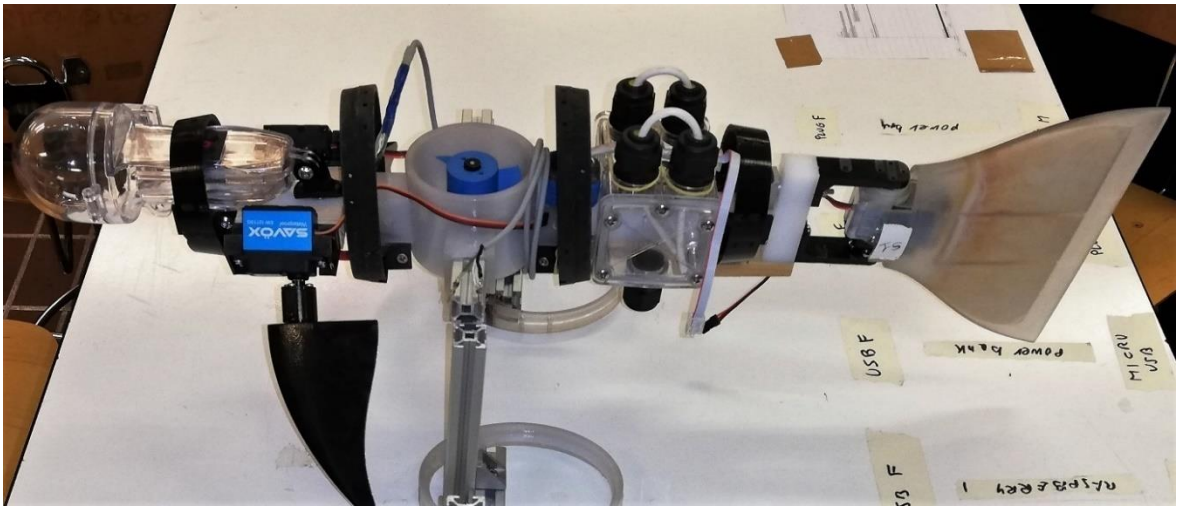

Figura 2.2 – Prototipo Guizzo 4.0

Ciò che è stato fatto è stato quindi riprendere il modello CAD della versione 2.0 progettata e realizzata dall' Ing. Daniele Costa e, tenendo conto degli sviluppi delle versioni successive, arrivare ad un modello pronto per essere prodotto in serie, in tempi brevi con componenti unificate, riducendo al minimo indispensabile la necessità di dover aggiungere parti in più nel progetto oltre a quelle già create e messe in assieme con il modello CAD. La maggior parte delle componenti del robot sono state pensate per essere costruite con la stampante 3D STRATASYS in dotazione al dipartimento dell'ingegneria dell'informazione dell'Università Politecnica delle Marche, utilizzando materiali compositi in grado di fotopolimerizzare, in modo da ridurre anche i costi di materie prime ordinate da terzi. La modellazione delle varie parti è stata pensata con l'idea di raggiungere i seguenti obbiettivi:

- Riduzione del numero di dadi e viti per gli accoppiamenti per migliorare il peso complessivo
- Modifica della posizione dei fori per un montaggio più efficiente.
- Aumento delle tolleranze di accoppiamento di progetto per evitare giochi o interferenze troppo accentuate in compatibilità con la risoluzione e la qualità di stampa dei pezzi usando la stampante 3D STRATASYS.
- Riduzione delle dimensioni complessive del robot per un modello più leggero, trasportabile e più economico in termini di utilizzo della resina per la stampa.
- Aumento delle caratteristiche meccaniche per evitare problemi di deformabilità causati da cicli di immersione e sbalzi termici.
- Eliminazione degli spigoli vivi e arrotondamento degli stessi per ridurre punti con concentrazione di tensione.

Alla progettazione e alla stampa dei pezzi è seguito lo studio della buoyancy, e quindi la stabilità al galleggiamento del robot in acqua in condizioni statiche senza movimenti delle

pinne, verificando che il robot rimanga perfettamente orizzontale e in grado di ritornare in posizione iniziale anche subendo delle oscillazioni o ribaltamenti completi a 180 gradi.

Sempre in ambito meccanico è stato fatto uso dell'analisi agli elementi finiti per risolvere il problema alla deformazione del pezzo centrale del robot, analizzando le forze gravanti su di esso e definendo quindi lo spessore minimo da dare per evitare deformazioni troppo accentuate.

Essendo comunque un progetto comprendente sia uno studio di progettazione meccanica che di robotica, una parte del tirocinio è stata spesa per imparare insieme all'Ing. David Scaradozzi le basi sull'utilizzo delle unità ARDUINO e dello schema elettrico necessario per il funzionamento dei motori cercando quindi un metodo versatile all'insegnamento della robotica. Con la scheda ARDUINO infatti è possibile programmare i movimenti del robot tramite il software in maniera semplice e veloce.

Nei prossimi capitoli verrà mostrato, dopo un'introduzione alle parti che compongono il robot, tutto il lavoro svolto per ogni parte, non prima di aver introdotto gli strumenti utilizzati per il lavoro di modellazione, stampa 3d, bouyancy e analisi agli elementi finiti.

## <span id="page-6-0"></span>**2.2 CATIA V5**

Il disegno del progetto su computer è di fondamentale importanza per molti aspetti che riguardano la progettazione di un prototipo in quanto permette di poter ridurre drasticamente i tempi e i costi di sviluppo mantenendo, comunque, il comportamento dei modelli creati, molto vicini a quelli di un solido reale. Infatti, nell'ambito CAD (Computer Aided Design), il modello solido viene rappresentato senza ambiguità nelle sue forme e dimensioni riproducendo l'oggetto fisico che si vuole creare o che già esiste. Permette anche di archiviare e utilizzare precedenti modelli, già dotati di quote tecniche e calcoli statici o dinamici, su cui basare un nuovo progetto.

Esistono vari sistemi CAD con i quali è possibile creare il modello e modificarlo molteplici volte, eseguire verifiche, analisi strutturali (FEM/FEA) e conversione del file in formato STL (Standard Triangulation Language) per la stampa del modello stesso, ovvero la stereolitografia che consiste nel realizzare singoli oggetti tridimensionali a partire direttamente da dati digitali elaborati dal software CAD/CAM.

Questi non sono solo in grado di supportare operazioni relative ad aspetti geometrici e dimensionali del progetto ma, grazie all'analisi di modelli matematici, permettono di effettuare un'analisi immediata di proprietà fisiche come la massa, il volume, la densità, il baricentro e i momenti principali di inerzia, definendo anche il tipo di materiale che si va ad utilizzare per ogni parte del modello. Queste caratteristiche, nell'ambito del progetto del robot si sono rivelate fondamentali per definire le tolleranze di accoppiamento corrette per le parti e lo studio del baricentro e del centro di spinta per il galleggiamento del prototipo.

Il software utilizzato per questo progetto è stato CATIA V5 (Computer Aided Three dimensional Interactive Application), sviluppato nel 1977 dall'azienda francese Dassault Systèmes per uso interno nell'ambito della produzione di aerei, e reso pubblico del 1998, tanto da essere il software più usato nell'industria tecnica ingegneristica, specialmente nei settori automobilistici, marini e aerospaziali.

Il software è stato scelto sia sotto consiglio dell'Ing. Daniele Costa sia per le caratteristiche che possiede, infatti CATIA V5 è un sistema altamente scalabile, pertanto può essere corredato di altre applicazioni o moduli comprendenti tutti gli strumenti normalmente disponibili per questa fascia di sistemi PLM come, ad esempio, piattaforme PDM (tra le quali si ricordano Enovia e Smarteam), ambienti CAE per l'analisi agli elementi finiti, routine CAM per la definizione e il calcolo dei percorsi utensile, ecc.

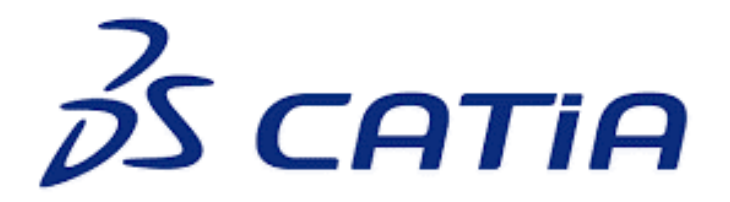

Figura 2.3 – Logo di CATIA V5

CATIA V5 è inoltre un modellatore ibrido, ovvero la rappresentazione solida e quella a superfici possono convivere, dando vita ad un unico modello. Ciò semplifica le operazioni necessarie in varie attività come ad esempio quella di ingegnerizzazione delle forme.

## <span id="page-8-0"></span>**2.3 ANALISI FEM**

Il metodo degli elementi finiti FEM (Finite Element Method) è una tecnica numerica atta a cercare soluzioni approssimate di problemi descritti da equazioni differenziali alle derivate parziali riducendo queste ultime a un sistema di equazioni algebriche.

Benché esso competa in alcuni ambiti limitati con altre strategie numeriche, il metodo FEM mantiene una posizione dominante nel panorama delle tecniche numeriche di approssimazione e rappresenta il kernel di gran parte dei codici di analisi automatici disponibili in commercio.

In generale, il metodo agli elementi finiti si presta molto bene a risolvere equazioni alle derivate parziali quando il dominio ha forma complessa (come il telaio di un'automobile o il motore di un aereo), quando il dominio è variabile (per esempio una reazione a stato solido con condizioni al contorno variabili), quando l'accuratezza richiesta alla soluzione non è omogenea sul dominio (in un crash test su un autoveicolo, l'accuratezza richiesta è maggiore in prossimità della zona di impatto) e quando la soluzione cercata manca di regolarità. Inoltre, il metodo è alla base dell'analisi agli elementi finiti.

Ansys è uno dei programmi di simulazione ad elementi finiti più potenti e diffusi per ambiente PC. Sul mercato ormai da molti anni, nell'estensione multiphysics può tenere conto di azioni meccaniche dovute a forze ed accelerazioni, del comportamento dei fluidi compressibili e non, di gradienti di temperatura, di cariche elettrostatiche, di azioni elettrodinamiche ecc.

In particolare, Ansys ha la capacità di discretizzare il sistema in analisi e di applicare carichi e sollecitazioni in maniera più rapida e interattiva, questo limitatamente ai problemi classici di meccanica dei solidi.

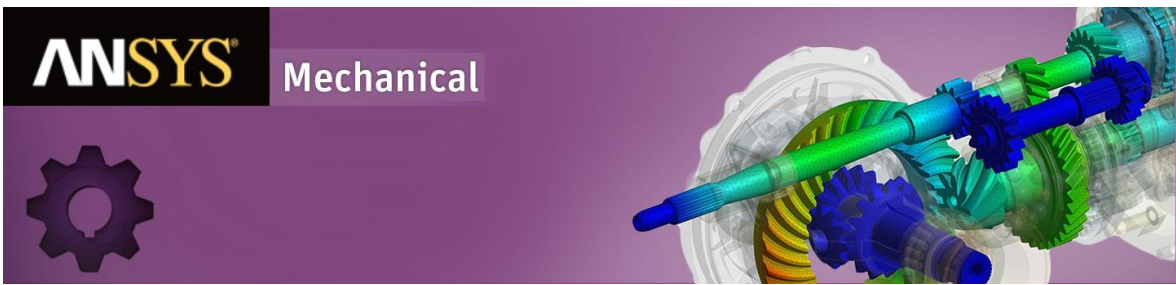

Figura 2.4 – ANSYS Mechanical

Il software in questione ha permesso in ambito del progetto, di analizzare i carichi agenti sulla sezione centrale del prototipo che chiameremo "reggimotore", verificando quindi la deformazione e alcune possibili soluzioni volte a garantire degli sforzi sulla parte non troppo accentuati.

Nel paragrafo 5, verrà mostrato il lavoro svolto con Ansys facendo uso di CATIA per la caratterizzazione dei carichi e quindi risolvendo inizialmente il problema con gli strumenti di calcolo usuali (ad es. quelli della Scienza delle Costruzioni) ed allestendo poi la simulazione.

### <span id="page-9-0"></span>**2.4 ADDITIVE MANUFACTURING**

Come accennato in precedenza, la maggior parte delle parti del robot è stata creata su CAD per poter essere realizzata mediante tecniche di produzione additiva o produzione a strati usando un fotopolimero che solidifica all'esposizione dei raggi UV (figura 2.5).

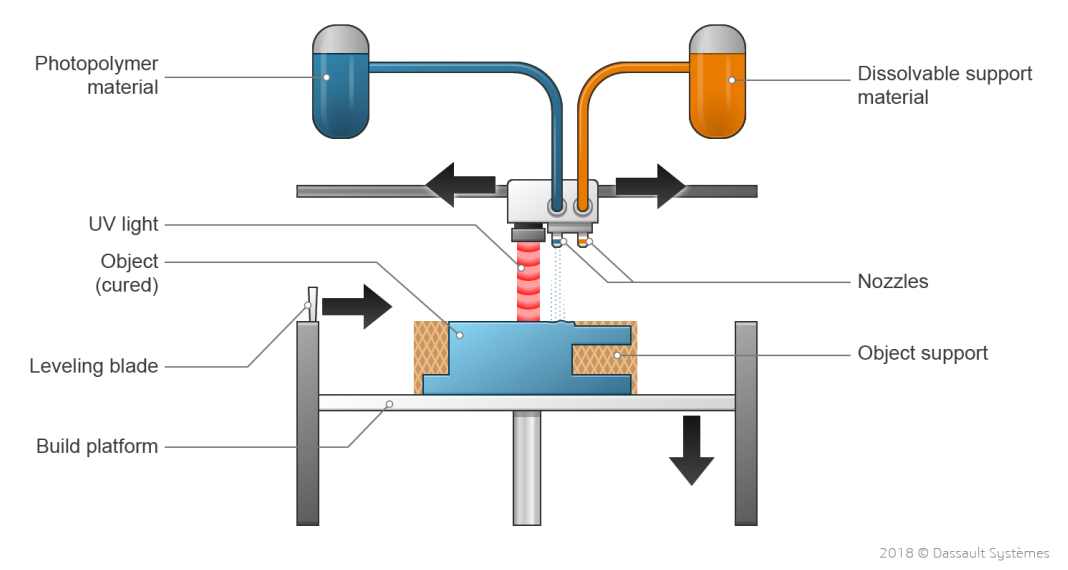

Figura 2.5 – Additive Manufacturing con luce UV

Il processo di produzione additiva ha come input la realizzazione del modello 3D dell'oggetto (progettazione CAD). Viene quindi svolto un processo semi-automatico (svolto oramai da tutti i più diffusi software di progettazione) di conversione del file in formato STL, standard grafico che descrive la superficie dell'oggetto mediante decomposizione in triangoli il cui numero è tanto maggiore quanto meglio si vuole approssimare la superficie.

Successivamente, attraverso il software di modellazione si procede alla scomposizione dell'oggetto in strati (layer) stampabili dalle stampanti 3D. La stampante in questione utilizzata è stata la STRATASYS con tecnica di fotopolimerizzazione. Il funzionamento è il seguente:

- 1. Preparazione della stampa
	- 1.1. Si carica il file STL all'interno del software di stampa definendo le modalità di esecuzione, e il posizionamento dell'oggetto sul piano di stampa e la possibilità di realizzare l'oggetto con una superficie ruvida (Matte) o liscia (Glossy). Tutti i pezzi del robot, per caratteristiche estetiche verranno stampati in formato Glossy.
	- 1.2. Il software converte l'STL scomponendolo in strati (layer) di stampa, una definizione maggiore dell'oggetto si può avere con un numero più elevato di strati ma questo comporta un dispendio maggiore di tempo, materiale ed energie.
	- 1.3. La stampante viene caricata con due tipi di liquidi. Il fotopolimero attivato da una luce UV e un secondo materiale, solubile, utilizzato per gli elementi di supporto a perdere.
	- 1.4. La testina di stampa viene riscaldata e ripulita dagli scarti precedenti, l'operazione può durare dai 10 ai 25 minuti se la stampante è stata spenta per molto tempo
- 2. Fase di stampa
	- 2.1. La testina si sposta sul piano di lavoro depositando un primo strato di resina di supporto a perdere e poi iniziando con i layer.
	- 2.2. Nella creazione dell'oggetto il liquido viene depositato e mediante l'induzione di energia emessa dalla luce UV i monomeri si assemblano in catene più lunghe generando il polimero.
	- 2.3. Qualsiasi foro, sezione cava, o parete dell'oggetto viene rivestita dalla resina di supporto per impedire il collasso del modello creato. Se si cura con attenzione la fase di posizionamento dell'oggetto è possibile risparmiare l'utilizzo di tale resina. Un oggetto prevalentemente verticale infatti implica un dispendio maggiore di resina a perdere. Ma posizionato orizzontalmente risulta in un guadagno in termini di tempo e di supporto utilizzato in quanto i layer sono minori.

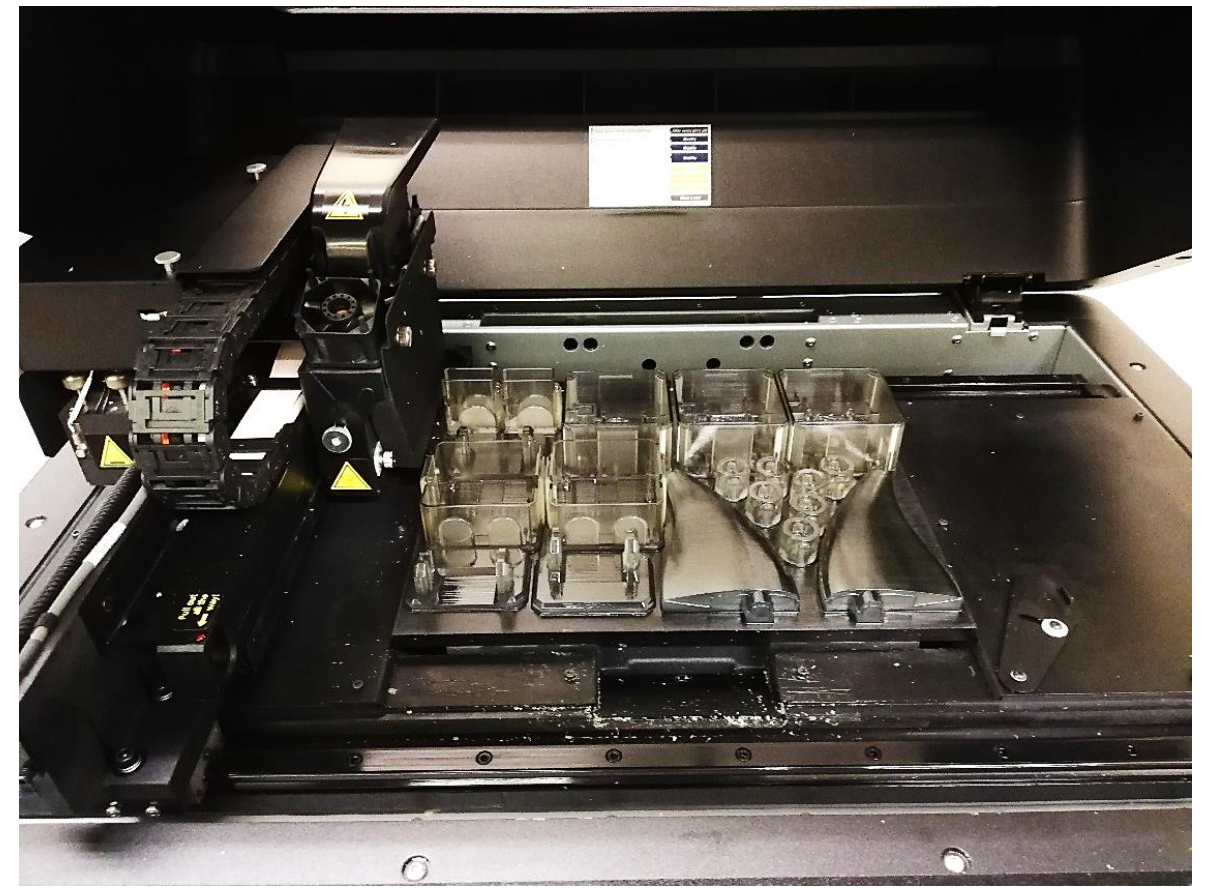

Figura 2.6 – Particolare del piano di stampa al termine del processo

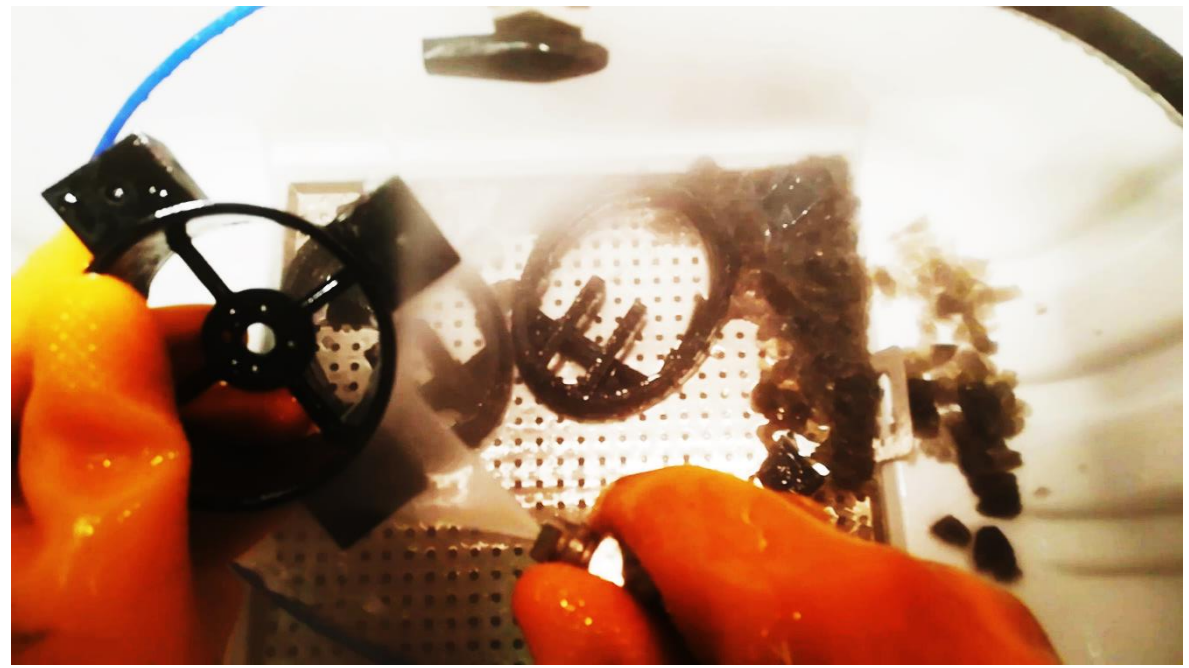

Figura 2.7 – Operazione di finitura e asportazione del materiale di supporto

- 3. Fase di pulizia e finitura
	- 3.1. Una volta terminato il processo di stampa, a seconda della finalità d'uso, sono necessarie attività di post-produzione e finitura, per ottenere adeguati livelli di finitura e proprietà meccaniche del manufatto realizzato.2\* Il pezzo viene staccato dal piano di lavoro e immerso in una soluzione alcalina in grado di sciogliere il supporto solubile. Successivamente viene pulito ulteriormente con l'aiuto di una macchina idropulitrice curando i dettagli dell'oggetto (figura 2.7)
	- 3.2. Il piano di stampa viene ripulito dagli scarti con dell'alcool e preparato per un nuovo processo di stampa.

La Stratasys offre diversi materiali per la stampa di oggetti, il progetto di Guizzo 5.0 è creato con parti in VEROCLEAR., un fotopolimero PolyJet trasparente che simula il PMMA (polimetilmetacrilato), più comunemente noto come acrilico chiaro.

Offre robustezza, rigidità, capacità di allungamento e resistenza agli urti nonché la capacità di miscelarsi ad altri materiali per una varietà di opacità, tonalità e durezze. VeroClear consente di vedere componenti e caratteristiche interne e di simulare il vetro. È ideale per testare adattabilità e forma delle parti trasparenti. Come il PMMA, il VeroClear viene utilizzato in alternativa al vetro ed è ideale per la modellazione concettuale e la verifica di progetto di parti trasparenti, come occhiali, plafoniere e dispositivi medici.

Il corpo centrale del robot e stato creato invece usando il VEROBLACK, molto simile al VeroClear ma non trasparente e di colore nero.

## <span id="page-12-0"></span>3.MODELLAZIONE 3D

### <span id="page-12-1"></span>**3.1 CARATTERIZZAZIONE DEL ROBOT**

Prima di entrare nel dettaglio delle singole parti è bene conoscere il prototipo nelle singole parti. Il modello segue in maniera approssimata la forma di un pesce, è quindi dotato delle principali pinne che ne caratterizzano il movimento in acqua.

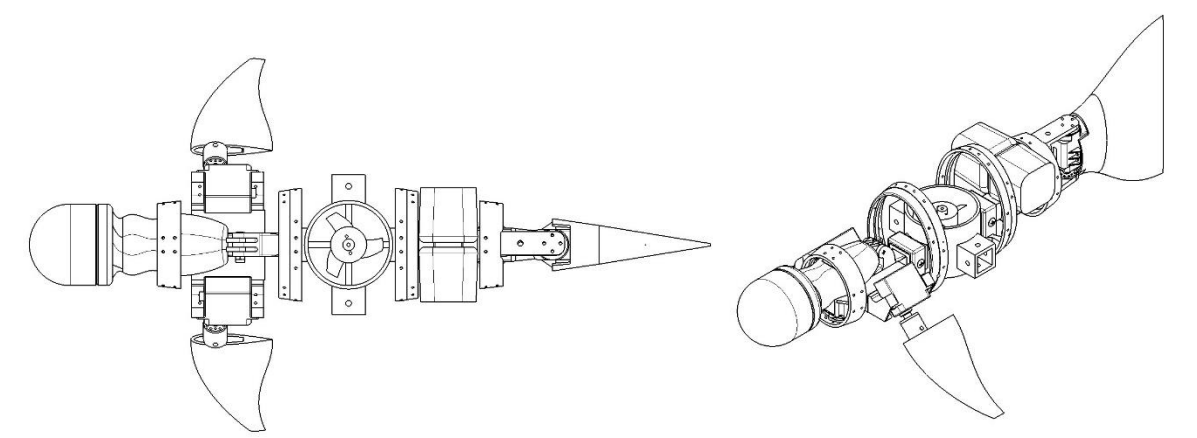

Figura 3.1 – Guizzo 5.0, vista dall'alto Figura 3.2 – Guizzo 5.0, vista isometrica

Di seguito si porta in esame il processo di trasformazione eseguito partendo dai dati CAD del modello 2.0 della figura 3.3 e arrivando alla versione 5.0 della figura 3.4.

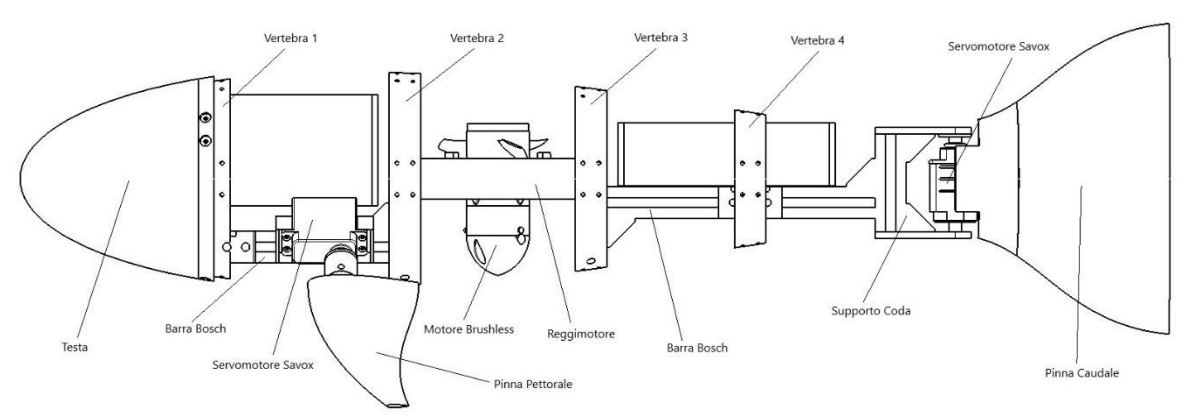

Figura 3.3 – Guizzo 2.0

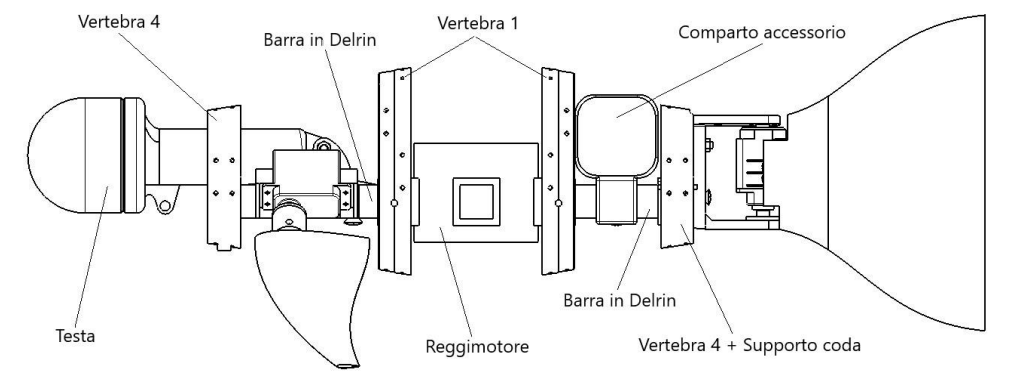

Figura 3.4 – Guizzo 5.0

Dalle immagini precedenti è possibile notare come il nuovo modello sia (mantenendo invariate le dimensioni delle pinne e delle vertebre) più corto in termini di lunghezza. La lunghezza complessiva passa da 728,7mm a 585,1mm.

Il motore brushless centrale, che permette al prototipo di muoversi in direzione verticale è anch'esso più piccolo e questo porta ad una sezione centrale del robot più ridotta. Anche la sezione finale è stata notevolmente ridotta (circa 90mm) portando i supporti per la coda ad essere un unico corpo con la vertebra di poppa.

Il corpo centrale costituito da due profilati Bosch in alluminio (figura 3.5) sono stati sostituiti con due profili in poliossimetilene (POM), comunemente chiamato Delrin (figura 3.6), un polimero cristallino costituito da catene in cui si ripetono un gruppo metilene e un atomo di ossigeno (ossimetilene), che fornisce una materia plastica di alta resistenza e a costo relativamente basso. Il Delrin è una materia plastica molto rigida, possiede inoltre buona resistenza meccanica e durezza, nonché stabilità dimensionale in quanto assorbe poca umidità. Presenta invece l'unico svantaggio di possedere un'alta combustibilità, la quale rende delicate le operazioni di taglio del materiale che tendono a deformare il materiale con produzione di fumi tossici in condizioni di velocità medio-alta del tagliente.

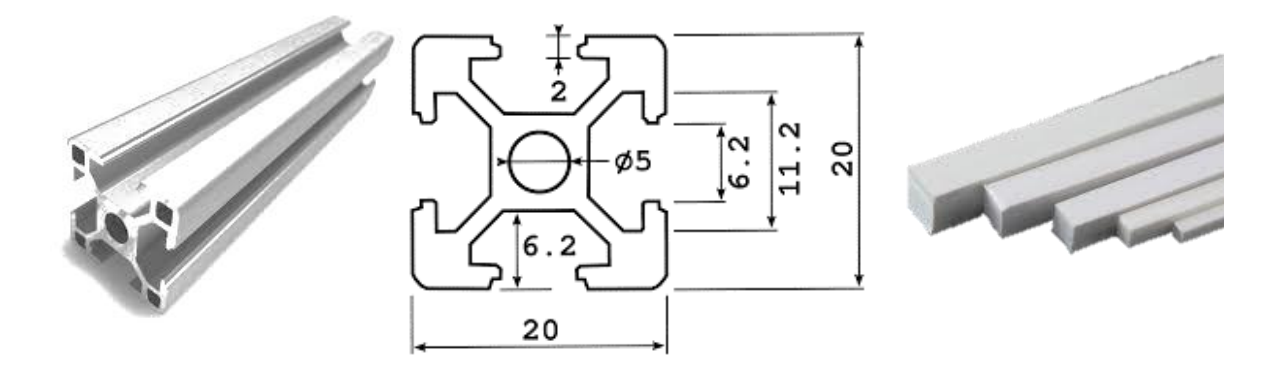

Figura 3.5 – Profilo in alluminio Bosch Figura 3.6 – Profili in Delrin

| Proprietà del poliossimetilene (Delrin) |                     |  |  |  |  |
|-----------------------------------------|---------------------|--|--|--|--|
| Densità:                                | 1,41 $g/cm^3$       |  |  |  |  |
| Punto di fusione:                       | 175 °C              |  |  |  |  |
| Formula:                                | (CH2O) <sub>n</sub> |  |  |  |  |
| Classificazione:                        | Polimero            |  |  |  |  |

Nei prossimi paragrafi verranno mostrate le modifiche effettuate per ogni parte a partire dai modelli CAD di Guizzo 2.0.

## **3.2 REGGIMOTORE**

Il primo passo per la modifica del prototipo è iniziato dal reggimotore. Il principale lavoro svolto è stato quello di migliorare le tolleranze di accoppiamento delle sedi laterali per permettere una miglior facilità di inserimento delle barre in Delrin, più rugose di un normale profilo in alluminio Bosch. Le dimensioni delle sedi sono state portate da 20,4mm a 20,6mm tenendo conto (nonostante gli 0,4mm di gioco) che la stampante Stratasys genera errori di geometria, seppur di entità microscopica, tali da non far coincidere il modello reale con il modello CAD.

Pertanto, nel progettare il modello CAD si è rivelato necessario tener conto di questi fattori:

- Errore assoluto di misura del calibro ventesimale, generalmente di  $\pm 0.05$ mm
- Precisione di stampa della STRATASYS OBJECT 30: 0,1mm variabili in base a geometria, orientamento e post processing del modello.
- Spessore degli strati di stampa di 28micron per il Veroblack e 16micron per il VeroClear
- Tolleranza geometrica dei profili in Delrin variabile tra 0,1 e 0,4 mm

Il valore di 20,6mm per i lati della sede si è rivelato buono per il corretto inserimento delle barre in Delrin da 20mm.

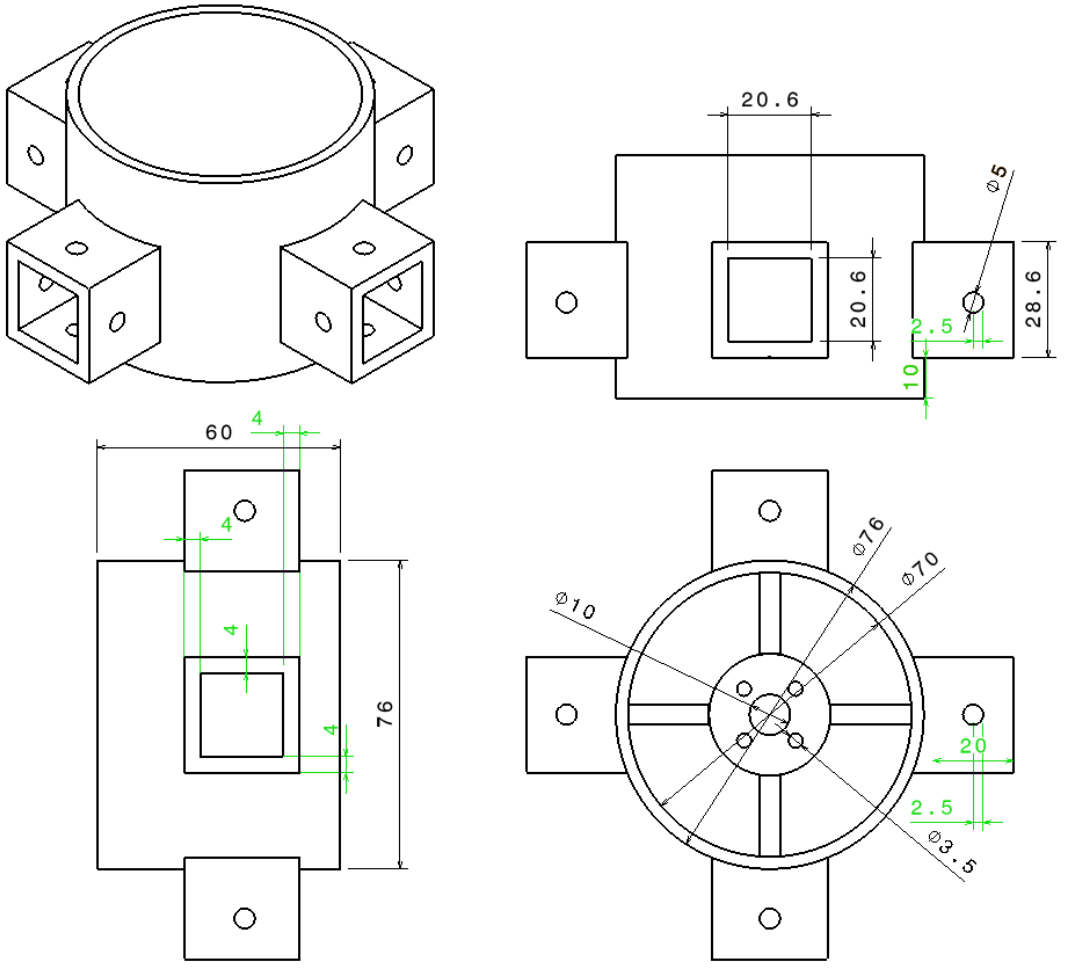

Figura 3.7 – Reggimotore

## <span id="page-15-0"></span>**3.3 ESPORTAZIONE DEI PROFILI NACA**

L'intera struttura delle vertebre del robot è costruita seguendo un solido di rivoluzione fittizio basato su un profilo NACA.

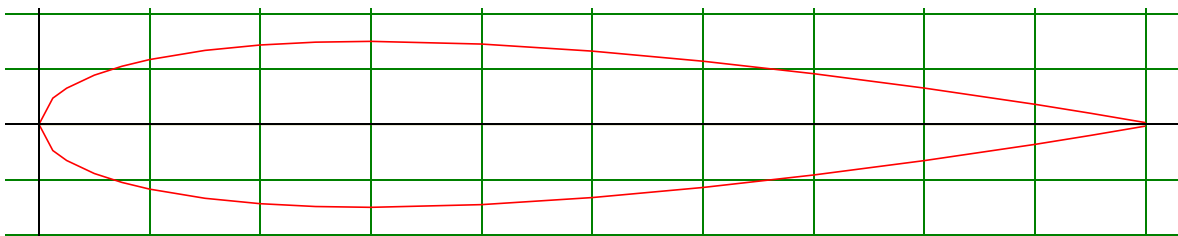

Figura 3.8 – Profilo NACA0015

La curva della figura 3.8 può essere tradotta (considerando solo una metà del profilo essendo questi simmetrico) in questo insieme di punti lungo i 3 assi principali:

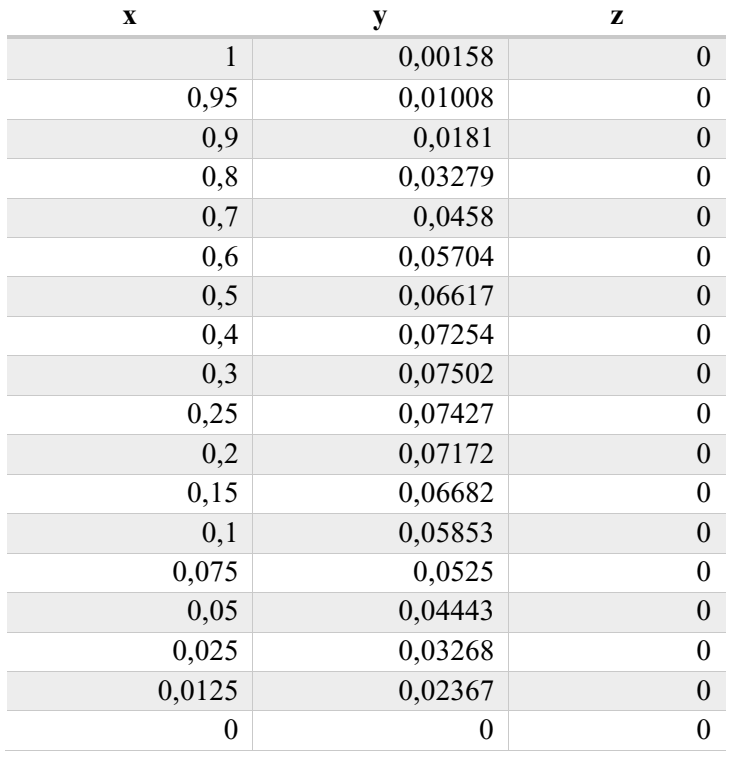

I valori delle coordinate rappresentano un profilo di dimensione unitaria e quindi con punti compresi nell'intervallo [0;1]. Per importare su CATIA una curva delle dimensioni desiderate, si procederà tramite Excel a moltiplicare ciascun valore per la lunghezza della corda del profilo che si vuole ottenere. Una volta ottenuti i valori, si potrà procedere importando come Macro la tabella di dati costruendo la curva su CATIA.

Questo procedimento è universale per tutti i tipi di curve che si vogliono importare come Sketch di CATIA.

Per quanto riguarda il nostro progetto, per estrapolare i modelli delle vertebre da modificare, è stato necessario partire dal file CAD del corpo di Guizzo 2.0 visibile nella figura 3.9.

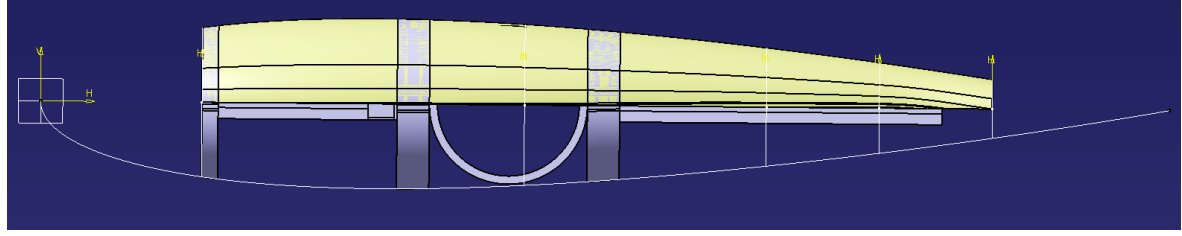

Figura 3.9 – Profilo NACA su CATIA con superficie e vertebre, vista dall'alto.

Nell'immagine è ben visibile il profilo NACA importato da Excel, una metà della superficie ottenuta come rivoluzione del profilo (in giallo) e le varie vertebre di colore grigio ottenute a partire dalla superficie.

| $\mathcal{A}$  | $\mathsf{A}$ | B            | $\mathbf{c}$   | D | E                 | F.  | G | H                 |              | J.           | K | L. | M | N |
|----------------|--------------|--------------|----------------|---|-------------------|-----|---|-------------------|--------------|--------------|---|----|---|---|
| $\mathbf{1}$   |              |              |                |   |                   |     |   | StartLoft         |              |              |   |    |   |   |
| $\overline{2}$ | $\mathbf x$  | v            | z              |   |                   |     |   | <b>StartCurve</b> |              |              |   |    |   |   |
| $\mathbf{3}$   | 1            | 0.00158      | $\mathbf{0}$   |   | <b>Chord Line</b> | 150 |   | 150               | 0.237        | 0            |   |    |   |   |
| $\overline{4}$ | 0,95         | 0,01008      | $\mathbf{0}$   |   |                   |     |   | 142,5             | 1.512        | $\bf{0}$     |   |    |   |   |
| $\overline{5}$ | 0,9          | 0.0181       | $\mathbf{0}$   |   |                   |     |   | 135               | 2.715        | 0            |   |    |   |   |
| $6\phantom{a}$ | 0.8          | 0.03279      | $\mathbf{0}$   |   |                   |     |   | 120               | 4,9185       | 0            |   |    |   |   |
| $\overline{7}$ | 0,7          | 0.0458       | $\mathbf{0}$   |   |                   |     |   | 105               | 6.87         | $\bf{0}$     |   |    |   |   |
| $\bf 8$        | 0,6          | 0.05704      | $\mathbf{0}$   |   |                   |     |   | 90                | 8,556        | $\mathbf{0}$ |   |    |   |   |
| 9              | 0.5          | 0.06617      | $\bf{0}$       |   |                   |     |   | 75                | 9,9255       | $\bf{0}$     |   |    |   |   |
| 10             | 0.4          | 0.07254      | $\mathbf{0}$   |   |                   |     |   | 60                | 10,881       | $\mathbf{0}$ |   |    |   |   |
| 11             | 0.3          | 0.07502      | $\mathbf{0}$   |   |                   |     |   | 45                | 11.253       | $\bf{0}$     |   |    |   |   |
| 12             | 0,25         | 0.07427      | $\mathbf{0}$   |   |                   |     |   | 37,5              | 11,1405      | $\bf{0}$     |   |    |   |   |
| 13             | 0,2          | 0.07172      | $\mathbf{0}$   |   |                   |     |   | 30                | 10,758       | $\bf{0}$     |   |    |   |   |
| 14             | 0,15         | 0.06682      | $\mathbf{0}$   |   |                   |     |   | 22,5              | 10,023       | $\mathbf{0}$ |   |    |   |   |
| 15             | 0.1          | 0.05853      | $\mathbf{0}$   |   |                   |     |   | 15                | 8,7795       | $\mathbf{0}$ |   |    |   |   |
| 16             | 0,075        | 0.0525       | $\mathbf{0}$   |   |                   |     |   | 11,25             | 7.875        | 0            |   |    |   |   |
| 17             | 0,05         | 0.04443      | $\mathbf{0}$   |   |                   |     |   | 7.5               | 6.6645       | 0            |   |    |   |   |
| 18             | 0.025        | 0.03268      | $\mathbf{0}$   |   |                   |     |   | 3.75              | 4,902        | $\bf{0}$     |   |    |   |   |
| 19             | 0,0125       | 0.02367      | $\mathbf{0}$   |   |                   |     |   | 1.875             | 3.5505       | $\bf{0}$     |   |    |   |   |
| 20             | $\bf{0}$     | $\mathbf{0}$ | $\mathbf{0}$   |   |                   |     |   | $\mathbf{0}$      | $\mathbf{0}$ | $\mathbf{0}$ |   |    |   |   |
| 21             | 0.0125       | $-0.02367$   | $\mathbf{0}$   |   |                   |     |   | 1.875             | $-3.5505$    | $\bf{0}$     |   |    |   |   |
| 22             | 0,025        | $-0.03268$   | $\mathbf{0}$   |   |                   |     |   | 3.75              | $-4.902$     | $\mathbf{0}$ |   |    |   |   |
| 23             | 0.05         | $-0.04443$   | $\mathbf{0}$   |   |                   |     |   | 7.5               | $-6,6645$    | $\bf{0}$     |   |    |   |   |
| 24             | 0,075        | $-0,0525$    | $\mathbf{0}$   |   |                   |     |   | 11,25             | $-7,875$     | $\bf{0}$     |   |    |   |   |
| 25             | 0,1          | $-0.05853$   | $\pmb{0}$      |   |                   |     |   | 15                | $-8,7795$    | $\mathbf{0}$ |   |    |   |   |
| 26             | 0.15         | $-0.06682$   | $\mathbf{0}$   |   |                   |     |   | 22.5              | $-10,023$    | $\mathbf{0}$ |   |    |   |   |
| 27             | 0,2          | $-0.07172$   | $\mathbf{0}$   |   |                   |     |   | 30                | $-10.758$    | $\bf{0}$     |   |    |   |   |
| 28             | 0,25         | $-0.07427$   | $\mathbf{0}$   |   |                   |     |   | 37,5              | $-11,1405$   | 0            |   |    |   |   |
| 29             | 0,3          | $-0.07502$   | $\mathbf{0}$   |   |                   |     |   | 45                | $-11,253$    | $\bf{0}$     |   |    |   |   |
| 30             | 0,4          | $-0.07254$   | $\overline{0}$ |   |                   |     |   | 60                | $-10.881$    | $\mathbf{0}$ |   |    |   |   |
| 31             | 0.5          | $-0.06617$   | $\pmb{0}$      |   |                   |     |   | 75                | $-9,9255$    | 0            |   |    |   |   |
| 32             | 0,6          | $-0.05704$   | $\mathbf{0}$   |   |                   |     |   | 90                | $-8.556$     | $\bf{0}$     |   |    |   |   |
| 33             | 0.7          | $-0.0458$    | $\mathbf{0}$   |   |                   |     |   | 105               | $-6.87$      | 0            |   |    |   |   |
| 34             | 0.8          | $-0.03279$   | $\mathbf{0}$   |   |                   |     |   | 120               | $-4.9185$    | 0            |   |    |   |   |
| 35             | 0,9          | $-0,0181$    | $\mathbf{0}$   |   |                   |     |   | 135               | $-2,715$     | $\mathbf{0}$ |   |    |   |   |
| 36             | 0.95         | $-0.01008$   | $\mathbf{0}$   |   |                   |     |   | 142,5             | $-1,512$     | $\mathbf{0}$ |   |    |   |   |
| 37             | 1            | $-0.00158$   | $\mathbf{0}$   |   |                   |     |   | 150               | $-0.237$     | $\mathbf{0}$ |   |    |   |   |
| 38             |              |              |                |   |                   |     |   | EndCurve          |              |              |   |    |   |   |
| 39             |              |              |                |   |                   |     |   | EndLoft           |              |              |   |    |   |   |
| 40             |              |              |                |   |                   |     |   | End               |              |              |   |    |   |   |
| 41             |              |              |                |   |                   |     |   |                   |              |              |   |    |   |   |

Figura 3.10 – Esempio di conversione dei valori unitari con una corda pari a 150

Come introdotto nel paragrafo 3.1 di questo capitolo, il nuovo modello prende dal vecchio solo le vertebre 1 e 4. La prima, più grande viene spostata dalla posizione di prua ai lati del motore brushless mentre la seconda, più piccola, oltre a rimanere nella posizione di poppa viene anche portata a prua.

## <span id="page-17-0"></span>**3.4 VERTEBRE CENTRALI**

La vertebra 1(figura3.11-a), costituente la sezione di prua del prototipo e dotata di attacchi per la testa, è stata collocata al centro del nuovo modello e ricostruita in modo da essere fissata ai lati del reggimotore accorciando le dimensioni della parte con lo scopo di portare il peso complessivo ad essere più vicino al centro di massa del prototipo.

Mentre l'anello esterno è rimasto invariato, la sezione interna della vertebra è stata modificata per permettere il collegamento al reggimotore. Sono state tolte le piastre laterali con i 2 fori che avrebbero permesso l'accoppiamento con il profilo e si è pensato di costruire una struttura con foro quadrato per l'inserimento della vertebra sull'attacco laterale del reggimotore. È stato poi praticato un foro passante per l'immissione di una vite M5 in grado di tenere fissate insieme vertebra, reggimotore e barra in Delrin. Si veda la figura 3.11-c per la singola vertebra e la figura 3.11 – b al centro per l'accoppiamento al prototipo.

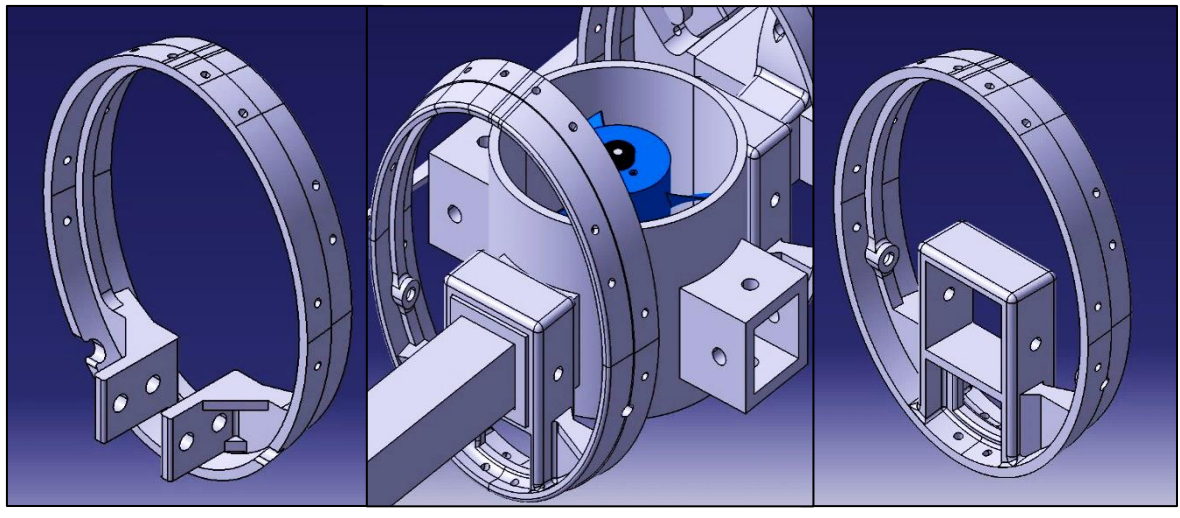

Figura 3.11-a Figura 3.11-b Figura 3.11-c

Il foro per l'accoppiamento è stato riportato anche su una parte dell'anello esterno per permettere il passaggio di un cacciavite altrimenti impossibile da allineare con il nuovo foro.

Inoltre, l'intero modello è stato curato con raccordi nei suoi spigoli vivi per diminuire la concentrazione di tensioni.

Particolare attenzione è stata data al dimensionamento del foro quadrato per l'accoppiamento al reggimotore scegliendo una lunghezza di 29mm a fronte dei 28.6mm di lunghezza del lato della sezione di attacco del reggimotore. Questo giustifica ancora una volta la necessità di scegliere tolleranze di accoppiamento con gioco sempre considerando gli errori di misura citati nel paragrafo 3.2.

## <span id="page-18-0"></span>**3.5 VERTEBRA DI PRUA**

La vertebra di prua è stata disegnata partendo dal modello della vertebra 4 del modello 2.0 seguendo la stessa filosofia di accoppiamento della vertebra 1. È stato disegnato quindi una sorta di afferraggio quadrangolare con un unico foro che permette il collegamento alla barra in Delrin dal basso.

In questo caso, essendo il profilo Bosch e il profilo in Delrin di ugual dimensione, le piastre già presenti non sono state eliminate ma semplicemente ridisegnate di lunghezza più corta e collegate nella parte bassa da un ulteriore piano contenente il foro di collegamento.

La figura 3.12 mostra il modello precedente e quello nuovo già accoppiato al modello del prototipo.

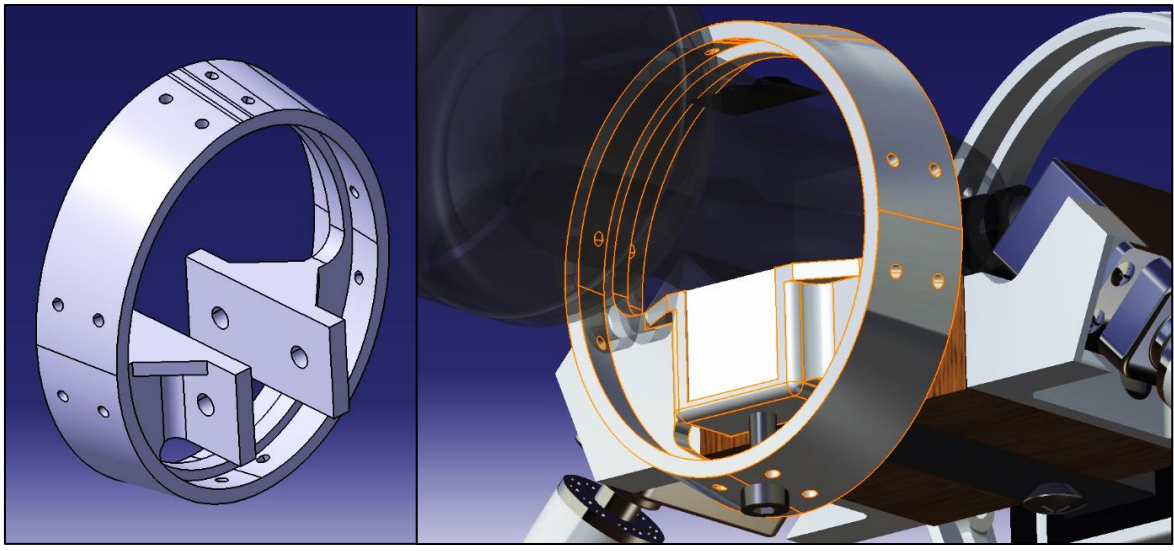

Figura 3.12

La lunghezza complessiva delle piastre è stata portata ad essere al massimo non più lunga della larghezza dell'anello della vertebra. Questo permette al modello di non avere parti sporgenti.

Anche qui sono stati curati gli spigoli vivi delle piastre raccordandoli tra loro con dei valori di raggio compresi tra 1 e 2 mm.

### <span id="page-19-0"></span>**3.6 VERTEBRA DI POPPA / ACCOPPIAMENTO CODA**

La sezione di poppa ha subito notevoli cambiamenti con lo scopo di creare un modello unico dell'afferraggio di coda di ridotte dimensioni e con facilità di montaggio e smontaggio per la sostituzione della pinna o anche del singolo servomotore per la pinna.

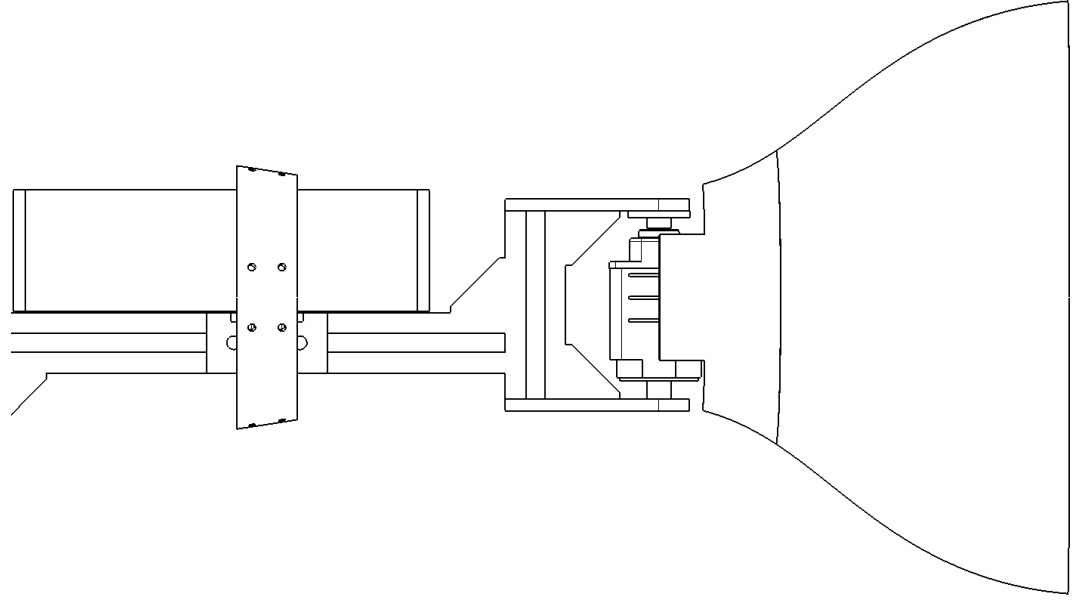

Figura 3.13 – Afferraggio di coda di Guizzo 2.0

La rimodellazione è partita dalla modifica dell'attacco della vertebra al corpo del robot e quindi, considerando sempre l'idea di rimuovere le piastre laterali, si è pensato di costruire una sede per l'inserimento della barra in Delrin sempre tenendo i due corpi insieme con una vite M5.

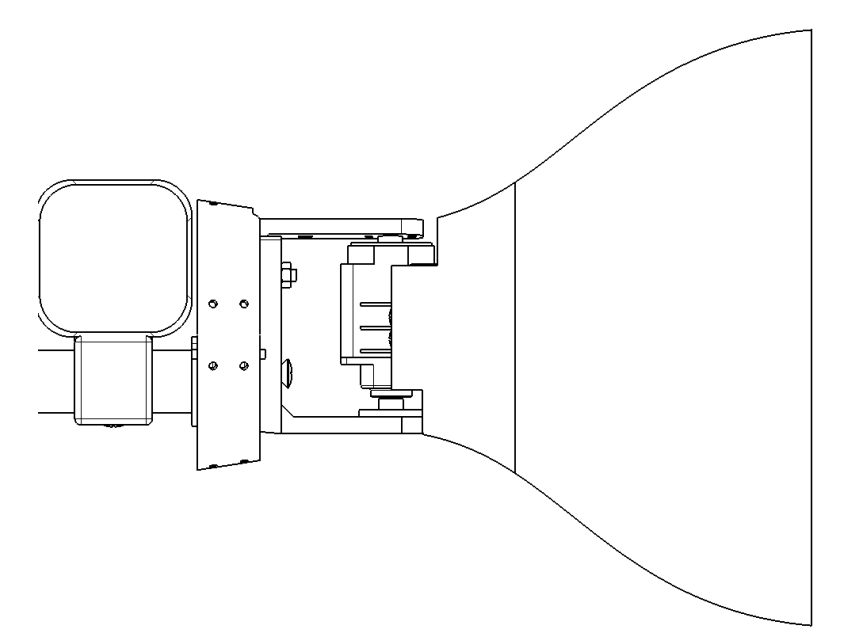

Figura 3.14 – Afferraggio di coda di Guizzo 5.0

Successivamente, con l'intento di ridurre la lunghezza della coda per evitare eccessivi sforzi di tensione generali, l'afferraggio della coda costituito da due travi piane, è stato portato a diventare un corpo unico con la vertebra.

La trave piana è stata unita direttamente al corpo curando gli angoli di sformo e i raccordi per garantire lo spessore sufficiente per resistere agli sforzi del servomotore e della pinna. Il servomotre di poppa infatti, è avvitato direttamente alla trave mediante un disco in ABS (acrilonitrile-butadiene-stirene), e scarica gli sforzi su quest'ultima.

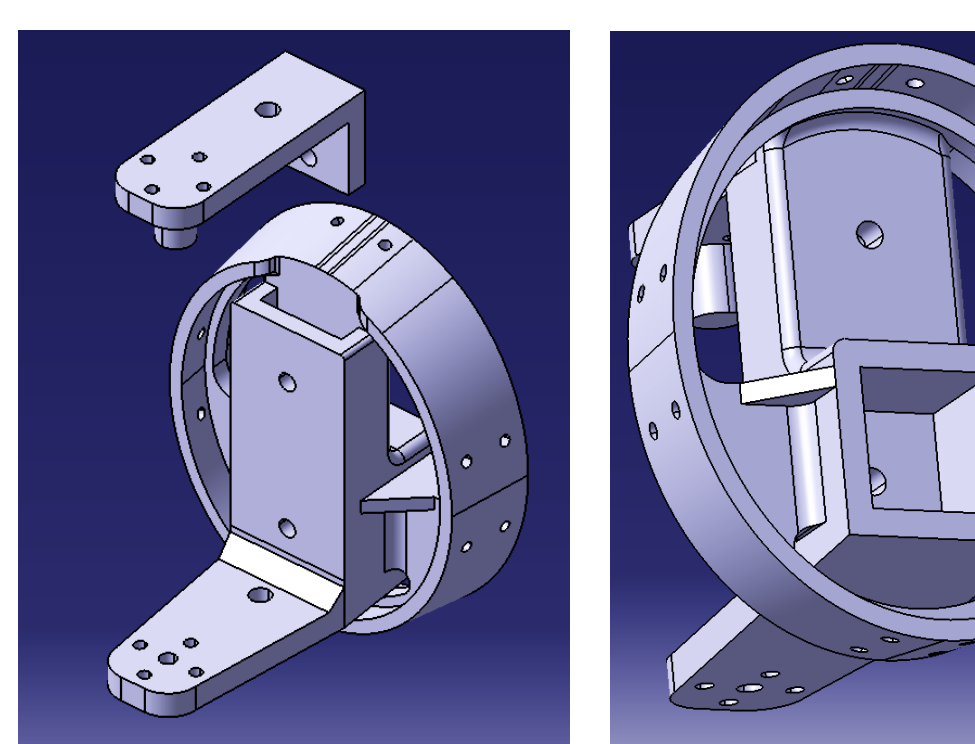

Figura 3.15 Figura 3.16

La trave di afferraggio superiore, a differenza della prima non è stata unita al corpo, il collegamento al motore, infatti, è garantito da un vincolo che fissa le traslazioni relative del sistema vertebra-pinna ma permette la rotazione attorno all'asse del vincolo. Il vincolo mantiene il servomotore della pinna in posizione verticale, inoltre, permette ad una parte delle forze di scaricarsi sulla vertebra dall'afferraggio superiore diminuendo, di conseguenza, il carico sull'afferraggio inferiore. Pertanto, non essendoci viti di collegamento, la parte risulta facilmente smontabile. È stato deciso, quindi, di lasciare l'afferraggio superiore svincolato dal sistema per permettere alla pinna di essere montata e smontata più facilmente.

L'afferraggio superiore è stato fissato alla vertebra tramite l'inserimento dello stesso in una sede opportunamente creata sulla sommità della vertebra.

Si faccia riferimento alle immagini 3.15 e 3.16 per una maggior chiarezza visiva del lavoro di modifica svolto. Le immagini mostrano a destra l'afferraggio di poppa costituito dalla trave inferiore fissa alla vertebra e a quella inferiore inseribile dall'alto nella sede, a sinistra invece si può prendere visione della sede costruita per l'inserimento della parte finale della barra in Delrin con il foro sul fondo per fissare la vertebra al resto del robot.

L'immagine seguente mostra un esploso della sezione di coda comprendente la barra in Delrin, la vertebra di poppa, l'afferraggio superiore e il sistema servomotore-pinna. In basso, si può notare il disco in ABS sul fondo del servomotore che viene fissato all'afferraggio inferiore, mentre in alto è possibile vedere la sede che permette l'inserimento della spina dell'afferraggio superiore che funge da vincolo al sistema garantendo la rotazione della pinna.

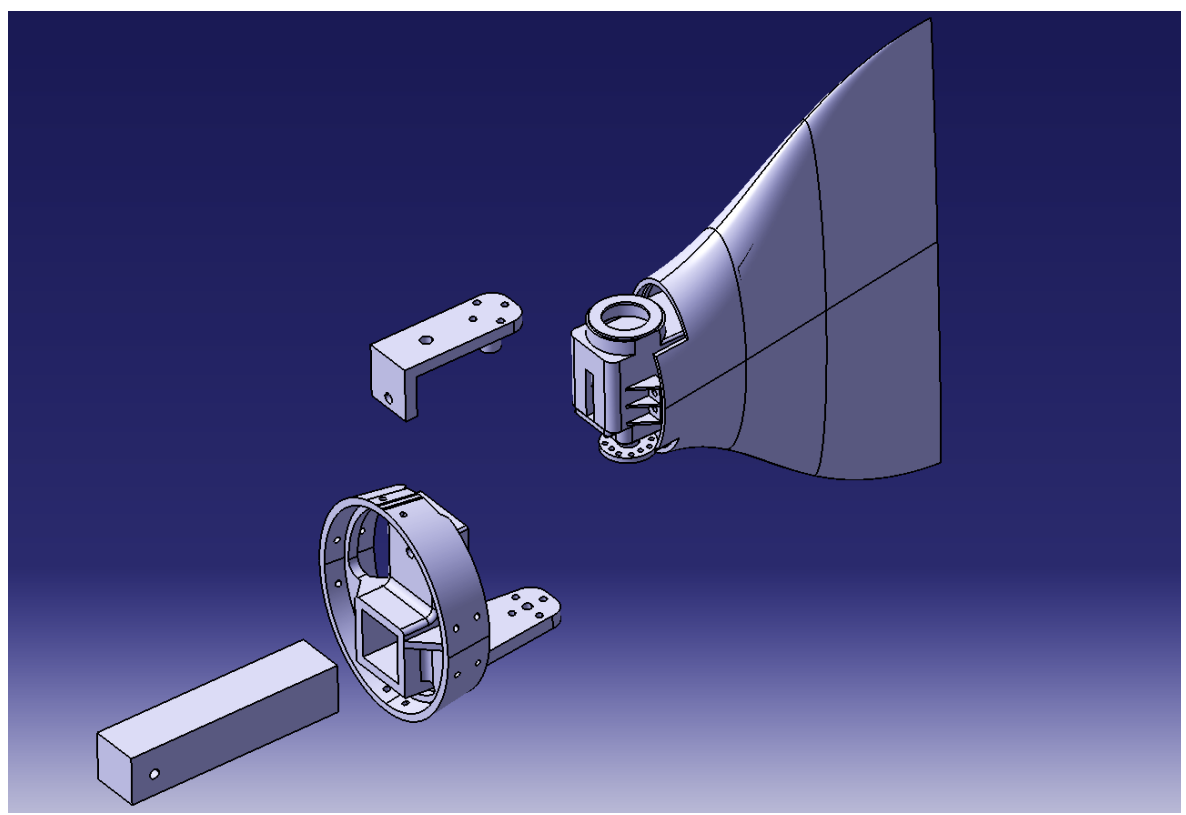

Figura 3.17 – Esploso della sezione di coda

## <span id="page-22-0"></span>**3.7 COMPARTI ACCESSORI**

Il seguente paragrafo tratta tutte le parti accessorie di cui il robot è dotato, e quindi:

- Carter per i servomotori
- Collegamenti motore-pinna
- Custodie impermeabili in plexiglass laterali
- Custodia impermeabile anteriore per camera e unità elettriche di comando

Per quanto riguarda i carter per i servomotori, essendo questi ultimi dei modelli SAVOX SW1211SG utilizzati in tutte le versioni del prototipo, sono stati stampati in VeroClear senza alcuna modifica i modelli sono riportati nell'immagine sottostante.

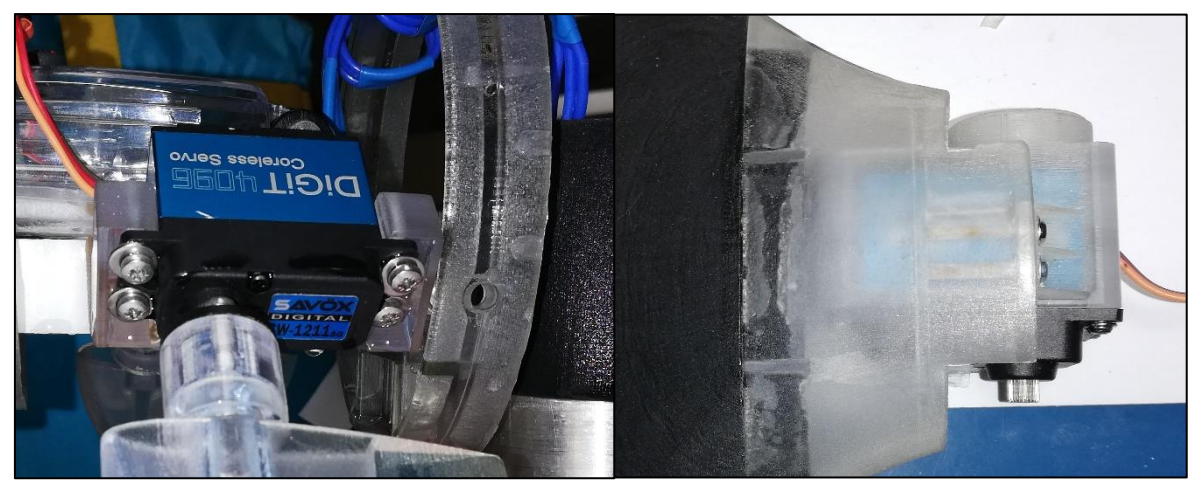

Figura 3.18 – Carter per motori Savox

Altra parte creata con la stampante in VeroClear è il cilindro di collegamento tra il disco in ABS di uscita del servomotore Savox e l'attacco delle pinne formato da un piccolo prisma a cilindro. Il pezzo è visibile sia nell'immagine 3.18 a sinistra che nell'immagine sottostante.

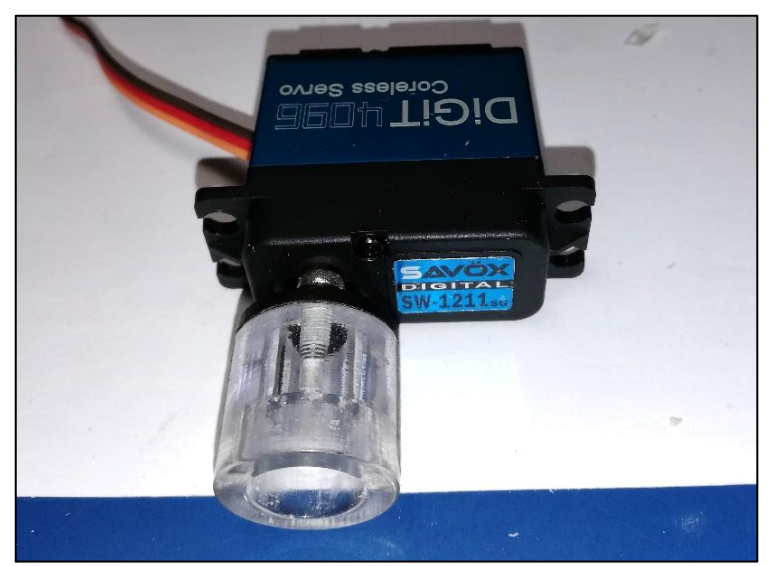

Figura 3.19 – Collegamento motore-pinna

Nella parte di coda sono state montate due custodie impermeabili per telecamera GoPro, non necessariamente con la funzione di montare il suddetto dispositivo ma per ospitare qualsiasi strumento che necessita l'impermeabilizzazione per il suo funzionamento. Le due custodie sono state montate disegnando su CATIA un apposito supporto da inserire sulla barra in Delrin e da fissare a quest'ultima con una vite M5 (figura 3.20).

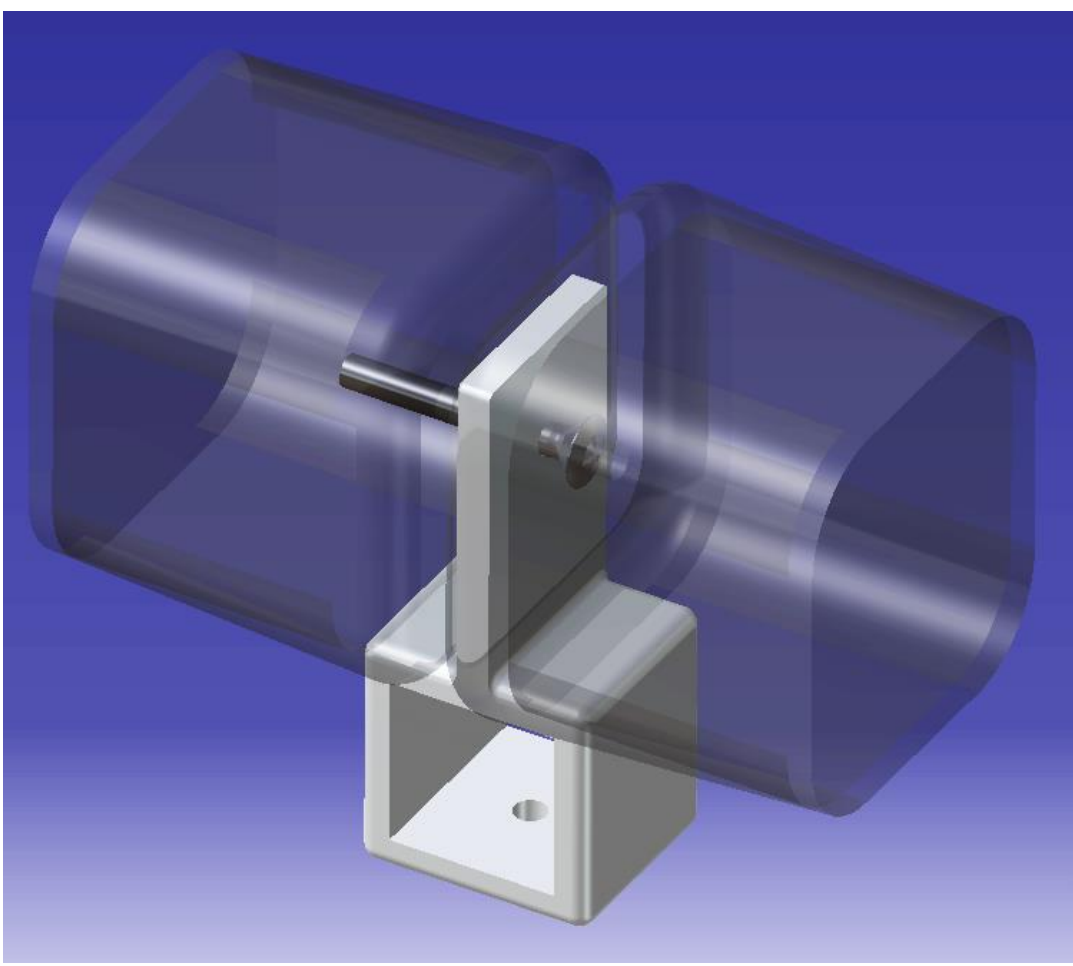

Figura 3.20

Per finire, nella sezione di prua è stata montata una custodia impermeabile per telecamera SunnyLife utilizzata per immersioni fino a 60 metri di profondità. La custodia è stata pensata per contenere al suo interno un'unità Arduino con telecamera e connessioni per i motori del robot. È stato comunque necessario dover riprodurre il modello su CATIA per molteplici ragioni:

- La prima, quella di avere un assieme completo e definitivo del prototipo utile a chi in futuro si troverà a sviluppare versioni avanzate del prototipo.
- La seconda, per gli scopi del lavoro da me svolto, quella di avere su CATIA un modello il più fedelmente vicino a quello reale per un corretto studio, seppur approssimato, della galleggiabilità del robot. La custodia infatti, essendo vuota, tiene al suo interno una certa quantità d'aria di cui è stato necessario tener conto per un risultato migliore dei dati relativi al centro di massa e di spinta del prototipo.

Tenendo conto di queste due ragioni, il modello della custodia è stato misurato nelle sue dimensioni e riprodotto su CAD simulando un processo di reverse engineering sulla parte in esame. Il risultato è stato un modello molto simile a quello reale, con massa congruente come dall'immagine sottostante che mostra il vero modello e quello ridisegnato su CATIA.

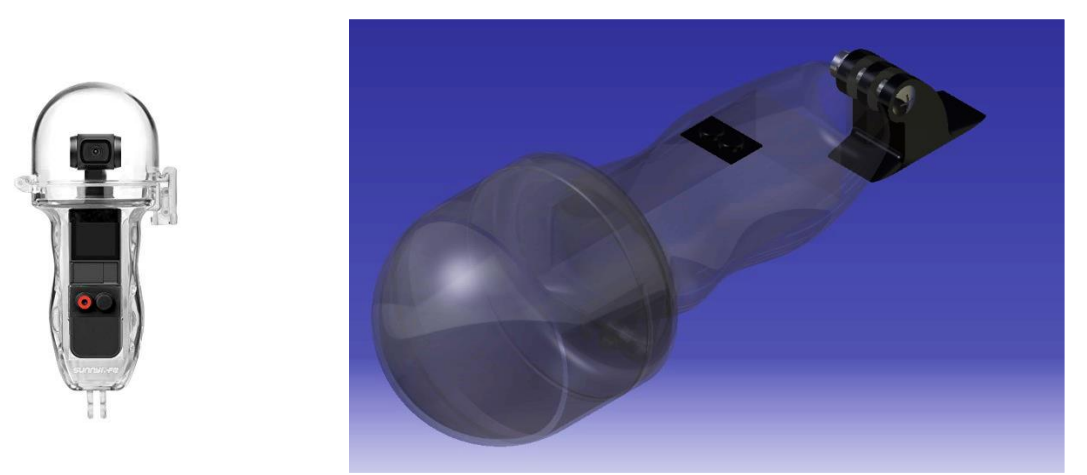

Figura 3.21 – Custodia SunnyLife

Il modello è stato disegnato prendendo le misure di varie sezioni del pezzo reale in direzione longitudinale e lasciando che il software calcolasse una superficie coincidente con tali sezioni in maniera uniforme e senza spigoli. Successivamente è stato svuotato al suo interno per simulare la presenza di aria. Al corpo è stato poi aggiunto il supporto in plastica posteriore e la vite di collegamento.

#### <span id="page-25-0"></span>**3.8 PINNE**

Le pinne rappresentano i principali organi di equilibrio e locomozione delle specie animali acquatiche, formate da una membrana sostenuta da raggi scheletrici, ossei o cartilaginei. Ogni pinna è responsabile di tutti diversi movimenti dell'animale, solitamente, quasi tutti i pesci, hanno sette pinne, tre singole e due a coppia.

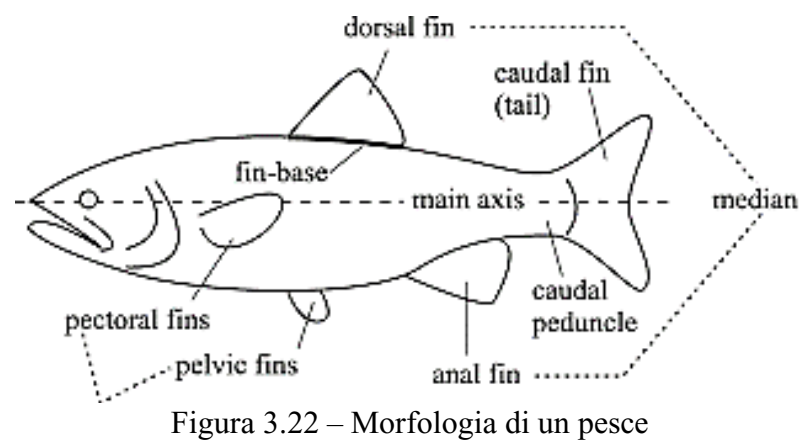

Tre sono le pinne prese in considerazione per il progetto di Guizzo:

- Pinne pettorali, situate nella parte inferiore del corpo generalmente dietro le branchie, servono a far mantenere un assetto lineare all'animale durante la sua nuotata ed entrano anche in gioco quando il pesce deve muoversi con una corretta precisione.
- Pinna caudale, chiamata anche coda del pesce, è senza dubbio quella più importante per la sua locomozione, la quale contribuisce maggiormente alla sua spinta in avanti.
- Pinna dorsale, il cui principale compito è quello di stabilizzare l'animale.

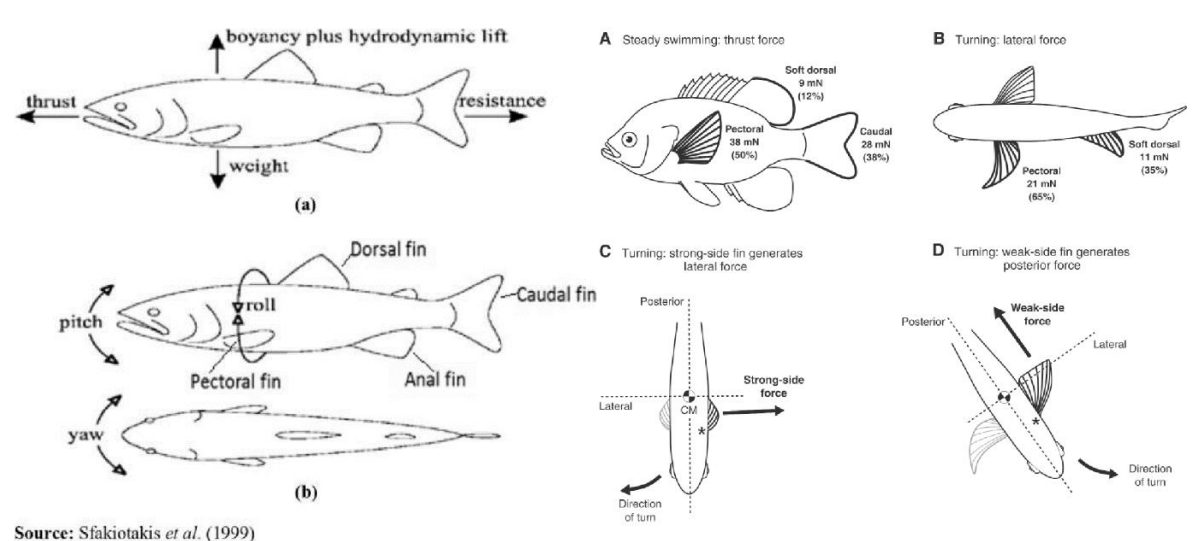

Figura 3.23 – Diagramma di corpo libero e forze agenti

Delle tre pinne, solo la pinna dorsale è stata rimodellata e resa compatibile al nuovo prototipo per scopi futuri. Le altre, sono state prese senza alcuna modifica e montate sul modello vero, mentre per quanto riguarda l'assieme di CATIA è stata apportata una modifica alla pinna di coda per un miglior risultato dello studio della buoyancy.

La pinna caudale in CAD risulta al suo interno cava e aperta all'esterno e quindi, secondo il software, piena d'acqua. Il modello reale invece è stato chiuso utilizzando il poliuretano espanso per chiudere a sezione garantendo comunque una migliore galleggiabilità, essendo la pinna caudale di un peso non trascurabile in relazione all'intero prototipo (figura 3.24).

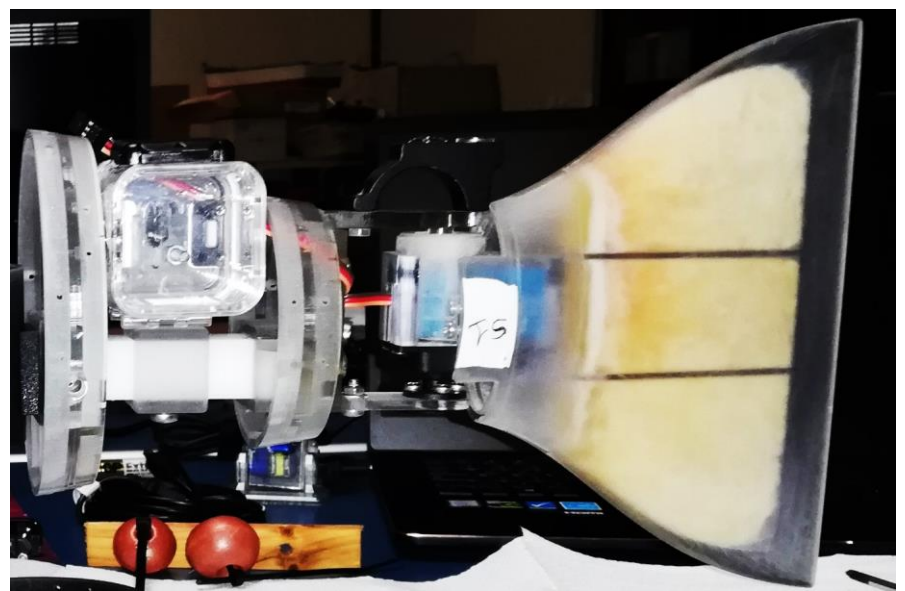

Figura 3.24 – Pinna caudale riempita in poliuretano espanso

La pinna dorsale dell'immagine 3.25 è stata creata a partire da un profilo NACA e dimensionata secondo le proporzioni del prototipo, la sezione interna è stata resa cava per ospitare in futuro un'antenna per permettere il comando a distanza del robot. Al momento non si tratta di un prototipo di prova e quindi non ufficialmente inserito nel modello ma pronto per sviluppi futuri.

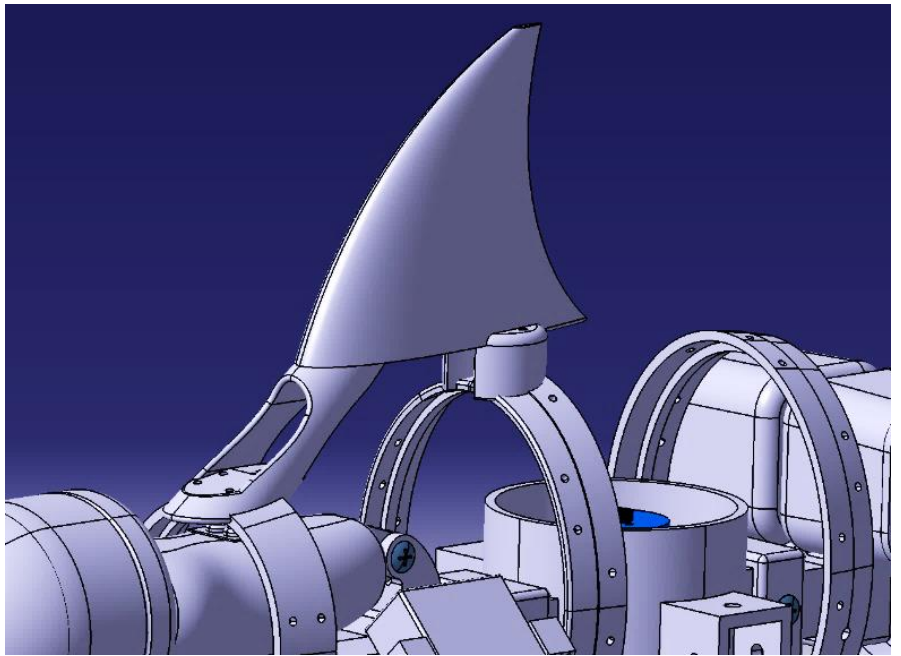

Figura 3.25 – Pinna dorsale

## <span id="page-27-0"></span>**3.9 ASSIEME E DISTINTA BASE**

Alla luce del lavoro di modellazione svolto e mostrato nei paragrafi precedenti di questo capitolo, si riportano alcune immagini dell'assieme realizzato e del modello effettivamente creato. Seguirà poi una lista completa dei materiali utilizzati per la realizzazione del prototipo.

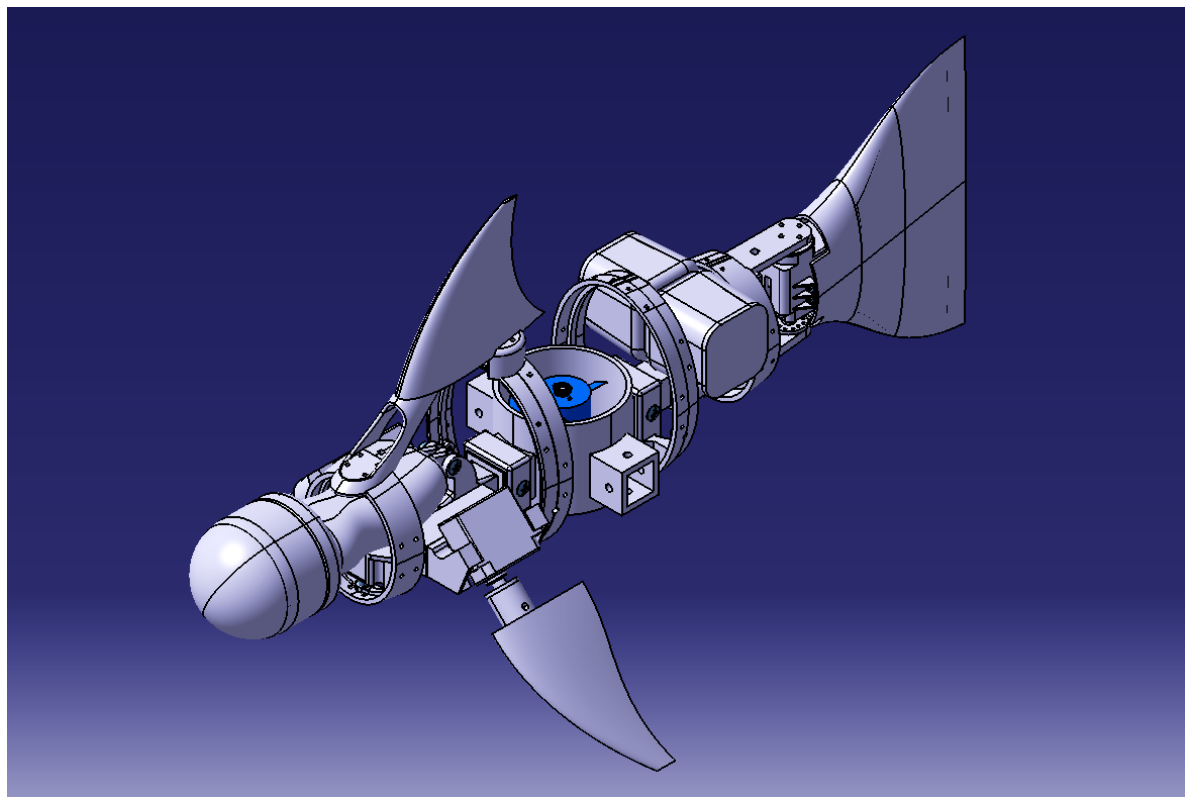

Figura 3.26 – Assieme di Guizzo 5.0

L'immagine sopra mostra il modello completo anche della sua pinna dorsale nell'ambiente Assembly di CATIA V5, sotto si ha la vista laterale in NHR (Wireframe) del prototipo.

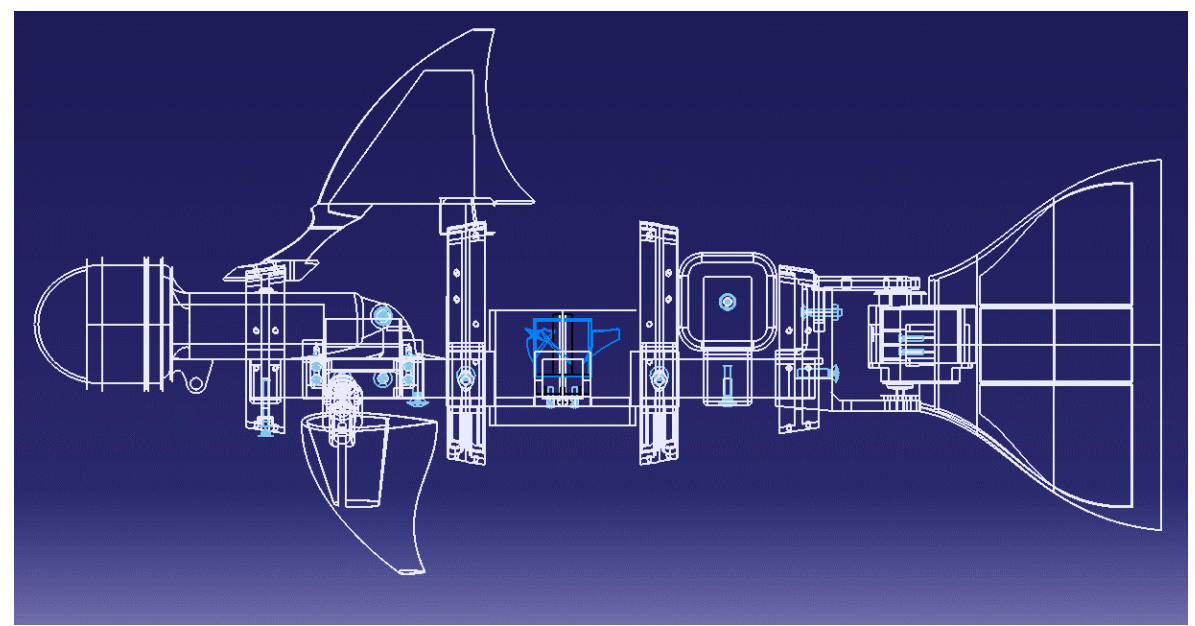

Figura 3.27 – Vista laterale in NHR (Wireframe)

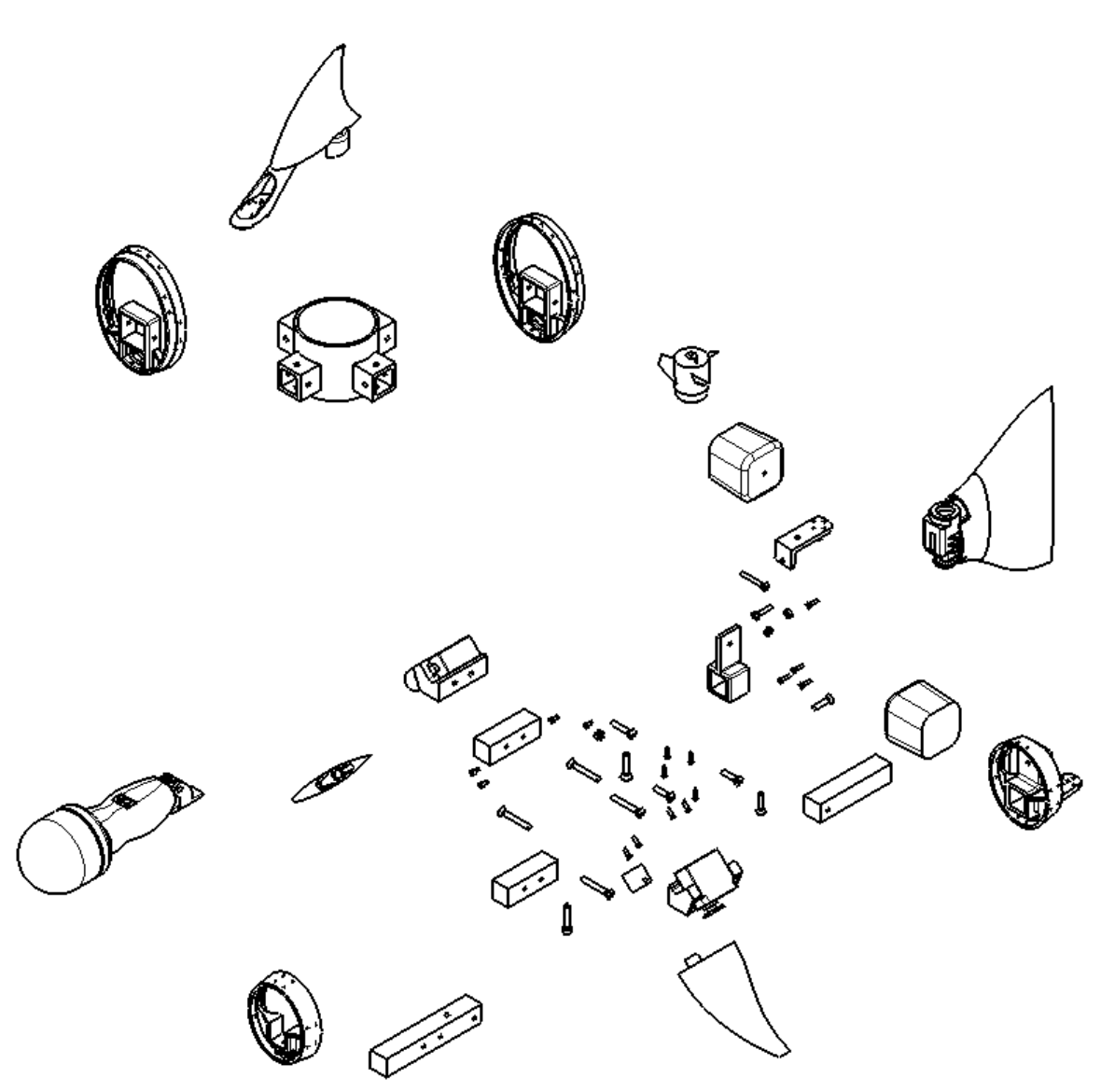

Figura 3.28 – Esploso del prototipo

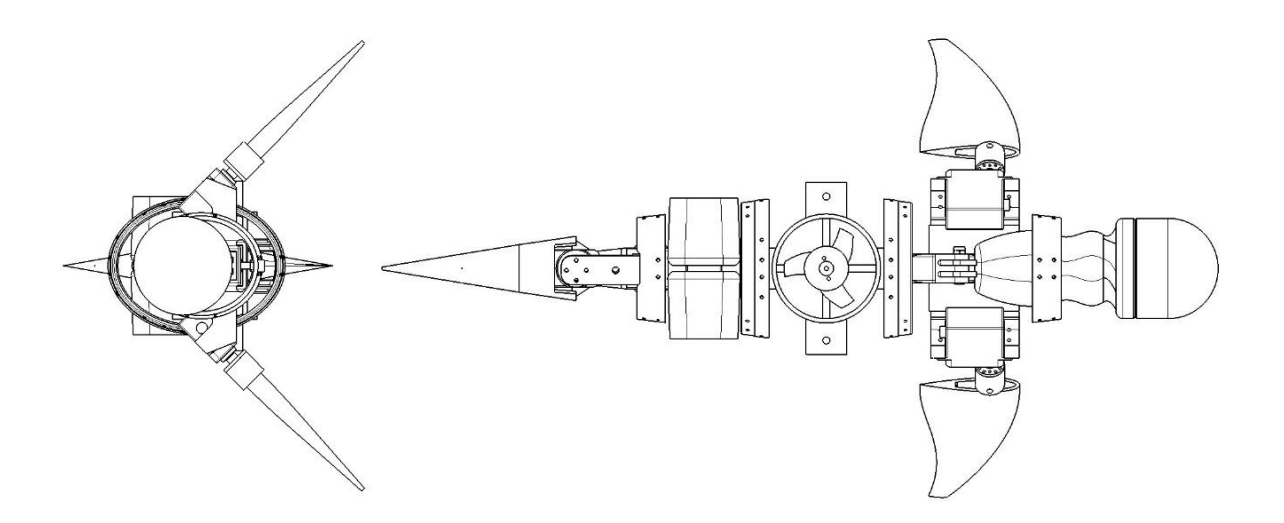

Figura 3.29 – Vista frontale e dall'alto senza pinna dorsale

La distinta base (Bill Of Materials – BOM) mostra l'elenco dei componenti necessari per la realizzazione del prototipo.

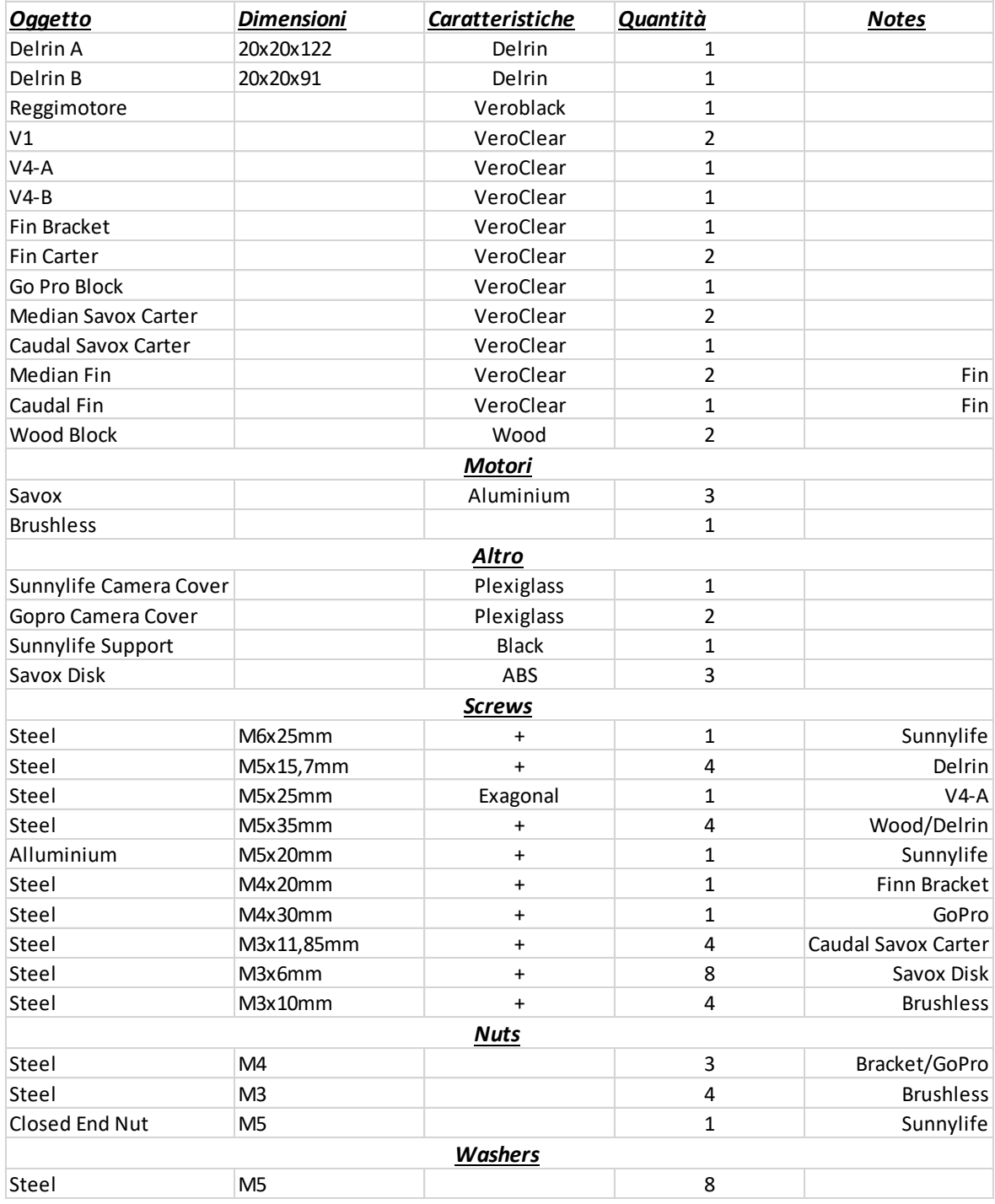

Figura 3.30 – Bill Of Materials

# <span id="page-30-0"></span>4.GALLEGGIAMENTO

## <span id="page-30-1"></span>**4.1 ANALISI DELLE FORZE E STUDIO DELLA BUOYANCY**

In questo capito si procede allo studio della stabilità al galleggiamento del prototipo con l'obbiettivo di trovare e proporre delle soluzioni valide da applicare al modello reale.

Prima di procedere è doveroso fare alcune precisazioni riguardo alle variabili prese in esame e alle approssimazioni che sono state fatte nel tentativo di ricreare un modello il più fedele possibile alla realtà. Nel precedente capitolo, infatti, sono stati evidenziati alcuni errori dimensionali a cui si va incontro nella fase di confronto tra il modello CAD (modello creato senza ambiguità di forma) e il solido reale prodotto dalla stampante o prodotto da terzi (contenente errori geometrici più o meno accentuati). Si riassumono quindi le principali assunzioni prese nello studio della buoyancy:

- L'analisi del galleggiamento si basa su condizioni prettamente statiche.
- Si considera come obbiettivo l'analisi all'equilibrio lungo la direzione longitudinale con lo scopo di portare il robot in posizione parallela al pelo libero dell'acqua.
- Il modello viene preso in condizioni perfettamente simmetriche sull'asse trasversale, quindi con le pinne pettorali nella medesima posizione da entrambi i lati e la pinna caudale perfettamente allineata con l'asse longitudinale del robot, e senza pinna dorsale.
- Si trascurano dai calcoli, la massa dei fili di collegamento dei motori SAVOX e Brushless.
- Per ogni corpo viene considerata la densità media calcolata come rapporto tra la massa vera dell'oggetto e il suo volume corrispondente sul modello di CATIA.
- Risoluzione della bilancia per il calcolo della massa di 1g e sensibilità di inizio scala corrispondente a 2g.
- Approssimazione delle densità pari a tre cifre dopo la virgola.
- Densità dell'acqua pari a  $1000 \text{ kg/m}^3$ .

Inoltre, si aggiungono in esame anche alcune assunzioni prese in via sperimentale notando il comportamento del prototipo immerso in una vasca:

- La parte anteriore, contenente una custodia impermeabile ricca di aria galleggia molto più facilmente della parte posteriore con la tendenza di mantenersi in prossimità del pelo libero dell'acqua.
- Sul prototipo sono state montate due pinne caudali differenti. La prima realizzata con un polimero mescolato con gomma che simula la flessione della coda durante la pinnata. La seconda in VeroClear riempita in poliuretano espanso (polimero a bassa densità). Nelle prove la pinna in gomma si è rivelata troppo pesante per il modello perciò si è deciso di utilizzare la seconda opzione più vicina ai conti fatti utilizzando il software.
- Al ruotare di una delle tre pinne in acqua, il prototipo cambia assetto inclinandosi da un lato mantenendo comunque una sua posizione di equilibrio statico.
- Il robot immerso trattiene con sé alcune bolle d'aria.

Si procede ora con alcuni concetti fondamentali della statica dei fluidi.

In fisica, il galleggiamento di un corpo è una condizione di equilibrio dei corpi immersi o parzialmente immersi in un fluido, in cui la forza peso viene controbilanciata dalla spinta di Archimede agente sul corpo stesso. Ciò è descritto graficamente dalla seguente immagine:

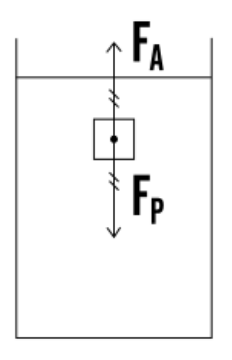

Figura 4.1

E quindi in termini di forze avremo che:

$$
F_A = F_P
$$

Dove con FA viene indicata la spinta di Archimede, il cui principio, enunciato dallo stesso nel "Libro I, proposizioni III – VII", recita:

*"Un corpo immerso (totalmente o parzialmente) in un fluido riceve una spinta (detta forza di galleggiamento) verticale (dal basso verso l'alto) di intensità pari al peso di una massa di fluido di volume uguale a quella della parte immersa del corpo. Il punto di applicazione della forza di Archimede, detto centro di spinta, si trova sulla stessa linea di gradiente della pressione su cui sarebbe il centro di massa della porzione di fluido che si troverebbe ad occupare lo spazio in realtà occupato dalla parte immersa del corpo."*

Da un punto di vista matematico si avrà quindi:

$$
F_A = \rho_f \cdot g \cdot V_{imm}
$$

E quindi dal punto di vista del galleggiamento possiamo scrivere:

$$
\rho_f \cdot g \cdot V_{imm} = \rho_c \cdot g \cdot V_{tot}
$$

Dove, semplificando g ad ambo i membri ci porta alla conclusione che ai fini del galleggiamento (inteso come galleggiamento in superficie), un corpo deve avere una densità minore della densità del fluido:

$$
\rho_c = \frac{v_{imm}}{v_{tot}} \rho_f \qquad \text{con} \qquad \frac{v_{imm}}{v_{tot}} < 1
$$

Si introduce anche l'equilibrio statico, caso particolare dell'equilibrio meccanico, nel quale velocità e velocità angolare iniziale sono entrambe nulle, quindi il sistema è in quiete. Affinché ci sia equilibrio statico nel dato riferimento inerziale, è dunque necessario e sufficiente che si verifichino contemporaneamente le seguenti condizioni:

$$
\begin{cases} \sum F = 0 \\ \sum M = 0 \\ v = 0 \\ \omega = 0 \end{cases}
$$

Ovvero, somma delle forze risultanti nulla, somma dei momenti meccanici nulla, velocità lineare ed angolare nulla e di conseguenza anche le accelerazioni.

Nello studio dell'equilibrio sono state proposte due soluzioni differenti al problema approssimando il modello ad una trave vincolata da una cerniera in corrispondenza del centro di massa.

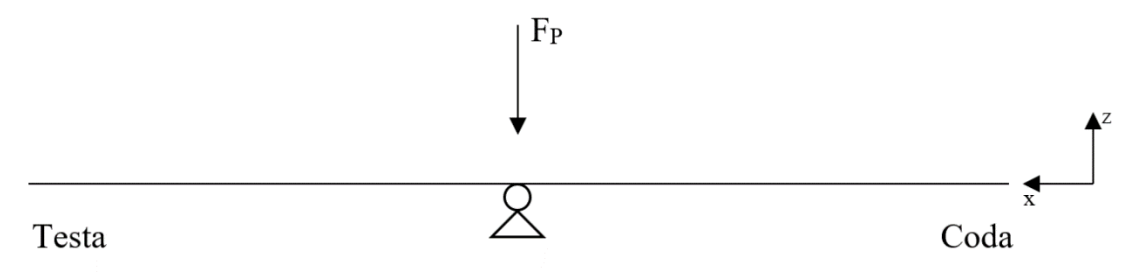

Figura 4.2 – Semplificazione del modello

Come accennato in precedenza è stato necessario al fine del calcolo del centro di massa del prototipo, determinare le densità medie dei vari oggetti che lo compongono e quindi il centro di massa di ciascun oggetto definito nello spazio:

$$
x_{\sigma} = \frac{\int_{V} x \cdot dm}{M}, \qquad y_{\sigma} = \frac{\int_{V} y \cdot dm}{M}, \qquad z_{\sigma} = \frac{\int_{V} z \cdot dm}{M}
$$

Dove:

$$
dm = \rho dV
$$

Infine, per le coordinate del centro di massa dell'intero sistema si avrà:

$$
x_{\sigma} = \frac{\sum_{i=1}^{N} m_i x_i}{\sum_{i=1}^{N} m_i}, \qquad y_{\sigma} = \frac{\sum_{i=1}^{N} m_i y_i}{\sum_{i=1}^{N} m_i}, \qquad z_{\sigma} = \frac{\sum_{i=1}^{N} m_i z_i}{\sum_{i=1}^{N} m_i}
$$

Pagina | 32

Riassunte nella formula:

$$
\mathbf{R} = \frac{m_1\mathbf{r}_1 + \cdots + m_N\mathbf{r}_N}{m_1 + \cdots + m_N} = \frac{\displaystyle\sum_{i=1}^N m_i\mathbf{r}_i}{\displaystyle\sum_{i=1}^N m_i} = \frac{S_r^*}{m}
$$

Si procede ora con la caratterizzazione delle densità utilizzando i dati di volume di CATIA e la massa effettiva dei corpi mediante la formula:

$$
\rho = \frac{M}{V}
$$

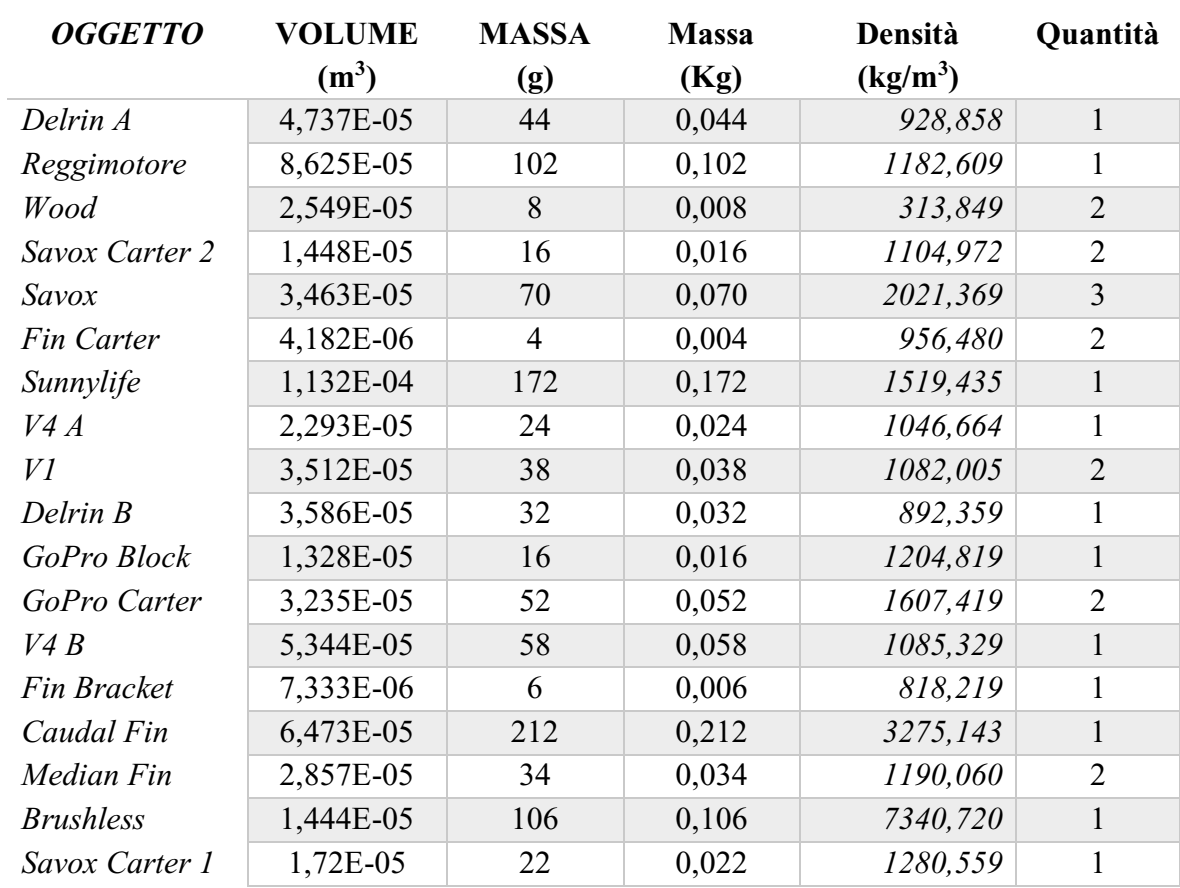

I risultati sono mostrati nella tabella sottostante creata con Excel:

Da cui, sommando le masse per le rispettive quantità presenti si ottiene una massa complessiva del prototipo pari a:

$$
M=1,308\ kg
$$

Tenendo conto delle viti posizionate nelle opportune sedi si giunge alla massa totale e al volume:

$$
M_{tot} = 1,383 kg \qquad V = 0,000926687 m3
$$

Le coordinate del centro di massa vengono calcolate automaticamente mediante lo strumento di misura dell'inerzia fornito da CATIA assegnando ad ogni oggetto le densità appena ricavate, e quindi abbiamo:

$$
x_G = -18.832 \, mm
$$
;  $y_G = 0.098 \, mm$ ;  $z_G = 25.578 \, mm$ 

Si tiene a precisare che la posizione di G lungo l'asse x è negativa in quanto il software ha una sua origine del sistema. Nel costruire l'assieme del robot è stato importante centrare il modello con l'origine, in particolare, l'origine di CATIA corrisponde con l'asse del foro su cui è posizionato il motore brushless. La posizione lungo l'asse y contrariamente a quanto si pensava, risulta essere diversa da zero. Questo perché nella costruzione del modello, le viti che collegano le barre in Delrin al reggimotore sono poste su un solo lato generando una piccola asimmetria dei pesi comunque trascurabile.

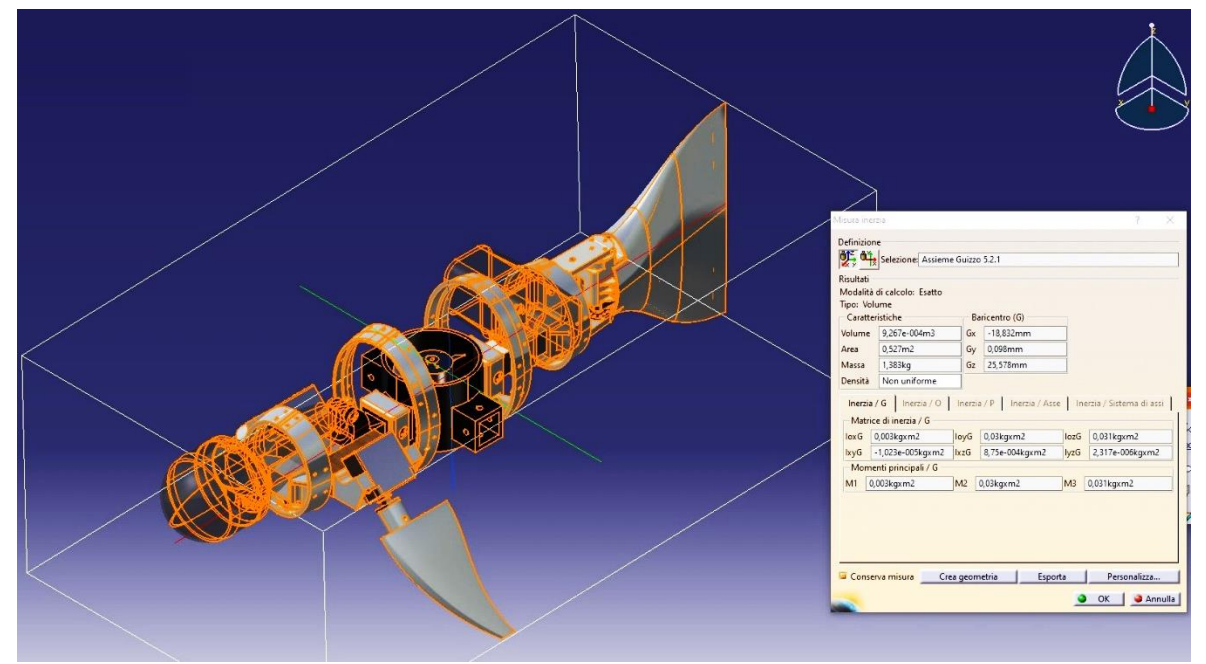

Figura 4.3 – Centro di massa

A questo punto, è necessario determinare le coordinate del centro di applicazione della spinta di Archimede; per fare ciò, si prende l'intero modello e lo si suppone fatto di acqua assegnandogli quindi una densità complessiva di 1000 kg/m<sup>3</sup>. Il risultato è il seguente:

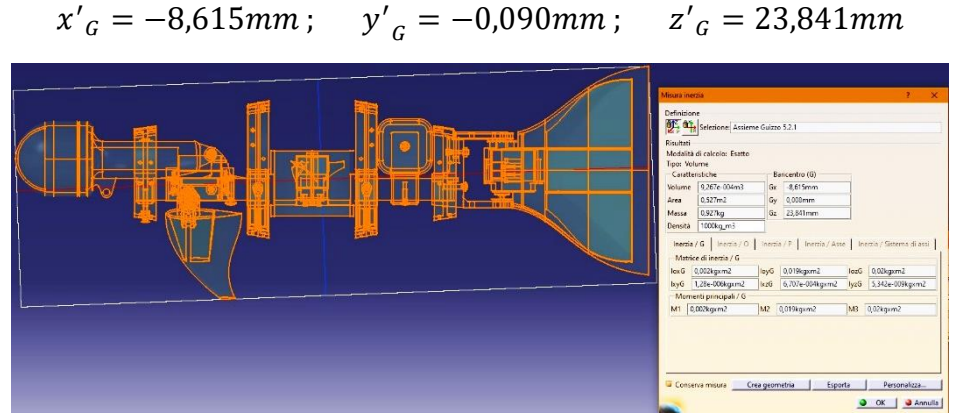

Figura 4.4 – Centro di spinta

È possibile ora ridefinire il diagramma di corpo libero del modello semplificato

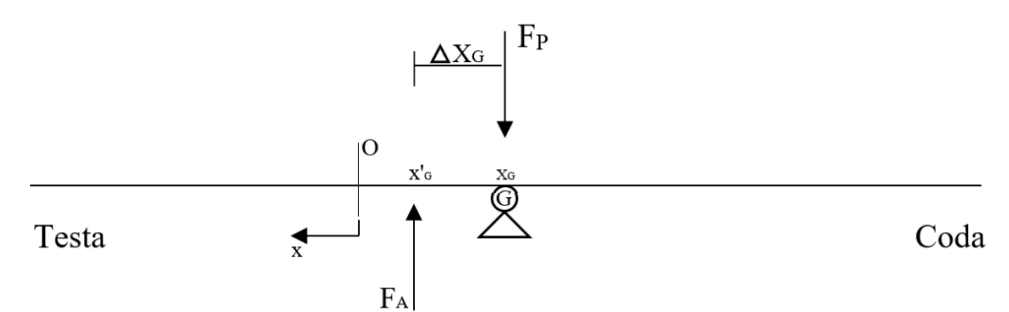

Figura 4.5 – Posizione della spinta di Archimede

Dove il  $\Delta x_G$ , è pari alla differenza tra  $x_G$  e  $x'_{G}$ , ovvero, 10,217mm.

È inoltre evidente come la spinta di Archimede generi un momento meccanico che fa alzare la testa del robot abbassando la coda, fatto verificato sperimentalmente in quanto come detto prima, la coda ha un peso notevolmente maggiore della testa.

Detto questo procediamo con il calcolo della forza peso e della spinta di Archimede, avremo quindi:

 $F_P = M_{tot} * g = 1,383 * 9,81 = 13,567 N$  $F_A = \rho_f * g * V = 1000 * 9,81 * 0,000926687 = 9,091 N$ 

*Risultante*  $R = F_A - F_P = -4,476 N$ 

Risulta quindi necessario fare in modo che la spinta si sposti in corrispondenza del centro di massa e che il suo valore aumenti diventando pari a quello della forza peso.

Nei prossimi paragrafi verranno proposte due soluzioni al problema, la prima consisterà nell'utilizzo di due forze per azzerare il momento di rotazione e portare la spinta di Archimede al valore desiderato.

La seconda soluzione, invece, si basa sulla ricerca del valore della massa necessaria a portare il centro di massa in corrispondenza del punto di applicazione della spinta di Archimede e, successivamente, aumentare quest'ultima portandola sempre ad eguagliare la forza peso.

Si tiene a precisare che entrambe le strade prese si basano sempre sul posizionamento di forze in punti specifici del robot, il problema quindi pone come incognita i valori delle forze necessarie e non le distanze che sono invece assegnate.

## <span id="page-36-0"></span>**4.2 SOLUZIONE 1**

La prima soluzione proposta consiste nell'azzerare la rotazione del robot causata dalla differenza  $\Delta x_G$  e contemporaneamente trovare il valore di spinta necessaria, applicata sotto il centro di massa per portare il prototipo in condizione di galleggiamento. La spinta di Archimede sarà quindi data dalla somma di FA e di due forze ausiliarie.

Dai calcoli precedentemente svolti siamo a conoscenza del fatto che il modello, se immerso in acqua, ruoterà facendo affondare la sezione di coda mentre la sezione di prua salirà verso il pelo libero dell'acqua. Inoltre, scenderà verso il fondo in quanto la spinta non è sufficiente a garantire il galleggiamento. Detto questo, risultano evidenti le seguenti considerazioni:

- Posizionando una forza di spinta nella sezione di coda, il robot torna in posizione orizzontale ma, dovendo azzerare entrambe le equazioni della statica, bisogna necessariamente applicare un'ulteriore forza per rendere il problema risolvibile.
- Si arriva alla soluzione aggiungendo quest'ultima in corrispondenza del centro di massa.

Tradotto in termini grafici il problema è il seguente:

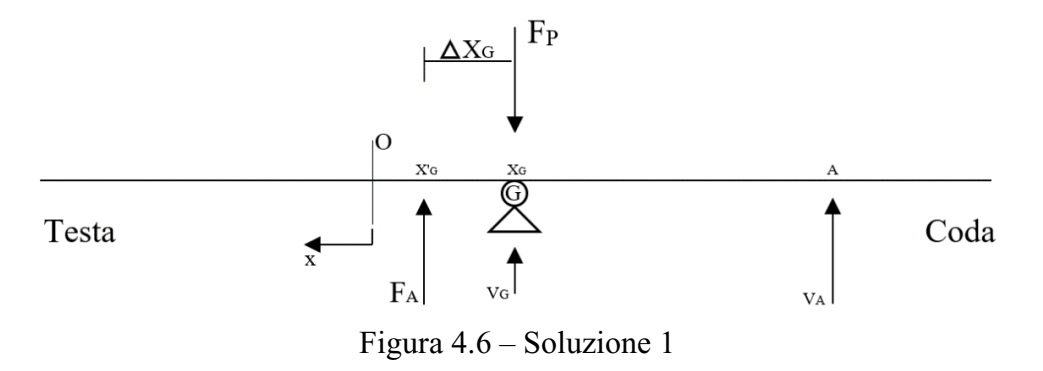

Dove la distanza tra il centro di massa e il punto di applicazione di V<sup>A</sup> è nota e corrisponde ad un punto ben preciso in cui è possibile piazzare un eventuale galleggiante (figura 4.7).

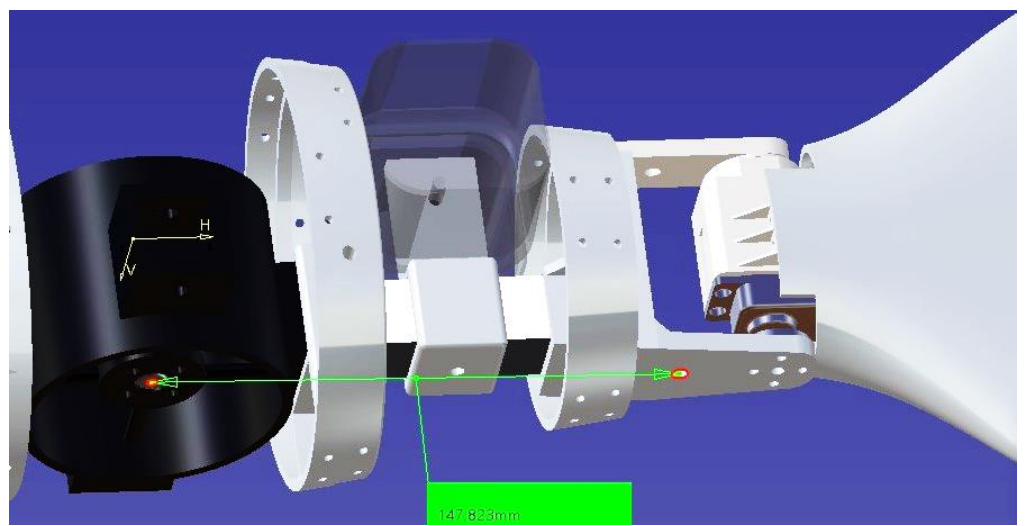

Figura 4.7 – Punto di applicazione di  $V_A$  in d=147,823mm

DATI:

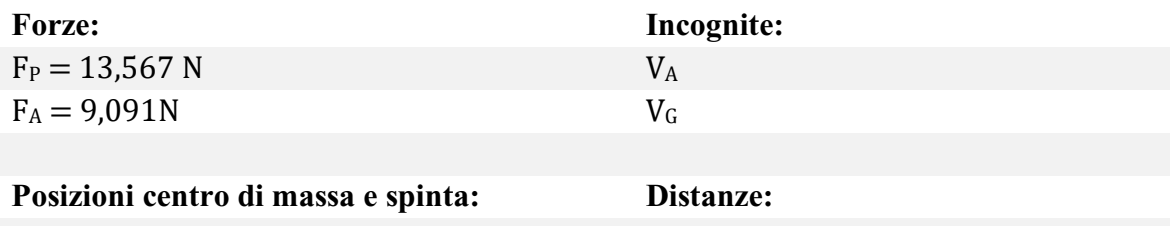

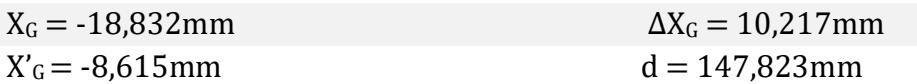

Si scrivono le equazioni di equilibrio del corpo alla traslazione verticale e al momento (con polo nel centro di massa) risolvendole per le incognite.

$$
\begin{cases}\n\uparrow + & V_G = F_P - F_A - V_A \\
(G) & V_A(d - X_G) = F_A(\Delta X_G)\n\end{cases}
$$

Da cui si ottiene:

$$
V_G = 3,756 N
$$

$$
V_A = \frac{F_A(\Delta X_G)}{(d - X_G)} = 0,72 N
$$

Verifichiamo la soluzione:

 $V_A + V_G = 3{,}756 + 0{,}72 = 4{,}476 N = R$ 

Nel caso specifico, cerchiamo la massa dei due oggetti ipotizzando questi come dei galleggianti in EVA (Etilene Vinil Acetato), un polimero a bassa densità utilizzato per la produzione dei galleggianti da pesca con una densità media di 100 kg/m<sup>3</sup>.

- Volume galleggiante A:  $V_A$  $\frac{A}{(\rho_f * g)} =$  $\frac{0.72}{1000 * 9.81} = 7,34002 * 10^{-5} m^3$ *Massa galleggiante A*:  $(7,34002 * 10^{-5}) * \rho_{EVA} = 7,34 * 10^{-3} kg$
- Volume galleggiante G:  $V_G$  $\frac{G}{(\rho_f * g)} =$  $\frac{3,756}{1000 * 9.81} = 3,82913 * 10^{-4} m^3$ Massa galleggiante G:  $(3,82913 * 10^{-4}) * \rho_{EVA} = 38, 3 * 10^{-3} kg$

Il modello è quindi messo in equilibrio con due galleggianti in EVA da 7,3 e 38,3 grammi posti rispettivamente nel punto A e nel centro di massa G

## <span id="page-38-0"></span>**4.3 SOLUZIONE 2**

La seconda soluzione proposta si concentra su due step fondamentali:

- Spostare il centro di massa del sistema mediante l'aggiunta di una massa ausiliaria, tale da far coincidere il centro di massa sulla verticale del punto di applicazione della forza di Archimede, e quindi portare il robot ad una situazione di equilibrio in posizione parallela al pelo libero dell'acqua.
- Trovare la massa del galleggiante posizionata sotto il centro di massa, che azzeri la differenza tra forza peso e forza di Archimede.

Anche in questo caso è opportuno fare le seguenti considerazioni:

- Come per il caso precedente, essendo il centro di spinta più in avanti del centro di massa, quest'ultimo necessita di essere portato verso prua. Risulta evidente che la massa aggiuntiva va posizionata verso la testa del robot.
- L'aggiunta di una massa in più comporta l'aumento complessivo del peso del prototipo. Avremo quindi a che fare con una nuova massa e un nuovo volume del modello i quali porteranno anche a un valore differente della spinta di Archimede e quindi anche della risultante. Sarà necessario tener conto di questi fattori.
- Si presume che, essendo il peso complessivo aumentato, anche la forza del galleggiante dovrà essere maggiore, e quindi ci aspettiamo di aver bisogno di un galleggiante complessivamente più grande rispetto alla somma dei due trovati nella soluzione 1 del precedente paragrafo.

Detto questo si vuole mostrare la posizione decisa per la massa aggiuntiva, la quale corrisponde alla sezione inferiore della vertebra di prua (figura 4.8). In questo punto è presente un foro ove è possibile accoppiare una massa che ipotizziamo sia fatta dello stesso materiale delle viti utilizzate nel prototipo. Si sceglie quindi l'acciaio Inox con densità pari a 7900 kg/m<sup>3</sup>.

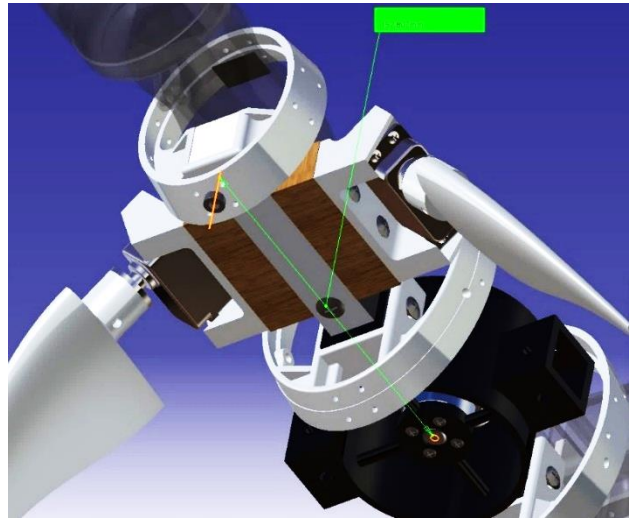

Figura 4.8 – Punto di applicazione della massa aggiuntiva

Il punto indicato si trova ad una distanza di 152,807mm dall'origine degli assi di CATIA che come abbiamo detto prima, coincide con l'asse del foro centrale per il motore brushless. Procediamo ora con la soluzione alla massa m':

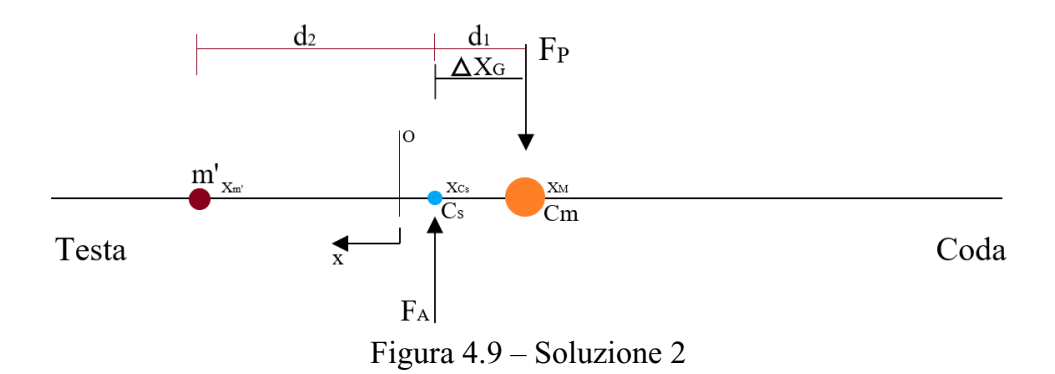

Riprendendo la formula di risoluzione del centro di massa lungo x descritta nel paragrafo 4.1, si vuole fare in modo che la nuova coordinata del centro di massa corrisponda al punto  $C<sub>S</sub>$ :

$$
X_G^* = \frac{M * x_{cm} + m' * x_{m'}}{(M + m')} = X_{CS}
$$

Ovvero:

$$
m' * x_{m'} = (M+m') * X_{Cs} - M * x_{Cm}
$$

Da cui otteniamo:

$$
m' * (x_{m'} - X_{cs}) = M * (X_{cs} - x_{cm})
$$

Chiamando i due termini fra parentesi rispettivamente  $d_2$  e  $d_1$ , possiamo scrivere:

$$
m' \ast d_2 = M \ast d_1
$$

Concludiamo risolvendo per m':

$$
m'=M*\frac{d_1}{d_2}
$$

Possiamo notare che la distanza d<sub>1</sub> corrisponde alla differenza  $\Delta X_G$  mentre la distanza d<sub>2</sub> viene misurata direttamente su CATIA, in quanto abbiamo già definito a priori il punto di applicazione di m' e corrisponde a 161,422mm.

DATI:

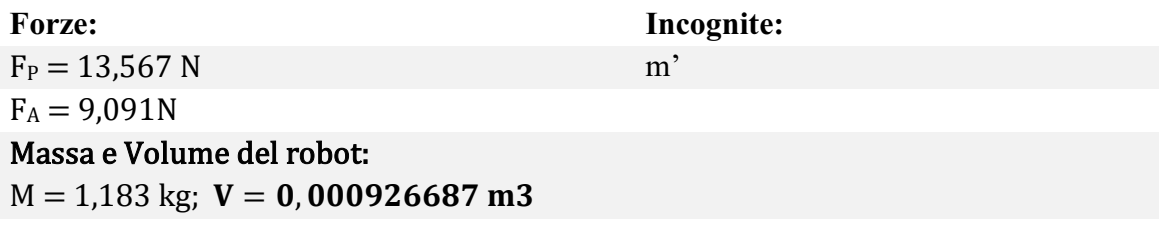

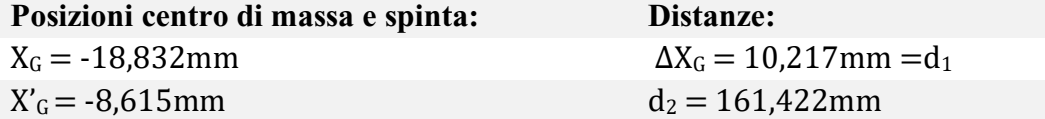

Calcoliamo m':

$$
m' = M * \frac{d_1}{d_2} = 1,383 * \frac{10,217}{161,422} = 87,535 * 10^{-3} kg
$$

Il cui volume, ricordando di aver scelto l'acciaio Inox con  $\rho_{Acc} = 7900 \ kg/m^3$  è pari a:

$$
V_{m\prime} = \frac{m'}{7900} = 1,10804 * 10^{-5} m^3
$$

Sommiamo i valori trovati definendo la nuova massa e il nuovo volume del prototipo:

$$
M^* = M + m' = 1,471 kg
$$
  

$$
V^* = V + V_{m'} = 9,37763 * 10^{-4} m^3
$$

Possiamo ora calcolare la nuova forza peso e la spinta di Archimede:

$$
F_P^* = M^* * g = 14,431 N
$$
  

$$
F_A^* = V^* * g * \rho_f = 9,199 N
$$

E quindi anche la risultante R:

$$
R = F_A^* - F_P^* = -5,232 N
$$

Sempre facendo ricorso all'EVA come materiale per il galleggiante, calcoliamo il volume necessario a fornire una spinta pari alla risultante R:

Volume galleggiante = 
$$
\frac{|R|}{(\rho_f * g)} = 5,333 * 10^{-4} m^3
$$

Pertanto, la massa del galleggiante da installare è di:

*Massa galleggiante* = 
$$
5,333 * 10^{-4} * \rho_{EVA}
$$
 =  $53,3 * 10^{-3} kg$ 

La soluzione 2 prevede quindi l'utilizzo di una massa sotto la vertebra anteriore di 87 grammi e un galleggiante in EVA sotto il centro di spinta di 53 grammi. Questo verifica l'ipotesi secondo il quale la soluzione proposta prevede l'utilizzo di un galleggiante più grande.

## <span id="page-42-0"></span>5.DEFORMABILITÀ

#### <span id="page-42-1"></span>**5.1 SFORZI E DEFORMAZIONI SUL REGGIMOTORE**

Come introdotto nel paragrafo 2.3 si farà uso del software ANSYS per determinare la deformazione della sezione centrale del robot (reggimotore) causata dalle sollecitazioni delle sezioni anteriori e posteriori del prototipo.

In particolare, si cercherà prima di tutto di trovare i valori delle forze agenti sul corpo e i rispettivi punti di applicazioni, impostando quindi una simulazione il più possibile vicina alla realtà seppur con qualche semplificazione. Per finire, si andranno a cercare delle soluzioni in ambito geometrico tali da garantire una deformazione sotto carico entro i limiti.

Ai fini dell'analisi, le deformazioni verranno considerate in campo prettamente elastico, e quindi nell'ipotesi che il corpo torni nella posizione originale al cessare dei carichi agenti, e quindi con un modulo di Young del tipo:

$$
E=\frac{\sigma}{\varepsilon}
$$

dove la  $\sigma$  non supera il carico specifico di snervamento, oltre il quale il corpo smette di comportarsi in modo elastico. La regione del campo elastico è descritta nella figura sottostante ed ha come valore limite il punto  $(S_0; e_0)$ .

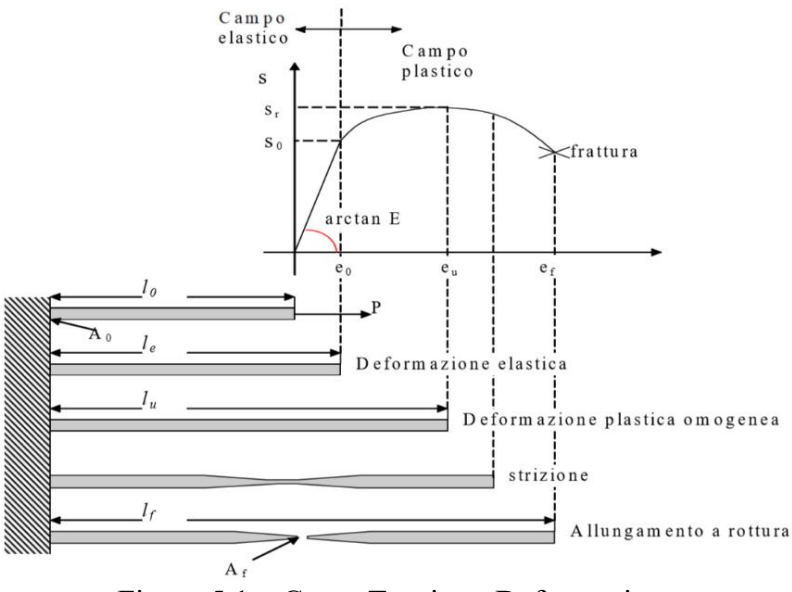

Figura 5.1 – Curva Tensione-Deformazione

Il calcolo delle forze agenti sul corpo farà uso degli strumenti di calcolo usuali della Scienza delle Costruzioni risolvendo quindi le equazioni cardinali della statica ed assumendo il corpo in esame come vincolato nei suoi gradi di libertà. Nelle pagine seguenti verrà descritto il procedimento effettuato.

Si inizia quindi, semplificando il modello a quello di una trave semplice vincolata al centro, dopodiché, tramite il software CATIA, si va a calcolare (come visto nel capitolo precedente) la massa complessiva di tutto ciò che contribuisce a deformare il nostro pezzo, e quindi:

- Somma delle masse a prua del pezzo
- Coordinate del centro di massa di prua
- Somma delle masse a poppa del pezzo
- Coordinate del centro di massa di poppa

Escludendo il motore brushless contenuto all'interno e la massa del pezzo preso in esame, il risultato è il seguente:

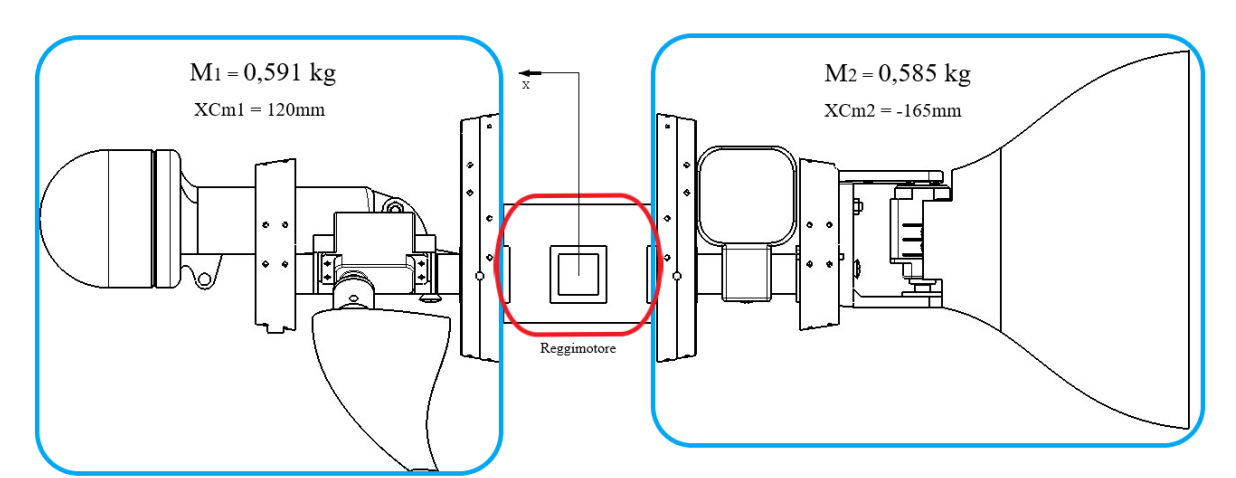

Figura 5.2 – Valori di massa e distanza delle sezioni di prua e poppa

In termini di forze avremo, tenendo conto dell'accelerazione di gravità standard, avremo:

- $F_1 = M_1 * a = 5.8 N$
- $F_2 = M_2 * a = 5,74 N$

Il bordo esterno del reggimotore si trova a 60,2 mm dall'asse di simmetria del pezzo. A tale distanza verranno applicate le forze e i momenti agenti sul corpo, mentre con  $L_1$  ed  $L_2$ chiameremo la distanza dal bordo esterno del pezzo al punto di applicazione delle forze F<sup>1</sup> ed F2, ovvero, la posizione dei centri di massa di prua e poppa.

Per conoscere i valori dei momenti applicati è necessario conoscere la distanza dai centri di massa ai bordi del pezzo.

Avremo quindi:

- $L_1 = 120 60,2 = 59,8$  mm
- $L_2 = 165 60,2 = 104,8 \text{ mm}$

Il diagramma di corpo libero è quindi il seguente, e rende chiara la visualizzazione delle forze agenti sul pezzo in esame evidenziato in blu:

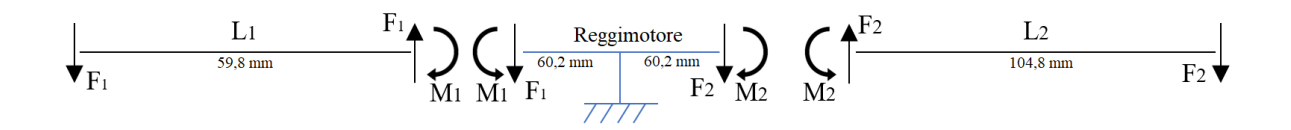

Figura 5.3 – Diagramma di corpo libero

I momenti applicati risultano essere:

- $M_1 = F_1 * L_1 = 5.8 * 59.8 = 347$  Nmm
- $M_2 = F_2 * L_2 = 5,74 * 104,8 = 602 Nmm$

I risultati ottenuti di forze e momenti vengono ora riportati sul software ANSYS Mechanical impostando la simulazione (figura 5.4). Il vincolo di incastro visibile al centro è evidenziato in viola.

È bene ricordare che per la simulazione la versione accademica di ANSYS permette di creare una Mesh del modello fino a un massimo di 32mila nodi. Per il pezzo si è scelto quindi di optare per una risoluzione di 3,7mm a elemento.

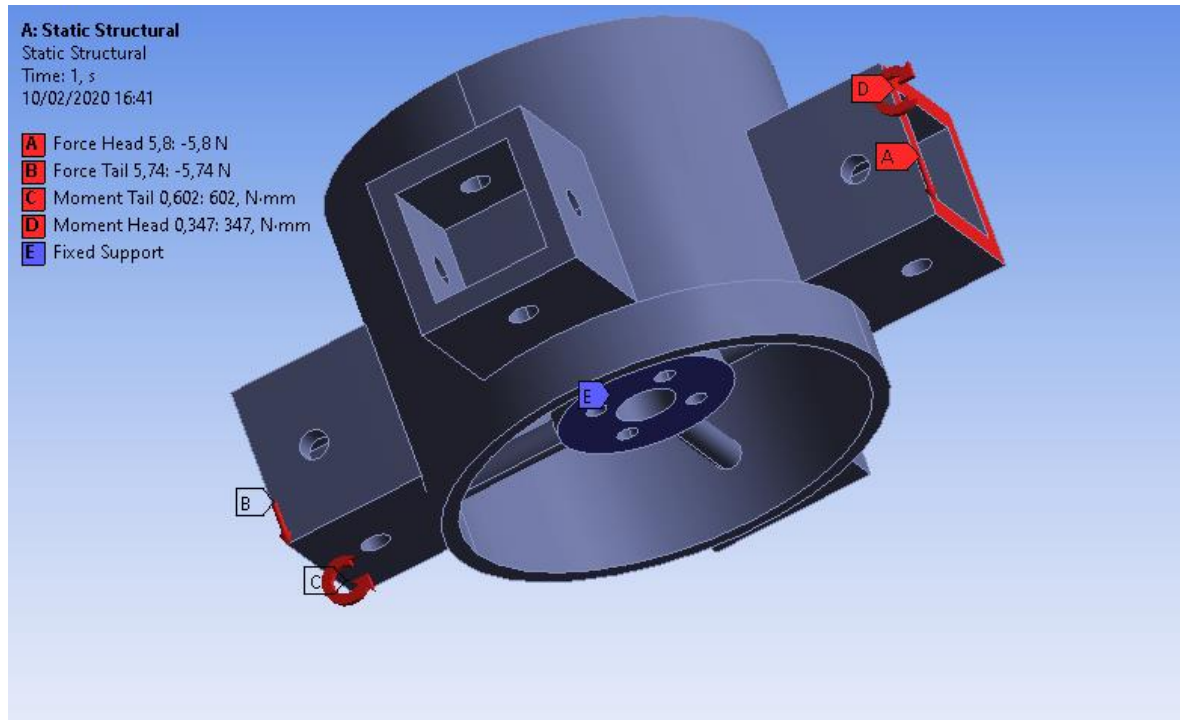

Figura 5.4 – Applicazione dei carichi su ANSYS Mechanical

Le caratteristiche del materiale (VeroBlack) sono state ricavate dalle tabelle di progettazione e risultano essere:

- $\rho = 1180 \frac{kg}{m^3}$
- $E = 2500 GPa$
- $v = 0.39$

Una volta impostato il problema, si calcola la soluzione alla deformazione totale, con un'applicazione delle forze a rampa di 1 secondo:

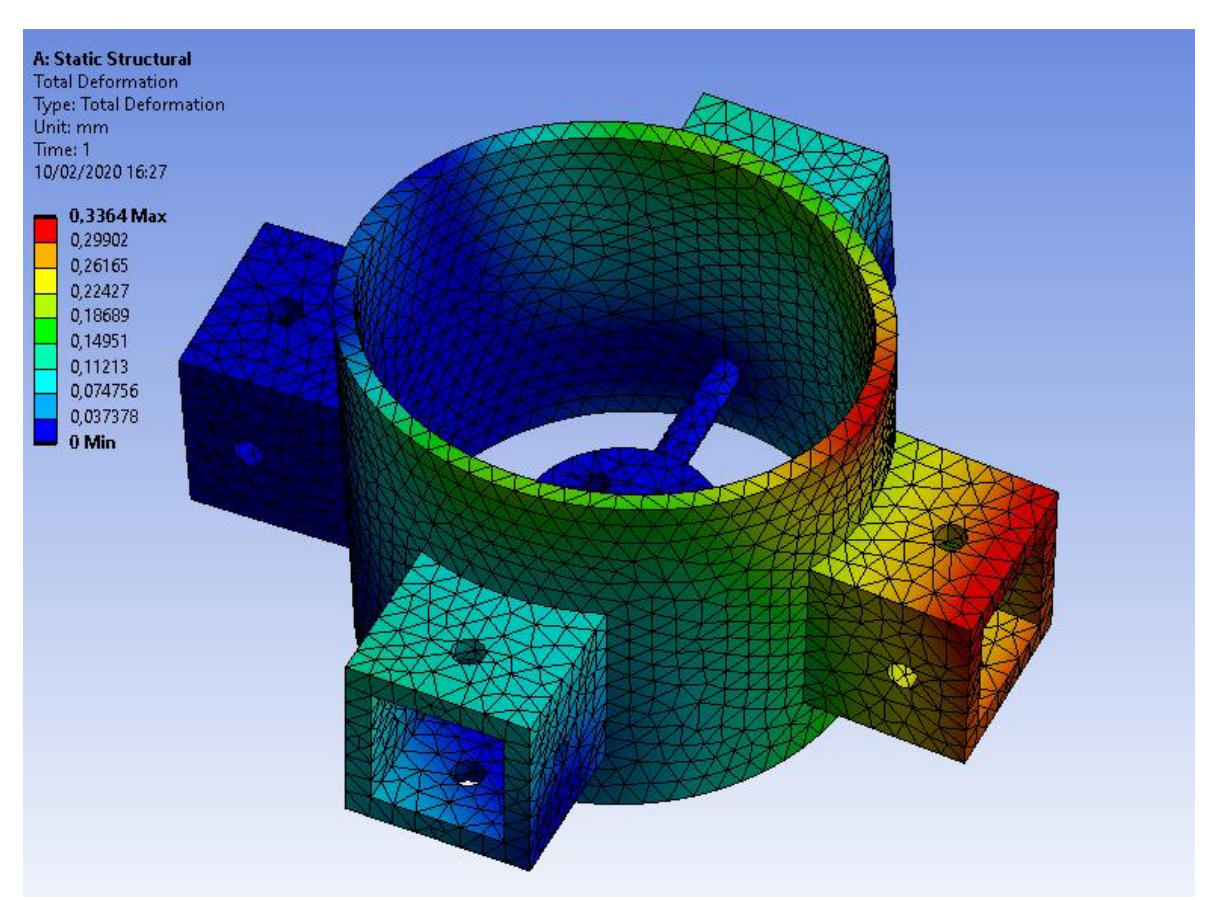

Figura 5.5 – Simulazione della deformazione totale

La soluzione mostra come la deformazione totale si concentri nel bordo di attacco della sezione di poppa con uno spostamento di 0,33 mm mentre l'attacco a prua risulta essere esente da deformazione.

Questo fenomeno è giustificato dal fatto che le forze in gioco non solo creano una flessione del pezzo rispetto al centro (con stiramento delle fibre superiori e momento concentrato  $M_2$ prevalente rispetto ad  $M_1$ ), ma generano anche una rotazione rigida del corpo attorno al punto di incastro. Questo moto di rotazione comporta delle tensioni interne sulle quattro travi di sezione circolare poste all'interno della struttura con fenomeni di flessione e concentrazione degli sforzi.

La visualizzazione delle tensioni elastiche è data dall'Equivalent Elastic Strain (Von Mises):

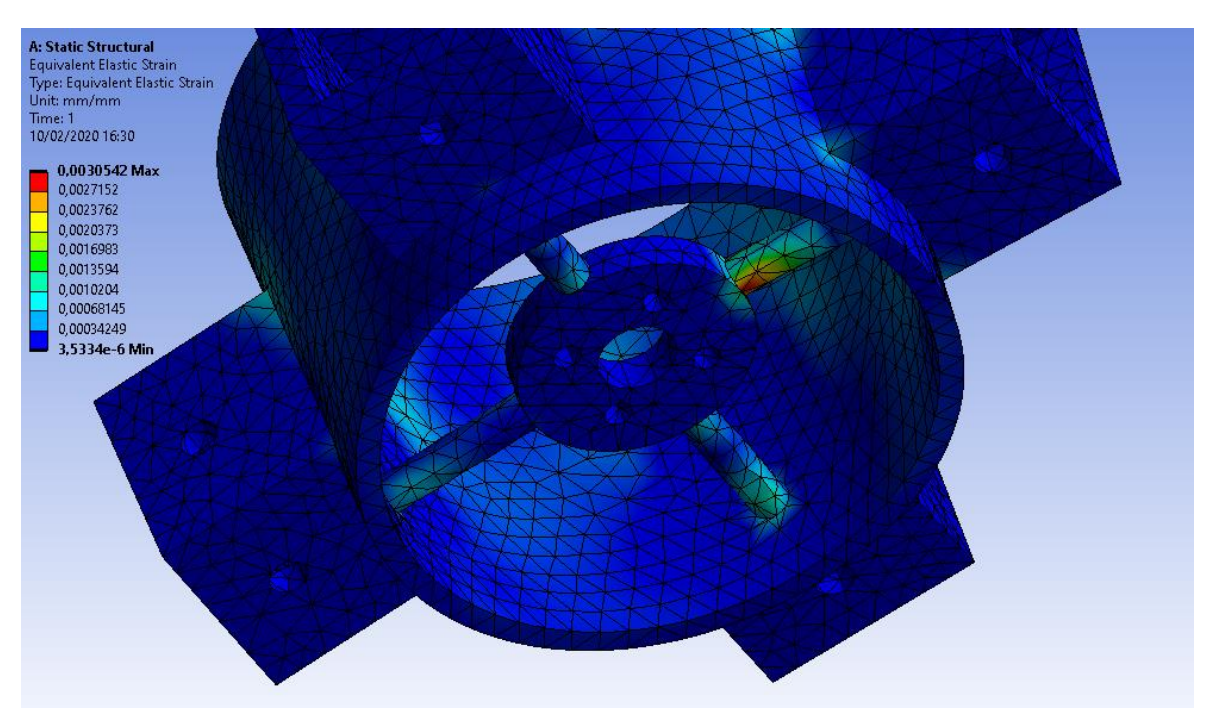

Figura 5.6 – Equivalent Elastic Strain (Von Mises)

La figura 5.6 mette in evidenza lo stress applicato alle travi circolari le quali vengono flesse in direzioni opposte: la trave a sinistra verso il basso, la trave a destra verso l'alto.

Dai risultati ottenuti è evidente la necessità di aumentare lo spessore generale della flangia per impedire la deformazione e modificare la forma delle travi per garantire una maggior resistenza delle stesse a flessione. Le soluzioni al problema verranno proposte nel prossimo paragrafo.

#### <span id="page-47-0"></span>**5.2 AUMENTO DELLA RESISTENZA A FLESSIONE**

Il problema della flessione è largamente studiato nella Scienza delle Costruzioni applicando modelli teorici di comportamento basati su modelli semplici e logicamente coerenti. Nelle condizioni in cui siano soddisfatte le ipotesi poste dal modello di de Saint-Venant e della conservazione delle sezioni piane, la formula di Navier trova la sua validità consentendo di determinare le tensioni normali agenti su una trave posta a flessione:

$$
\sigma_z = \frac{M_x}{I_{xx}} y
$$

Dove:

- $\sigma_z$  è la [tensione unitaria di sforzo normale,](https://it.wikipedia.org/wiki/Sforzo_normale) di dimensioni [N/m<sup>2</sup>];
- $M_x$  è il [momento flettente](https://it.wikipedia.org/wiki/Momento_flettente) agente lungo l'asse x, di dimensioni [Nm];
- y è la distanza di un [areola](https://it.wikipedia.org/wiki/Area) elementare dal[l'asse neutro](https://it.wikipedia.org/wiki/Asse_neutro)  $n_x$ , di dimensioni [m];
- $J = I_{xx}$  è il [momento d'inerzia](https://it.wikipedia.org/wiki/Momento_d%27inerzia) di superficie lungo l'asse  $n_x$ , di dimensioni [m<sup>4</sup>].

Il progetto della sezione più sollecitata dovrà rifarsi alla formula:

$$
\sigma_{max} = \frac{M_{max}}{W_f} \le \sigma_{amm.}
$$

Dove  $W_f$  è il modulo di resistenza a flessione e dipende solo dalla geometria della sezione:

$$
W_f = \frac{I_{xx}}{y_{max}} \text{ [mm}^3\text{]}
$$

Dalla teoria risulta evidente che le travi con geometria tale da avere sezioni più lontane dall'asse neutro sono più resistenti a flessione garantendo una minor concentrazione di sforzi per unità di area. Questa affermazione è giustificata dal fatto che un modulo di resistenza più grande è garantito da un momento di inerzia elevato e quindi da un prodotto tra area per distanza al quadrato di valore maggiore.

Nell'ambito del nostro lavoro, è consigliabile quindi variare la geometria della trave, in questo caso circolare, in una forma più resistente a flessione, modificando la distribuzione delle aree in direzione verticale.

Logicamente, modificare la sezione comporta anche un aumento della stessa e quindi la creazione di uno spigolo vivo nel punto di attacco con la piastra centrale su cui si posiziona il motore Brushless. Per evitare la formazione dello spigolo è opportuno aumentare anche lo spessore della piastra oppure aggiungere delle nervature sul punto di attacco di ogni trave.

La figura 5.7 mostra le proprietà geometriche di alcune figure elementari tra cui il momento di inerzia e il modulo di resistenza.

| Sezione              | А                         | Area della sezione Distanza dal baricentro<br>a | Momento di inerzia       | Modulo di resistenza<br>w        |  |
|----------------------|---------------------------|-------------------------------------------------|--------------------------|----------------------------------|--|
|                      | cm <sup>2</sup>           | cm                                              | cm <sub>4</sub>          | cm <sub>3</sub>                  |  |
| Ĺ<br>Ĥ<br>.н.        | H <sup>2</sup>            | $\frac{H}{2}$                                   | $\frac{H^4}{12}$         | $\frac{H^3}{6}$                  |  |
| a<br>T<br>н<br>$-B-$ | $B \cdot H$               | $\frac{H}{2}$                                   | $\frac{B \cdot H^3}{12}$ | $B \cdot H^2$<br>$6\overline{6}$ |  |
| a<br>D               | $\frac{\pi \cdot D^2}{4}$ | $\frac{D}{2}$                                   | $rac{\pi \cdot D^4}{64}$ | $rac{\pi \cdot D^3}{32}$         |  |

Figura 5.7

Nel nostro caso abbiamo una trave tonda di diametro pari a 0,5cm (figura 5.8) e quindi, seguendo le formule in tabella, avremo per la sezione tonda e quadrata:

• Sezione tonda:

$$
J = \frac{3,1416*0.5^4}{64} = 0,00306 \text{ cm}^4
$$
  

$$
W = \frac{3,1416*0.5^3}{32} = 0,0123 \text{ cm}^3
$$

• Sezione quadrata:

$$
J = 0.00520 \, \text{cm}^4
$$

 $W = 0.0208$   $cm<sup>3</sup>$ 

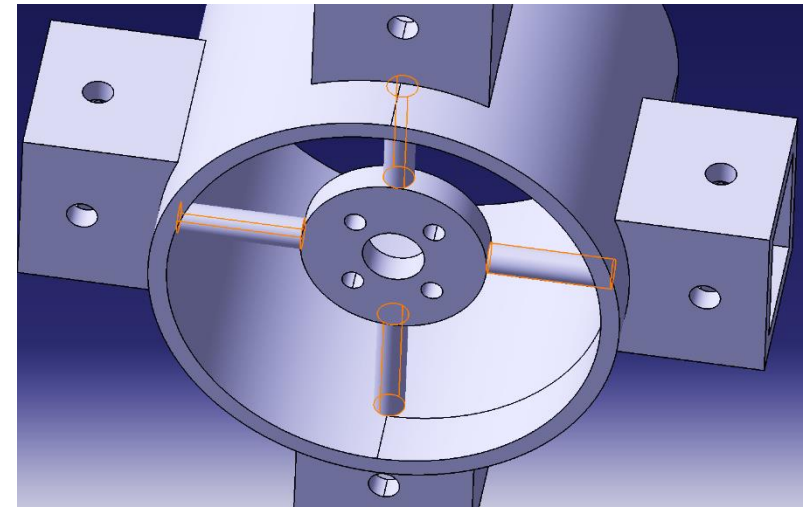

Figura 5.8 – Travi di sezione circolare

Dai calcoli è già evidente come una forma quadrata della trave abbia un modulo di resistenza più alto di quello della trave tonda. Dovendo comunque mantenere una forma senza spigoli vivi è possibile proporre il calcolo di una trave di sezione ellittica con semiasse maggiore in direzione verticale, in accordo con la richiesta di resistenza a flessione della sezione:

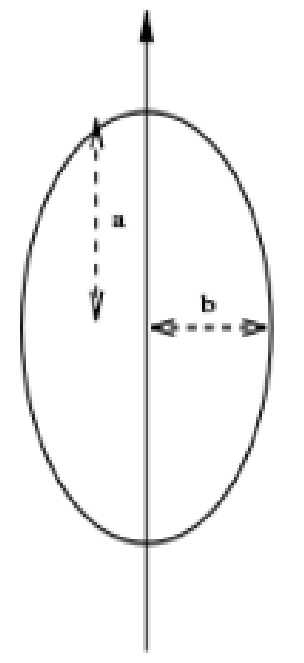

Figura 5.9 – Sezione ellittica

Per la sezione ellittica, supponendo di lasciare invariato il semiasse orizzontale a 0,25 cm e aumentare quello verticale a 0,30 cm, avremo:

• 
$$
J = \frac{\pi * b * a^3}{4} = \frac{3,1416 * 0,25 * 0,3^3}{4} = 0,00530 \text{ cm}^4
$$

• 
$$
W = \frac{J}{y_{max}} = \frac{0.00530}{0.3} = 0.0177
$$
 cm<sup>3</sup>

Abbiamo quindi un valore che, seppur poco superiore al modulo di resistenza della sezione circolare, dimostra la possibilità di poter procedere con una modifica delle travi verso una geometria più resistente al problema della flessione.

Si vuole ora dimostrare all'atto pratico l'effettivo miglioramento delle condizioni di deformazione apportando cambiamenti di sezione alle nostre travi e aumentando lo spessore della flangia.

Il disegno del modello viene quindi modificato su CATIA rendendo le travi di forma ellittica, aggiungendo 1 mm di spessore nella sezione dove è applicato l'incastro e variando lo spessore della flangia viene portato da 3 a 4 mm.

Il risultato della simulazione su ANSYS ci mostra valori di deformazione totale (figura 5.10) e di Equivalent Elastic Strain (figura 5.11) rispettivamente di un decimo e di un millesimo di millimetro inferiori ai precedenti. Questo conferma la nostra ipotesi iniziale secondo la quale la sezione ellittica ha una resistenza a flessione migliore della sezione circolare.

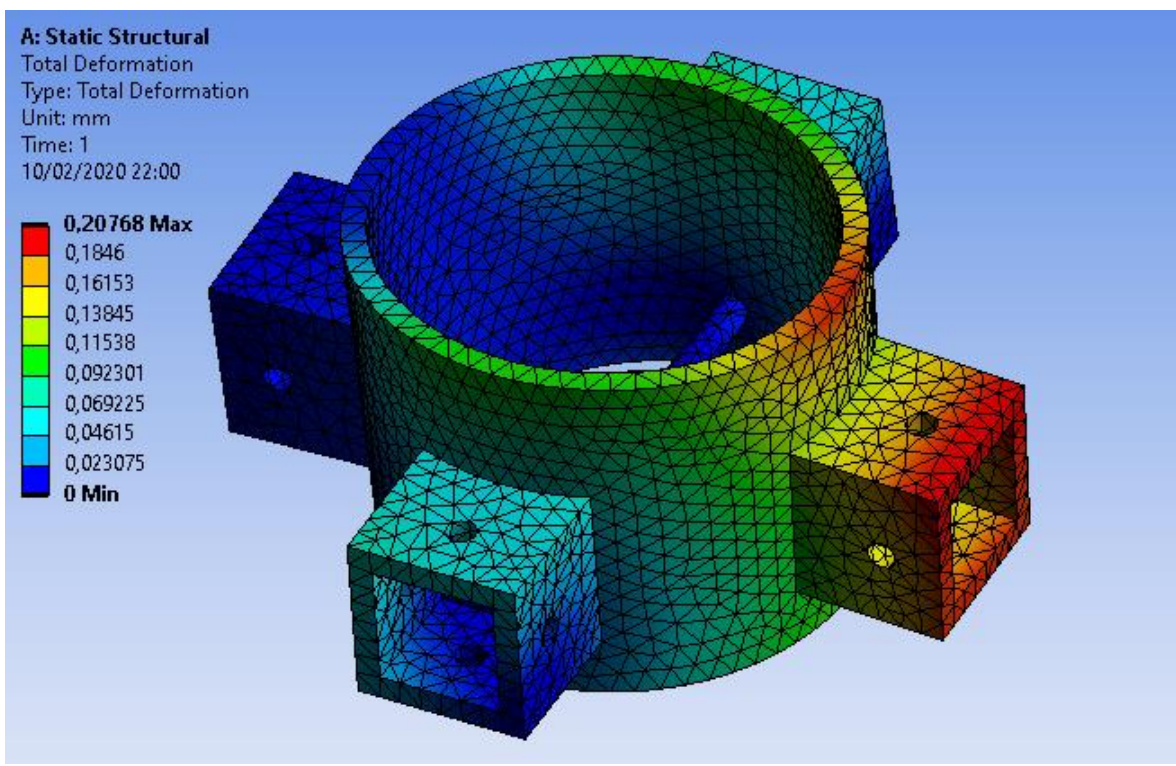

Figura 5.10 – Deformazione Totale

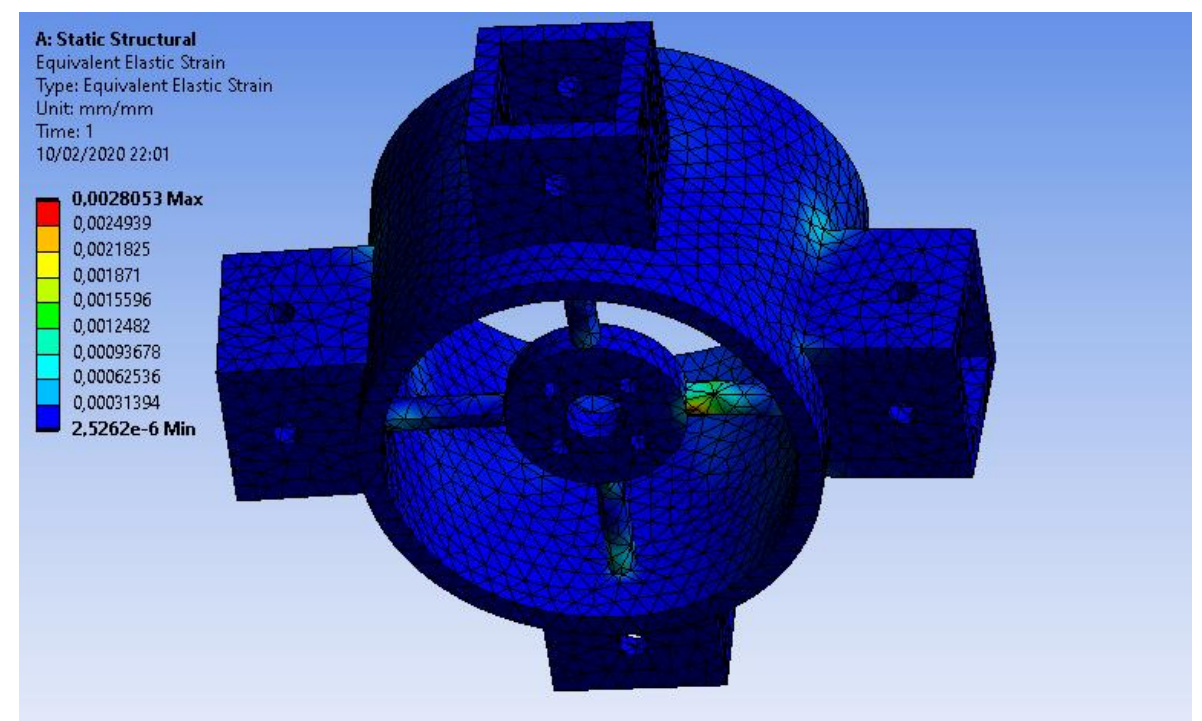

Figura 5.11 – Equivalent Elastic Strain (Von Mises)

## <span id="page-51-0"></span>6.MOTORIZZAZIONE E FUNZIONAMENTO

## <span id="page-51-1"></span>**6.1 BLDC E SERVOMOTORI**

Il robot è dotato di un sistema di propulsione ibrida caratterizzato da tre servomotori SAVOX che muovono le pinne e un motore brushless BLDC che permette lo spostamento sull'asse verticale permettendo al prototipo di poter andare in profondità. Si è pensato, nell'ambito della robotica educativa, di comandare i motori mediante l'utilizzo dì un'unità Arduino Mini, descritta nel prossimo paragrafo.

Tutti e 4 i motori necessitano quindi di un'unità che fornisca sia l'energia per il funzionamento che il segnale per il movimento, per un totale di 3 cavi di collegamento per motore i quali forniscono:

- 1. Tensione
- 2. Segnale
- 3. Massa

La connessione dei motori con l'unità Arduino non è stata di immediata facilità in quanto si è rivelato necessario prendere in esame alcuni aspetti:

- I motori SAVOX SW-1211SG richiedono per le torsioni una tensione di 6V.
- Arduino necessita di una tensione di 5V, un volt in meno dei servomotori.
- È necessario un cavo esterno che colleghi il robot a un'unità esterna che fornisca l'energia necessaria al funzionamento in quanto una batteria installata sul prototipo comporterebbe un notevole aumento di peso.

Si prende ora in esame il funzionamento dei vari motori.:

• **BRUSHLESS BLDC:** Si tratta di un motore in corrente continua senza spazzole avente il rotore a magneti permanenti e lo statore a campo magnetico stazionario. La commutazione della corrente circolante negli avvolgimenti dello statore, e quindi la variazione dell'orientamento del campo magnetico da essi generato, avviene elettronicamente. Ciò comporta una minore resistenza meccanica, elimina la possibilità che si formino scintille al crescere della velocità di rotazione, e riduce notevolmente la necessità di manutenzione periodica.

Il motore è comandato dall' Electronic Speed Control, comunemente chiamato ESC, una scheda elettronica che può controllare e regolare la velocità, fornire l'inversione di rotazione del motore e la frenata dinamica.

La regolazione è data dalla tecnica PWM (Pulse Width Modulation), la quale usa come supporto un segnale a onda quadra, di frequenza e ampiezza fissate, tali che la larghezza, ovvero la durata degli impulsi, è proporzionale al livello del segnale modulante. Il segnale viene quindi dato dalla scheda Arduino controllata dall'IDE.

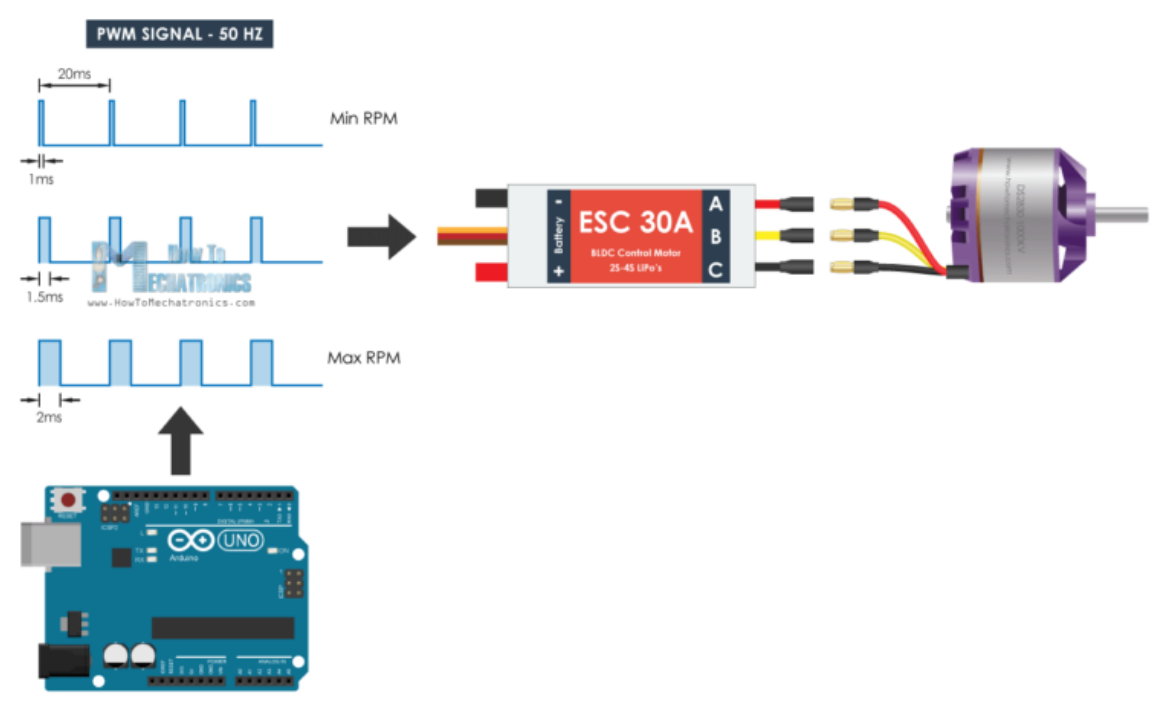

Figura 6.1 – Schema di controllo del BLDC

• **SAVOX SW-1211SG:** Usato per le pinne, è composto da un contenitore in alluminio da cui fuoriesce un perno in grado di ruotare in un angolo compreso tra 0 e 180°. Per ottenere la rotazione del perno è utilizzato un motore a corrente continua e un meccanismo di demoltiplica che consente di aumentare la coppia in fase di rotazione. La rotazione del motore è effettuata tramite un circuito di controllo interno in grado di rilevare l'angolo di rotazione raggiunto dal perno tramite un potenziometro resistivo e bloccare il motore sul punto desiderato.

Tramite il filo del controllo si applica il segnale PWM le cui caratteristiche sono "quasi" univoche per qualsiasi servomotore disponibile in commercio. Generalmente con un impulso di durata pari a 1.5 ms il perno del servomotore si pone esattamente al centro del suo intervallo di rotazione. Da questo punto, il perno può ruotare in senso antiorario se l'impulso fornito ha una durata inferiore a 1.5ms e in senso orario se l'impulso fornito ha durata superiore a 1.5ms. Il rapporto esatto tra la rotazione del perno e la larghezza dell'impulso fornito può variare tra i vari modelli di servomotore.

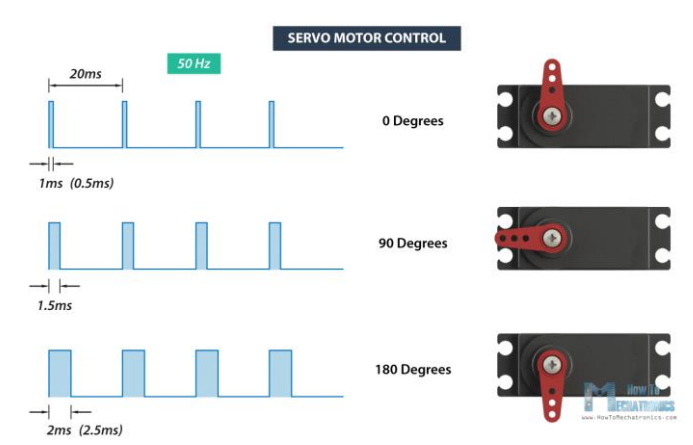

Figura 6.2

### <span id="page-53-0"></span>**6.2 AZIONAMENTO**

Arduino è una scheda open-source, utilizzata per costruire progetti di robotica, elettronica e automazione, programmabile con microcontrollore e compresa di una parte software, o IDE, che eseguita su un computer, viene usata per scrivere e caricare il codice informatico (in linguaggio "C") nella scheda stessa. La scheda immessa nel prototipo è la Arduino Nano.

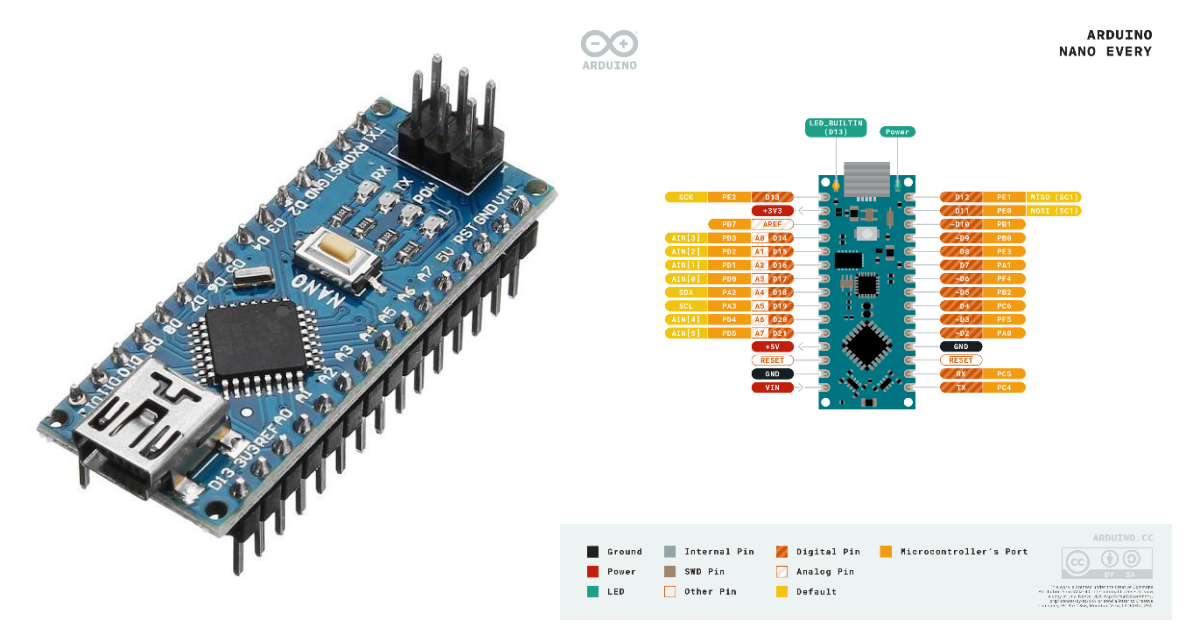

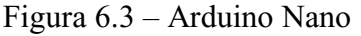

La programmazione è semplice ed è stata concepita per aiutare chi vuole creare con Arduino non conoscendo il linguaggio di programmazione o chi non è pratico nello sviluppo di software. L'IDE include un editore di testo per consentire la stesura del codice di programmazione, inoltre, è in grado di verificare la correttezza del programma, compilarlo ed eseguirlo autonomamente con un solo click.

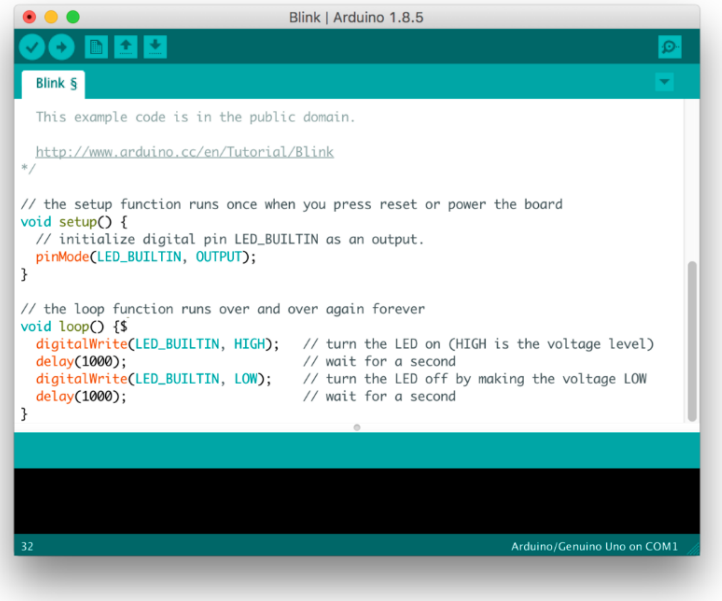

Figura 6.4 – IDE Arduino

I comandi dei servomotori e del motore BLDC vengono compilati quindi nell'interfaccia IDE di Arduino e inviati alla scheda stessa mediante collegamento USB, un esempio di riga di codice per i servomotori è già presente di base nel software e può essere visto nell'immagine sottostante.

```
60 Knob | Arduino 1.8.9 (Windows Store 1.8.21.0)
File Modifica Sketch Strumenti Aiuto
 90 пни
  Knob
 Controlling a servo position using a potentiometer (variable resistor)
 by Michal Rinott <http://people.interaction-ivrea.it/m.rinott>
 modified on 8 Nov 2013
 by Scott Fitzgerald
 http://www.arduino.cc/en/Tutorial/Knob
 \overline{X}#include <Servo.h>
Servo myservo; // create servo object to control a servo
int potpin = 0; // analog pin used to connect the potentiometer
int val; // variable to read the value from the analog pin
void setup() {
  myservo.attach(9); // attaches the servo on pin 9 to the servo object
\mathbf{1}void loop() {
  val = analogRead(potpin);// reads the value of the potentiometer (value between 0 and 1023)
  val = map(val, 0, 1023, 0, 180);
                                       // scale it to use it with the servo (value between 0 and 180)
  myservo.write(val);
                                       // sets the servo position according to the scaled value
  delay(15);// waits for the servo to get there
\mathbf{r}
```
Figura 6.5 – Servo Motor IDE

## <span id="page-55-0"></span>**6.3 PROVA IN ACQUA**

L'azionamento dei motori e il loro funzionamento nel tempo necessitano di una riserva di energia che al momento non ci è possibile installare all'interno del robot per evitare sbilanciamenti di peso eccessivi. L'alimentazione deve quindi essere esterna.

Per questo motivo, si è pensato di collegare via cavo al robot una boa galleggiante costruita dai colleghi del corso di meccatronica del prof. Conte, dotandola delle batterie necessarie all'alimentazione del prototipo e dei relativi sistemi di comando a distanza.

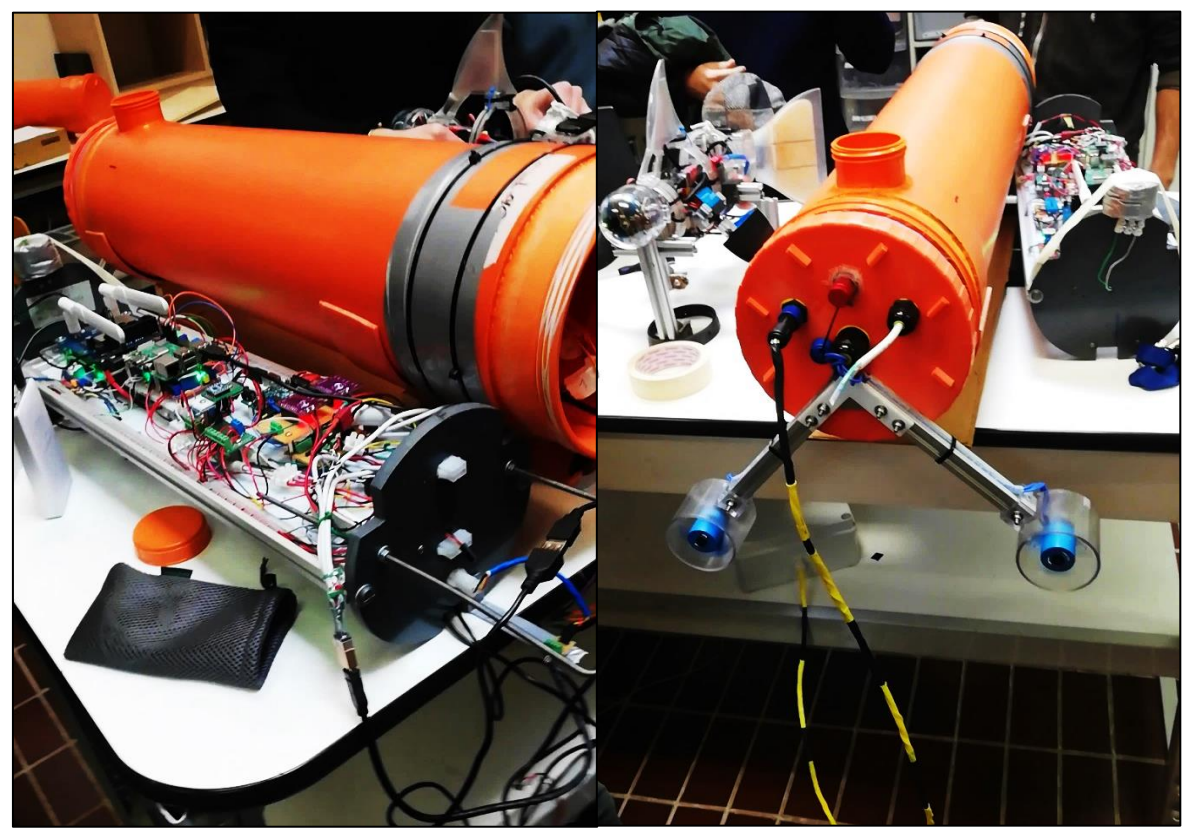

Figura 6.6 – Prove in laboratorio della boa

L'alimentazione generale del sistema è garantita da tre batterie differenti: una dedicata al pesce-robot, una per i motori della boa e un'altra per i sistemi elettronici interni. Quest'ultima infatti è stata progettata per essere autosufficiente, dotata anch'essa di due motori BLDC per il movimento, di alcuni sensori per la temperatura e voltaggio delle batterie interne e di schede Arduino UNO e Raspberry per il comando via Wi-Fi con software dedicato. Permette poi con un unico cavo, di inviare l'alimentazione e il comando al prototipo e di acquisire le immagini della telecamera frontale installata nella testa. L'azionamento dei motori della boa può essere manuale oppure automatico mediante un sensore di Hall a prua che attiva i motori non appena la tensione del filo di collegamento al prototipo sposta un magnete posto sotto al sensore. In questo modo la boa si sposta in avanti evitando al cavo di rimanere in tensione.

Il software su pc permette di controllare con comandi semplici i movimenti del pesce-robot e della boa indicando tre set di velocità differenti per la pinna caudale e per il motore brushless nonché l'inclinazione delle pinne laterali.

Il progetto, dalla durata trimestrale, ha permesso la messa in acqua del prototipo nel giorno di mercoledì 27 gennaio conclusasi con successo testando il funzionamento dei sistemi di controllo della boa e il movimento del pesce-robot collegato ad essa. Parte della sperimentazione si è concentrata sull'effettivo funzionamento del sensore di Hall per il comando automatico dei motori della boa e sulle capacità del robot di poter navigare senza troppe difficoltà in acqua calma.

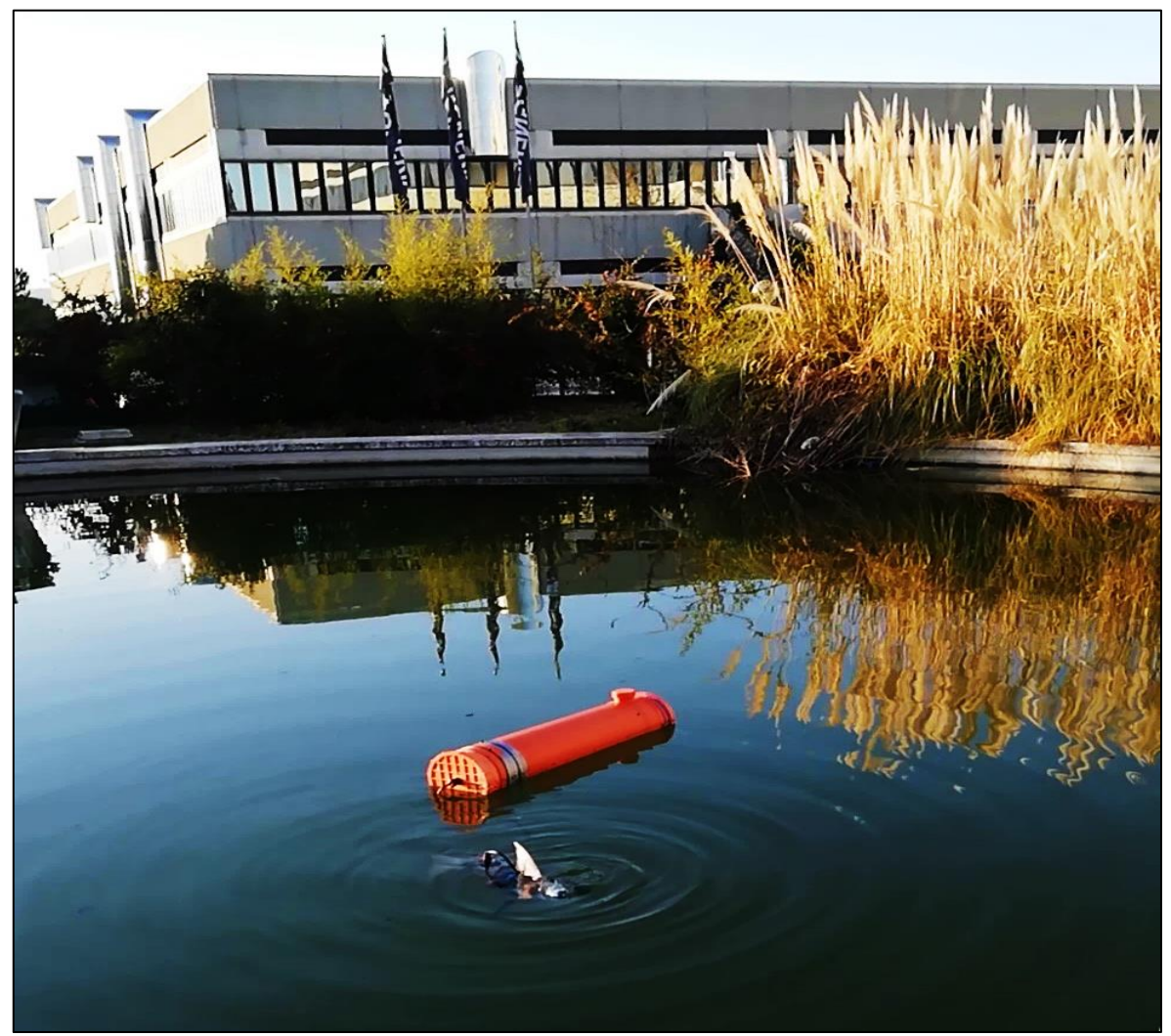

Figura 6.7 – Prova in acqua

## <span id="page-57-0"></span>CONCLUSIONI

Possiamo concludere al termine di questo elaborato che il progetto di design del nostro prototipo è stato portato a termine seguendo il più possibile le nozioni apprese durante il percorso di studi all'interno dell'Università Politecnica delle Marche. Le modifiche apportate al nostro modello sono state svolte quindi in maniera efficace ed offrono una buona base di partenza per ogni possibile proposta di miglioramento futura.

Dal punto di vista statico siamo riusciti a proporre dei modelli di soluzione per l'aiuto alla stabilità e al galleggiamento del prototipo sia in ambito teorico applicando le leggi della fisica e della meccanica, sia in ambito pratico dimostrando l'effettiva galleggiabilità del modello nella prova svoltasi in acqua la quale ha permesso di mostrare i risultati ottenuti e di evidenziare le migliorie necessarie al perfetto funzionamento.

Nell'analisi agli elementi finiti abbiamo ben posto dei vincoli e successivamente abbiamo svolto una simulazione che ci ha dato conferma della giusta scelta nel posizionare i vincoli stessi, permettendoci non solo di comprendere al meglio il comportamento del materiale utilizzato, ma anche di proporre, basandoci sui modelli teorici e usuali della Scienza delle Costruzioni, delle soluzioni geometriche semplici ed efficaci per contenere gli sforzi presenti nella struttura.

Tuttavia, è doveroso precisare che il prototipo necessita, da quanto visto in acqua, di miglioramenti dal punto di vista dinamico in termini di spinta ed efficienza della pinnata e quindi di uno studio dinamico volto a trovare una soluzione su tali aspetti. In questo ambito infatti il nostro robot si è comportato in maniera complessivamente sufficiente, ma non perfetta da garantire una velocità di navigazione elevata. Precisiamo comunque che lo studio dinamico non è rientrato negli obbiettivi preposti per il nostro lavoro.

Per finire, ci si può quindi ritenere soddisfatti nell'aver portato a termine questa prima fase di studio con risultati soddisfacenti e aprendo la strada a chiunque avrà, in futuro, la possibilità di studiare soluzioni volte a migliorare la dinamica del prototipo con l'augurio che possa diventare una base di studio per i ragazzi che si approcciano alla robotica in maniera semplice e divertente.

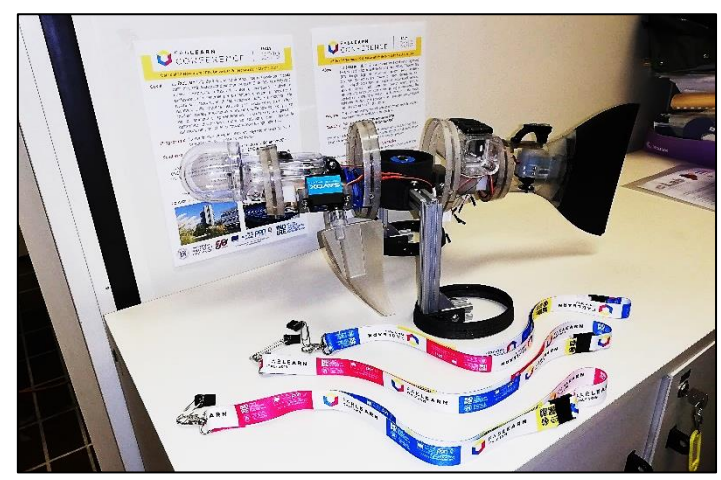

- Guizzo 5.0 –

## <span id="page-58-0"></span>BIBLIOGRAFIA

- Scaradozzi, D., Cesaretti, L., Screpanti, L., Costa, D., Zingaretti, S., & Valzano, M. (2019). Innovative tools for teaching marine robotics, iot and control strategies since the primary school. In Smart Learning with Educational Robotics. Springer, Cham.
- Paola Pazzaglia and David Scaradozzi, Digital Competencies, Coding, Educational Robotics, STEM, Primary School, Earthquake.
- P. W. Webb, "Forms and functions in fish swimming". Science America, Vol 251, pp. 56-68, 1984.
- M. Sfakiotakis, D. M. Lane, J. B. Davies, "Review of fish swimming modes for aquatic locomotion". Oceanic Engineering, IEEE Journal of, Vol.24(2), pp. 237-252, 1999.
- Luca Sclafani, "Catia v5 per la progettazione 3d", Edizioni LSWR, 2016
- [Filippo Gabrielli,](https://www.amazon.it/s/ref=dp_byline_sr_book_1?ie=UTF8&field-author=Filippo+Gabrielli&search-alias=stripbooks) [Ippolito Rosolino,](https://www.amazon.it/s/ref=dp_byline_sr_book_2?ie=UTF8&field-author=Ippolito+Rosolino&search-alias=stripbooks) [Fabrizio Micari,](https://www.amazon.it/s/ref=dp_byline_sr_book_3?ie=UTF8&field-author=Fabrizio+Micari&search-alias=stripbooks) "Analisi e tecnologia delle lavorazioni meccaniche", McGraw-Hill, 2012.
- Massimo Callegari, Pietro Fanghella, Francesco Pellicano, "Meccanica applicata alle macchine", II Edizione, CittàStudi, 2017
- Yunus A. Çengel, "Meccanica dei fluidi", McGraw-Hill Education, 2015
- Lucio Demeio, "Elementi di meccanica classica per l'ingegneria", CittàStudi, 2016
- Gian Paolo Parodi, Marco Ostili, Guglielmo Mochi Onori, L'Evoluzione della Fisica-Volume 1, Paravia, 2006
- Stefano Lenci, "Lezioni di meccanica strutturale", Pitagora Editrice Bologna, 2009

# SITOGRAFIA

- https://www.stratasys.com
- https://www.ansys.com
- https://howtomechatronics.com
- https://www.savoxusa.com
- https://www.oppo.it
- http://airfoiltools.com

## <span id="page-59-0"></span>RINGRAZIAMENTI

*Desidero ricordare tutti coloro che mi hanno aiutato nella stesura con suggerimenti, critiche ed osservazioni: a loro va la mia gratitudine, naturalmente spetta a me la responsabilità per ogni eventuale errore contenuto in questo lavoro.*

*In primis, un ringraziamento speciale al Professor Giacomo Palmieri, relatore di questa tesi, per la sua immensa pazienza e disponibilità nell'avermi guidato, per i suoi indispensabili consigli e per le conoscenze trasmesse durante tutto il percorso di stesura dell'elaborato.*

*Un ringraziamento va anche ai miei correlatori: all'Ing. Daniele Costa per avermi guidato nei primi passi di questo lavoro con spunti e pareri tecnici, e per avermi fornito tutti gli strumenti di cui avevo bisogno per intraprendere la strada giusta e portare a compimento la mia tesi; all'Ing. David Scaradozzi per avermi accolto calorosamente nel suo gruppo di lavoro e per essermi stato accanto ogni giorno fornendomi indicazioni, consigli e critiche assolutamente costruttive ai fini della mia formazione. Ringrazio entrambi per la cordialità, professionalità e simpatia mostratami durante tutto il periodo di tirocinio.*

*Un ringraziamento va al Professor Massimo Callegari per avermi proposto il lavoro rendendomi parte del progetto.*

*Per ultimi ma non meno importanti, i miei colleghi e amici. Grazie per avermi sostenuto e ascoltato in silenzio, per i momenti di gioia e tristezza vissuti insieme.*

*Vorrei infine ringraziare di cuore mia madre e mio padre per essermi stati accanto nei momenti più difficili. Grazie per avermi sempre sostenuto e per avermi permesso di portare a termine gli studi universitari.*

*In un momento di gioia come questo, nel quale tutta la famiglia e gli amici sono riuniti per festeggiare, un pensiero a mia nonna alla quale dedico questo lavoro.*

> *A mia nonna Leonella Apolloni*